# **Монитор Руководство пользователя**

Цвет и дизайн изделия зависят от модели, характеристики изделия могут изменяться без предварительного уведомления с целью усовершенствования.

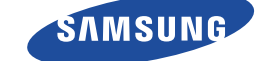

## **ОСНОВНЫЕ МЕРЫ [БЕЗОПАСНОСТИ](#page-3-0)**

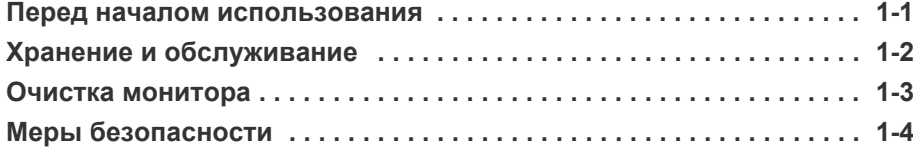

## **УСТАНОВКА [УСТРОЙСТВА](#page-13-0)**

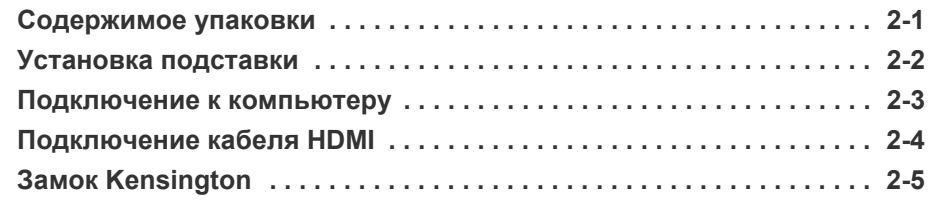

## **[ИСПОЛЬЗОВАНИЕ](#page-20-0) УСТРОЙСТВА**

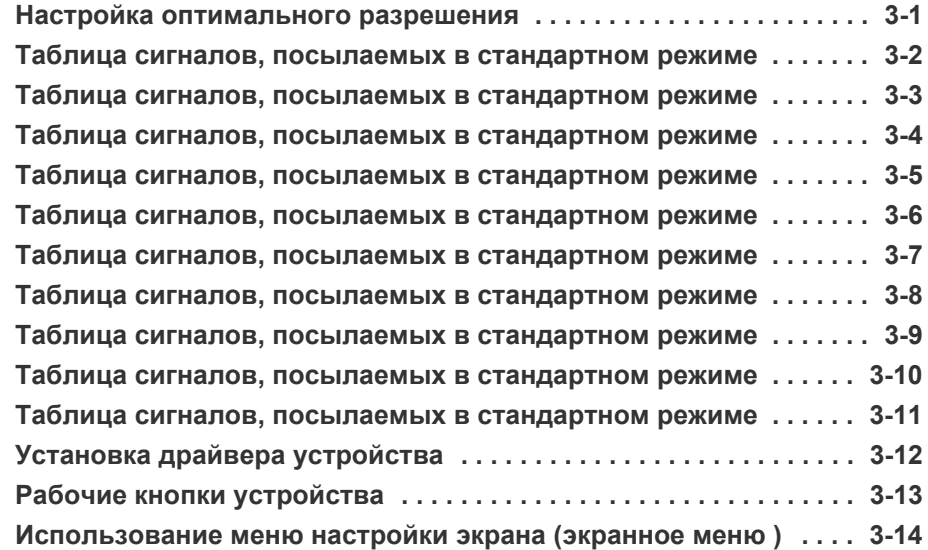

## **УСТАНОВКА [ПРОГРАММНОГО](#page-48-0) ОБЕСПЕЧЕНИЯ**

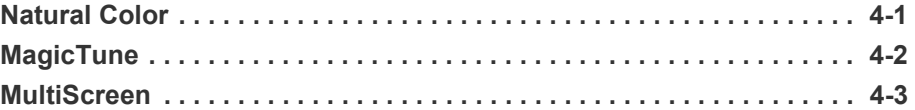

## **[ДИАГНОСТИКА](#page-52-0)**

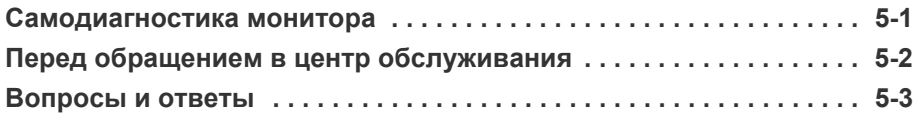

## **[ДОПОЛНИТЕЛЬНАЯ](#page-58-0) ИНФОРМАЦИЯ**

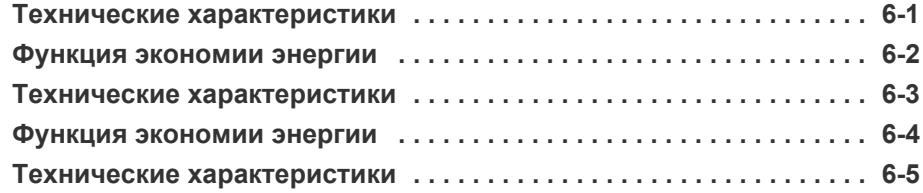

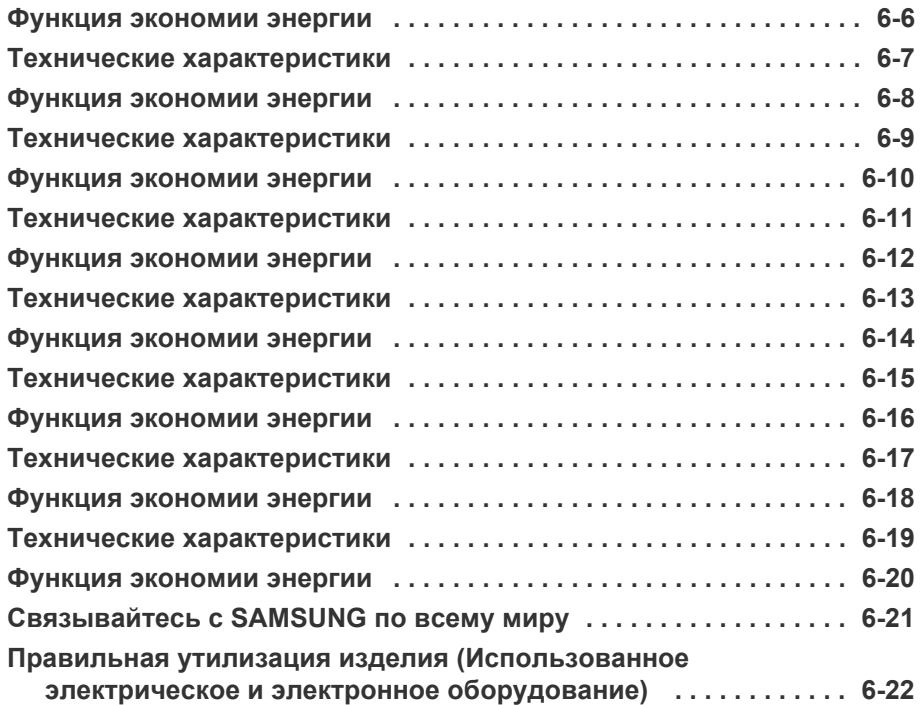

## <span id="page-3-0"></span>**1 Основные меры безопасности**

## <span id="page-3-1"></span>**1-1 Перед началом использования**

## **Значки, используемые в данном руководстве**

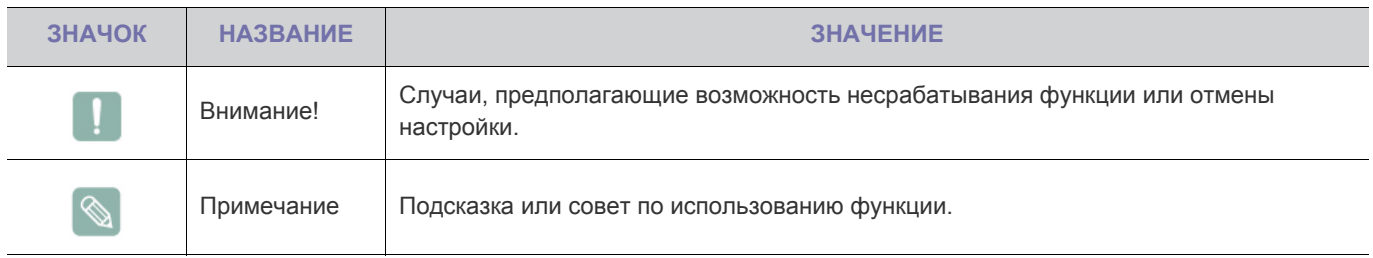

## **Использование руководства**

- Перед использованием устройства внимательно ознакомьтесь с мерами предосторожности.
- При возникновении проблем см. раздел «Диагностика».

## **Авторское право**

Содержимое данного руководства может изменяться без уведомления с целью повышения производительности.

#### © **Samsung Electronics Co., Ltd, 2011. Все права защищены.**

Авторское право на данное руководство принадлежит Samsung Electronics, Co., Ltd.

Полное или частичное воспроизведение, распространение или любое использование содержимого данного руководства запрещено без письменного разрешения компании Samsung Electronics, Co., Ltd.

Логотип SAMSUNG и SyncMaster являются зарегистрированными товарными знаками компании Samsung Electronics, Co., Ltd.

Microsoft, Windows и Windows NT являются зарегистрированными товарными знаками корпорации Microsoft.

VESA, DPM и DDC являются зарегистрированными товарными знаками компании Video Electronics Standard Association.

Логотип ENERGY STAR® является зарегистрированным товарным знаком Управления по охране окружающей среды США (EPA).

Все остальные товарные знаки, упомянутые в настоящем документе, являются собственностью соответствующих компаний.

#### <span id="page-4-0"></span>**Обслуживание внешней поверхности и экрана**

Протирайте изделие мягкой сухой тканью.

- Не протирайте изделие воспламеняющимися веществами, такими как бензин или растворитель. Не используйте для очистки влажную ткань. В противном случае можно повредить устройство.
- Не очищайте экран ногтями или острыми предметами. Это может привести к появлению царапин или повреждению изделия.
- При чистке не распыляйте воду непосредственно на устройство.

При попадании воды внутрь устройства возможно возникновение сбоев, поражение электрическим током или возгорание.

- При использовании ультразвукового увлажнителя воздуха могут появиться белые пятна на полированной поверхности некоторых моделей, что объясняется собственными характеристиками материала.
- **Внешний вид и цвет устройства могут различаться в** зависимости от модели.

#### **Выбор пространства для установки**

• Соблюдайте требуемое расстояние между устройством и другими объектами (например, стенами) для обеспечения достаточной вентиляции.

В противном случае из-за внутреннего перегрева может произойти возгорание. Установите устройство, соблюдая расстояния, указанные на рисунке.

**Внешний вид устройства зависит от модели.** 

Установка на подставку

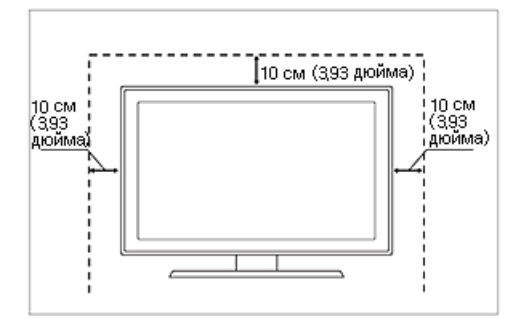

#### **Постоянные изображения**

- При длительном воспроизведении неподвижного изображения на экране может появиться постоянное изображение или пятно. Если устройство не используется в течение длительного периода времени, рекомендуется включить режим энергосбережения или экранную заставку.
- Из-за технических ограничений, установленных производителем панели, изображения, выводимые устройством, могут быть несколько темнее или светлее обычного – приблизительно на 1 миллионную долю пикселя. Число субпикселей в зависимости от типа панели: количество субпикселей = макс. горизонтальное разрешение x макс. вертикальное разрешение x 3.

Например, если максимальное разрешение составляет 1920 x 1080, то количество субпикселей рассчитывается следующим образом: 1920 x 1080 x 3 = 6.220.800.

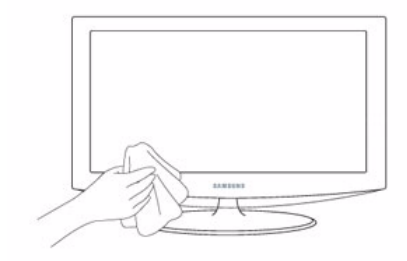

## <span id="page-5-0"></span>**1-3 Очистка монитора**

#### **Очистка монитора**

• Панель и корпус современного монитора подвержены появлению царапин и требуют осторожного обращения. Для очистки монитора выполните следующие действия.

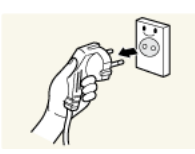

- 1. Выключите монитор и компьютер.
- 2. Отсоедините кабель питания от монитора.
- $\mathscr{C}$ Во избежание поражения электрическим током при отсоединении кабеля питания беритесь за вилку и не дотрагивайтесь до кабеля мокрыми руками.
- 3. Протрите монитор мягкой, слегка влажной тканью, предварительно отжав ее.

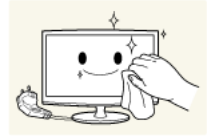

• Не используйте чистящие средства, содержащие спирт или растворители, а также поверхностно-активные вещества.

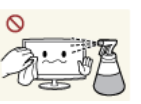

В противном случае возможно изменение цвета или повреждение корпуса или отслоение покрытия экрана.

• Не распыляйте воду или моющее средство непосредственно на устройство.

В противном случае жидкость может попасть в монитор и привести к возгоранию, поражению электрическим током или повреждению.

4. Для очистки корпуса монитора следует использовать влажную мягкую ткань.

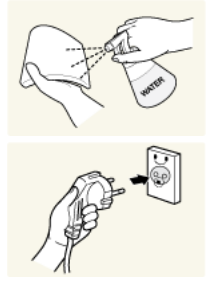

- 5. Завершив очистку, подключите кабель питания к монитору.
- 6. Включите монитор и компьютер.

#### **Меры предосторожности при хранении**

- При использовании сверхзвукового увлажнителя воздуха на устройстве с глянцевой поверхностью возможно появление белых пятен.
	- Для очистки внутренней части монитора рекомендуется обращаться в ближайший сервисный центр (услуга платная).

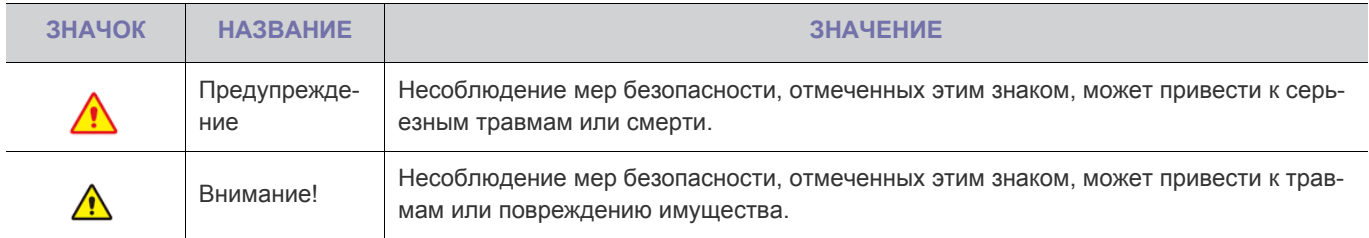

## <span id="page-6-0"></span>**Значки, используемые для обозначения мер безопасности**

## **Значение значков**

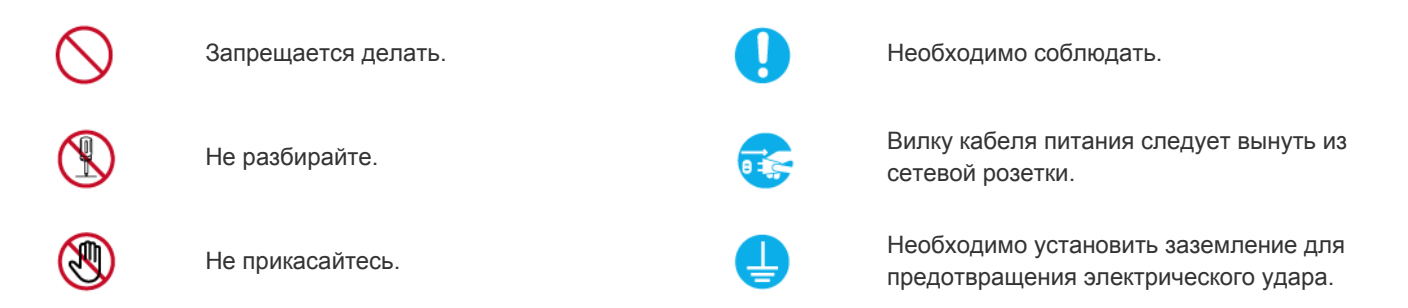

## **Питание**

Изображение продукта, используемое на следующих рисунках, предназначено для справки и может отличаться от реального продукта.

## **Предупреждение**

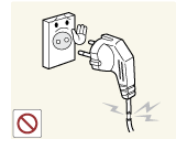

Не используйте поврежденную вилку или кабель питания, незакрепленную сетевую розетку.

• В противном случае возможно поражение электрическим током или возгорание.

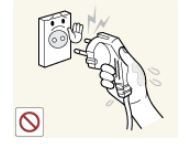

Не подключайте и не отключайте устройства от источника питания мокрыми руками.

• В противном случае возможно поражение электрическим током.

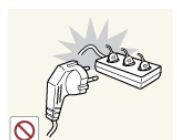

Не подключайте несколько электроустройств к одной сетевой розетке.

• В противном случае из-за перегрева сетевой розетки может произойти возгорание.

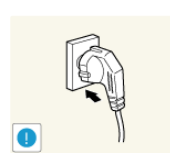

Плотно вставляйте вилку сетевого шнура.

• В противном случае может произойти возгорание.

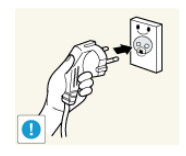

Обязательно подключайте кабель питания к заземленной сетевой розетке (только для оборудования с изоляцией класса 1).

• В противном случае возможно поражение электрическим током или получение травм.

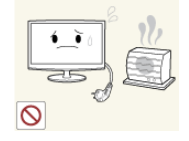

Не помещайте кабель питания и устройство вблизи от нагревательных приборов.

• В противном случае возможно поражение электрическим током или возгорание.

## **Внимание!**

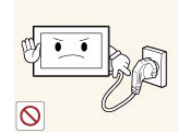

Не отсоединяйте вилку кабеля питания во время использования устройства.

• В противном случае возможно повреждение устройства электрическим током.

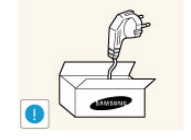

Используйте только те кабели питания, которые поставляются нашей компанией. Не используйте кабели питания, предназначенные для других устройств.

• В противном случае возможно поражение электрическим током или возгорание.

Подсоединяйте кабель питания к легко доступным сетевым розеткам.

• В случае неисправности может потребоваться быстро отсоединить кабель, чтобы полностью отключить питание. Обратите внимание, что при нажатии кнопки питания на устройстве питание отключается не полностью.

Извлекая кабель питания из электрической розетки, тяните его за вилку, а не за шнур.

• В противном случае возможно поражение электрическим током или возгорание.

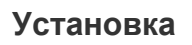

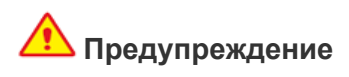

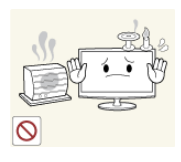

Не оставляйте на устройстве зажженные свечи, средства, отпугивающие насекомых, и сигареты, не ставьте рядом нагревательные приборы.

• В противном случае может произойти возгорание.

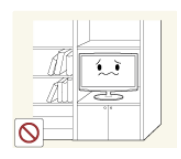

Не устанавливайте устройство в местах с плохой вентиляцией, например в книжном или стенном шкафу.

• В противном случае из-за внутреннего перегрева может произойти возгорание.

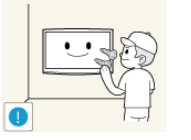

Для установки устройства на стену воспользуйтесь услугами соответствующего специалиста или компании.

- В противном случае возможно получение травм.
- Используйте указанное настенное крепление.

При установке устройства отодвиньте его от стены как минимум на 10 см для обеспечения вентиляции.

• В противном случае из-за внутреннего перегрева может произойти возгорание.

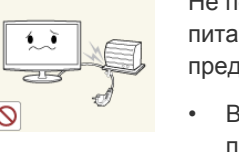

Не перегибайте и не скручивайте кабель питания. Не ставьте на него тяжелые предметы.

• В противном случае из-за повреждения кабеля питания может произойти поражение электрическим током или возгорание.

Если на штырьках вилки или на сетевой розетке накопилась пыль, протрите их сухой тканью.

• В противном случае может произойти возгорание.

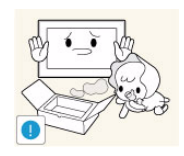

Храните упаковочные пластиковые пакеты в недоступном для детей месте.

• Играя с пластиковым пакетом, ребенок может задохнуться.

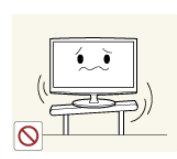

Не устанавливайте устройство на неустойчивую или сильно вибрирующую поверхность, например, на непрочную или наклонную полку.

- В противном случае устройство может упасть и сломаться или нанести травму.
- Использование устройства в местах с сильной вибрацией может вызвать поломку или возгорание.

Не устанавливайте устройство в местах, подверженных воздействию прямых солнечных лучей, или вблизи источников тепла, например огня или нагревательных приборов.

• Это может сократить срок службы устройства или вызвать его возгорание.

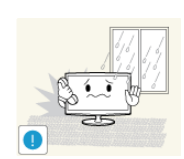

Не устанавливайте устройство в местах, подверженных воздействию влаги (например, сауна), пыли, масел, дыма или воды (например, капель дождя), а также внутри автомобиля.

• Это может привести к поражению электрическим током или возгоранию.

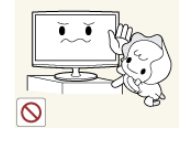

Устанавливайте устройство в недоступном для детей месте.

- Если ребенок неаккуратно заденет устройство, оно может упасть и нанести травму.
- Поскольку передняя часть устройства более тяжелая, его следует устанавливать на ровную и устойчивую поверхность.

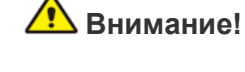

Не роняйте устройство при перемещении.

• Это может повредить устройство или стать причиной травмы.

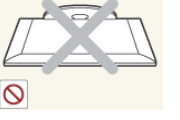

Не кладите устройство на пол экраном вниз.

• Это может привести к повреждению экрана.

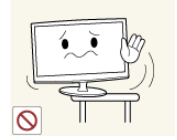

Устанавливая устройство на консоль или полку, убедитесь, что его передний нижний край не выступает за край опоры.

- В противном случае устройство может упасть и сломаться или нанести травму.
- Используйте шкаф или полку соответствующего размера.

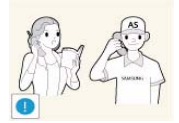

При установке устройства в месте с меняющимися условиями эксплуатации могут возникнуть серьезные проблемы с качеством из-за внешних факторов. В подобных случаях рекомендуется посоветоваться с одним из наших инженеров по обслуживанию.

• Сюда относятся места, подверженные воздействию таких факторов, как мелкая пыль, химические вещества, слишком высокая или слишком низкая температура, высокая влажность или потребность в длительной беспрерывной эксплуатации, например в аэропортах или на железнодорожных вокзалах.

## **Использование**

## **Предупреждение**

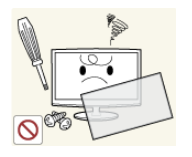

Поскольку в устройстве используется высокое напряжение, никогда не разбирайте, не ремонтируйте его и не изменяйте его конструкцию самостоятельно.

- В противном случае возможно поражение электрическим током или возгорание.
- Если устройство требует ремонта, обратитесь в центр обслуживания.

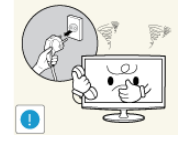

Если работающее устройство начинает издавать странный звук, появляется дым или запах гари, немедленно отсоедините кабель питания и обратитесь в центр обслуживания.

• В противном случае возможно поражение электрическим током или возгорание.

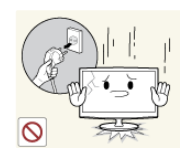

Если вы уронили устройство или повредили корпус, выключите устройство и отсоедините сетевой кабель. Обратитесь в центр обслуживания.

• В противном случае возможно поражение электрическим током или возгорание.

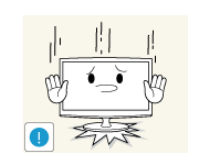

Ставьте устройство на место аккуратно.

• В противном случае можно повредить устройство или получить травму.

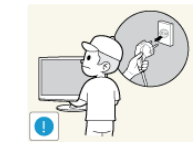

При очистке устройства не распыляйте воду непосредственно на части устройства.

- Следите за тем, чтобы вода не попала внутрь устройства.
- В противном случае возможно возникновение сбоев, поражение электрическим током или возгорание.

Не позволяйте детям висеть на устройстве или опираться на него.

• Устройство может упасть и привести к травмам или смерти.

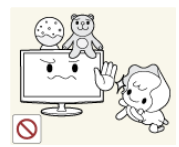

Не кладите на устройство игрушки или еду.

• Если ребенок неаккуратно заденет устройство, пытаясь достать игрушку, оно может упасть и нанести травму или даже стать причиной смерти.

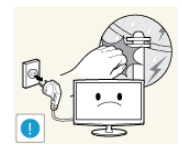

Во время грозы отсоедините кабель питания и ни при каких условиях не прикасайтесь к кабелю антенны.

• В противном случае возможно поражение электрическим током или возгорание.

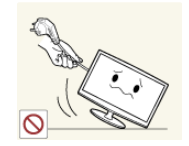

Не пытайтесь подвинуть устройство, потянув за кабель питания или кабель антенны.

• Несоблюдение этого правила может привести к возгоранию, поражению электрическим током или поломке устройства из-за повреждения кабеля.

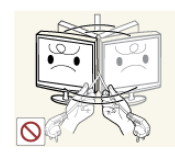

Не пытайтесь поднять или передвинуть устройство, потянув за кабель питания или сигнальный кабель.

• Несоблюдение этого правила может привести к возгоранию, поражению электрическим током или поломке устройства из-за повреждения кабеля.

Не накрывайте вентиляционные отверстия скатертью или занавеской.

• В противном случае из-за внутреннего перегрева может произойти возгорание.

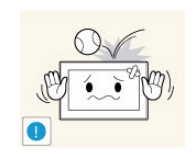

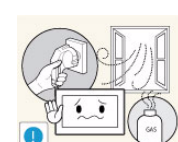

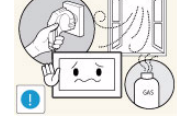

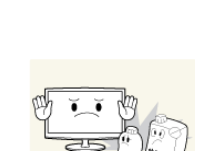

Не роняйте на устройство посторонние предметы и не подвергайте его ударам.

• В противном случае возможно поражение электрическим током или возгорание.

Если произошла утечка газа, не прикасайтесь к устройству или кабелю питания и немедленно проветрите помещение.

- Искра может вызвать взрыв или возгорание.
- Во время грозы не прикасайтесь к кабелю питания или кабелю антенны.

Не используйте и не храните легко воспламеняющиеся аэрозоли и горючие материалы вблизи устройства.

• Это может привести к возгоранию или взрыву.

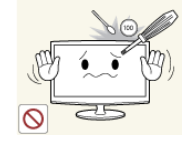

Не вставляйте в отверстия устройства (порты наушников, вентиляционные отверстия и т.д.) легковоспламеняющиеся и металлические предметы, такие как китайские палочки для еды, монеты и шпильки.

- Если внутрь устройства попала вода или другое постороннее вещество, отсоедините кабель питания и обратитесь в центр обслуживания.
- В противном случае возможно возникновение сбоев, поражение электрическим током или возгорание.

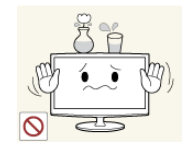

Не ставьте на устройство металлические предметы и емкости с водой, например вазы, цветочные горшки, напитки, косметические или лекарственные средства.

- Если внутрь устройства попала вода или другое постороннее вещество, отсоедините кабель питания и обратитесь в центр обслуживания.
- В противном случае возможно возникновение сбоев, поражение электрическим током или возгорание.

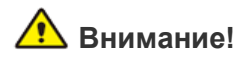

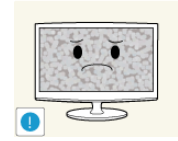

При длительном воспроизведении неподвижного изображения на экране может появиться постоянное изображение или пятно.

• Если устройство не используется в течение длительного периода времени, рекомендуется включить режим энергосбережения или перевести экранную заставку в режим движущегося изображения.

Установите подходящие разрешение и частоту.

• Это позволяет избежать чрезмерной нагрузки на глаза.

Перед использованием адаптера снимите с него полиэтиленовую упаковку.

Следите за тем, чтобы адаптер не контактировал с водой и, следовательно,

• В противном случае может произойти

• Это может привести к неисправности, поражению электрическим током или возгоранию. Не используйте адаптер в условиях влажности или вне помещения, особенно когда идет дождь или снег. Следите за тем, чтобы адаптер не контактировал с водой при влажной уборке пола.

Не кладите адаптеры друг на друга.

возгорание.

возгорание.

был сухим.

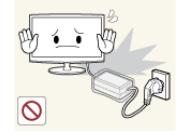

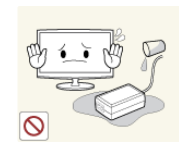

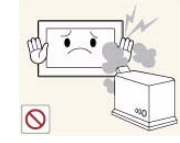

Не используйте вблизи устройства увлажнители и кухонные приборы.

• В противном случае возможно поражение электрическим током или возгорание.

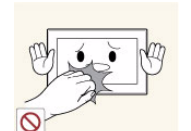

Поскольку при длительном использовании панель дисплея может нагреться, ее не рекомендуется трогать.

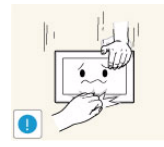

Будьте осторожны, настраивая угол наклона устройства или высоту подставки.

- Существует опасность защемить руку или палец и повредить руку.
- Если слишком наклонить устройство, оно может упасть и нанести травму.

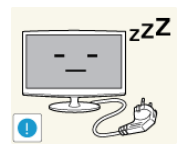

Покидая дом на длительное время, отсоедините кабель питания устройства от сетевой розетки.

• В противном случае из-за накопления пыли может произойти перегрев, создающий угрозу возгорания или поражения электрическим током.

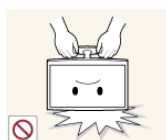

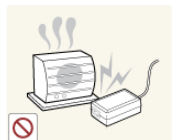

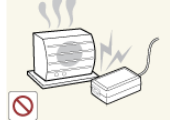

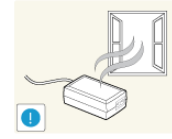

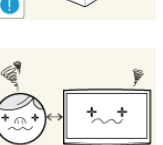

Не переворачивайте и не перемещайте устройство, удерживая его только за подставку.

• Устройство может упасть и сломаться или нанести травму.

Держите адаптер питания вдали от других источников тепла.

• В противном случае может произойти возгорание.

Адаптер питания всегда должен находиться в хорошо проветриваемом помещении.

Продолжительный просмотр устройства на слишком близком расстоянии может стать причиной ухудшения зрения.

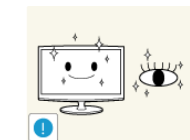

При длительном просмотре рекомендуется периодически делать небольшие перерывы (5 минут каждый час), чтобы глаза могли отдохнуть.

• Это снизит усталость глаз.

Храните мелкие принадлежности в недоступном для детей месте.

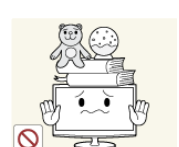

Не ставьте на устройство тяжелые предметы.

• В противном случае можно повредить устройство или получить травму.

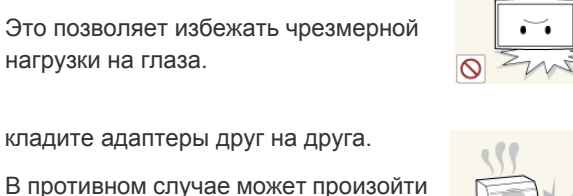

## **Правильное положение при работе с устройством**

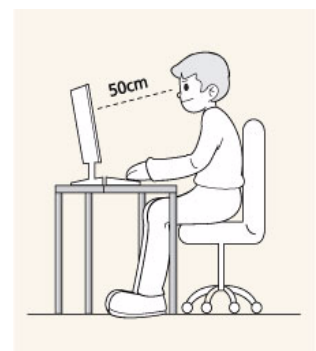

Сохраняйте правильное положение при работе с устройством.

- Выпрямите спину.
- Расстояние между экраном и глазами должно составлять 45-50 см. Взгляд должен падать на экран сверху вниз под прямым углом.
- Отрегулируйте угол наклона таким образом, чтобы свет не отражался от экрана.
- Согните руки в локтях под прямым углом, чтобы тыльная сторона ладони находилась на одной линии с предплечьем.
- Согните руки в локтях под прямым углом.
- Стопы полностью установите на пол, колени согните по углом 90 градусов или больше и положите руки так, чтобы они находились ниже уровня сердца.

## <span id="page-13-0"></span>**2 Установка устройства**

## <span id="page-13-1"></span>**2-1 Содержимое упаковки**

- Распакуйте устройство и проверьте комплект поставки.
	- Сохраните упаковку, если она может пригодиться при транспортировке устройства в будущем.

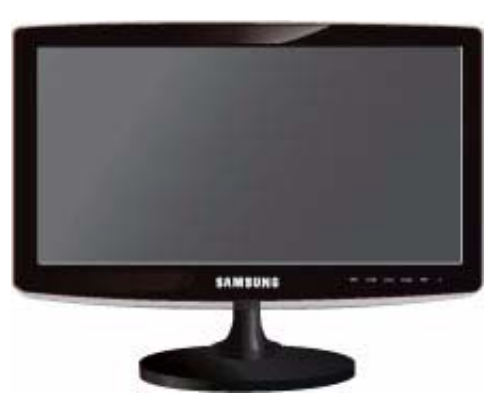

**Монитор**

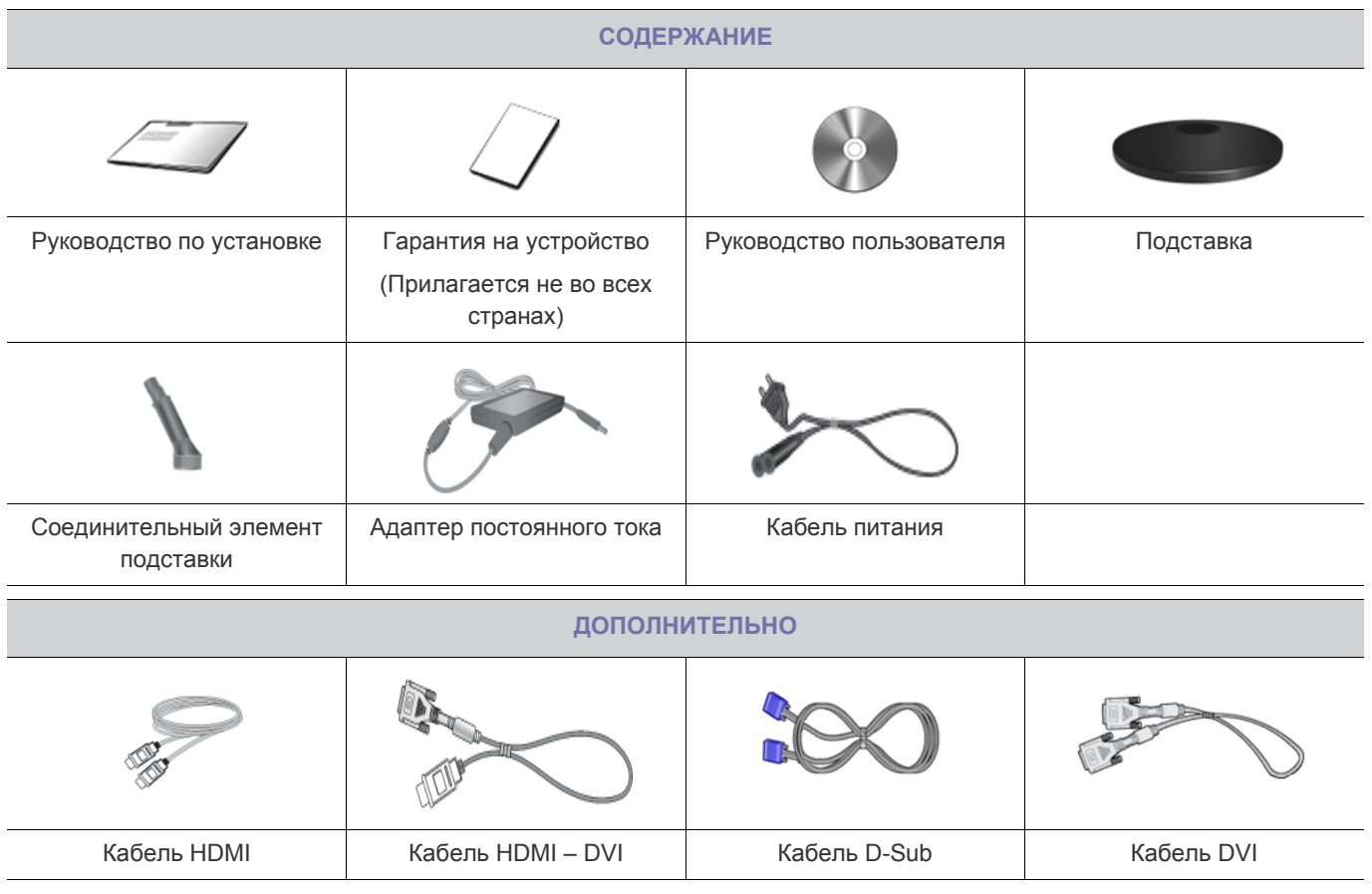

**В Предоставленные кабели могут различаться в зависимости от приобретенного устройства.** 

<span id="page-14-0"></span>**В Прежде чем приступать к сборке, положите устройство экраном вниз на ровную и устойчивую поверхность.** 

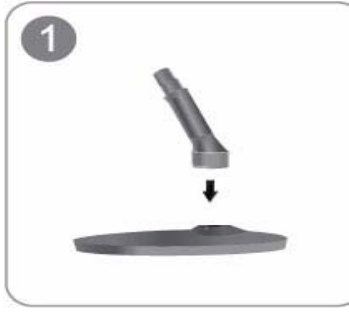

Вставьте соединительный элемент в подставку, как показано на рисунке.

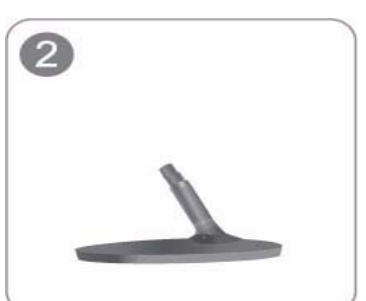

Проверьте, надежно ли закреплен соединительный элемент подставки.

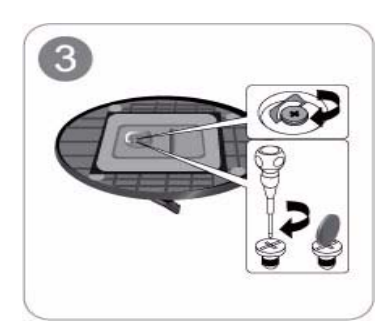

Полностью закрутите соединительный винт в нижней части подставки, чтобы как следует зафиксировать соединительный элемент.

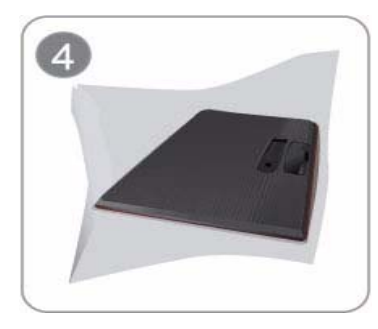

Постелите на стол мягкую ткань, а на нее экраном вниз положите устройство.

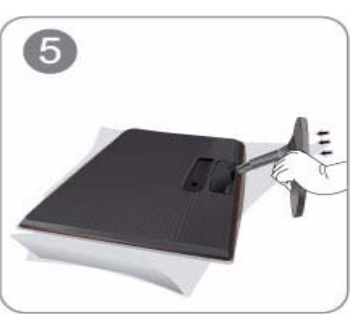

Придерживайте рукой корпус устройства, как показано на рисунке.

Вставьте собранную подставку в корпус в направлении стрелки, как показано на рисунке.

## - Внимание

Не поднимайте устройство, удерживая его только за подставку.

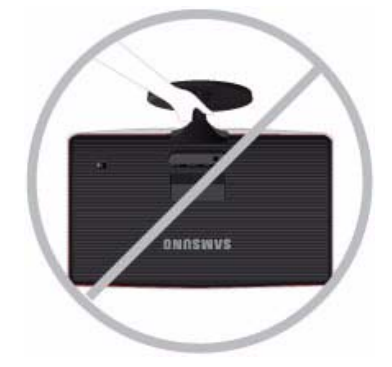

Разборка производится в порядке, обратном порядку сборки.

## <span id="page-16-0"></span>**2-3 Подключение к компьютеру**

- Соединительная деталь может отличаться в зависимости от модели.
- **1.** Подключите устройство к компьютеру, учитывая имеющийся видеовыход.
	- Если видеокарта имеет выход D-Sub (<Aналог.>)
		- С помощью кабеля D-Sub подключите порт [RGB IN] устройства к порту [D-Sub] компьютера.

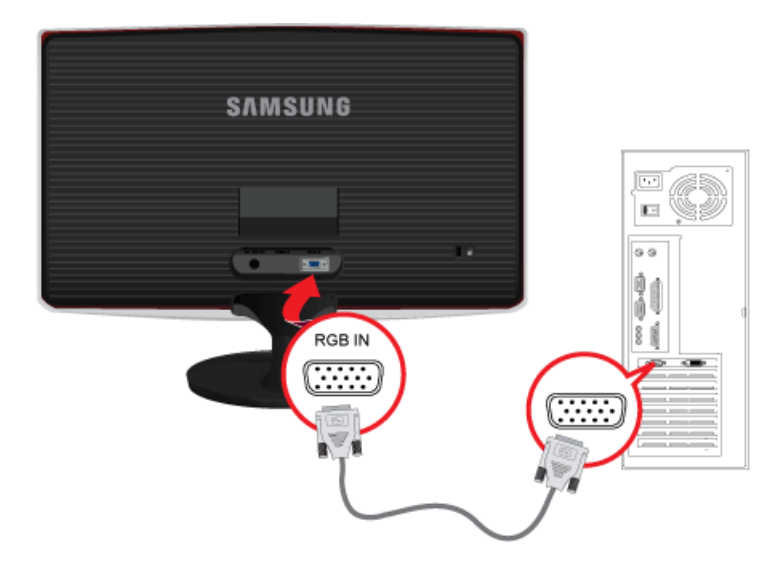

- Если видеокарта имеет выход DVI (<Цифр.>)
	- С помощью кабеля DVI подключите порт [DVI IN] устройства к порту DVI компьютера.

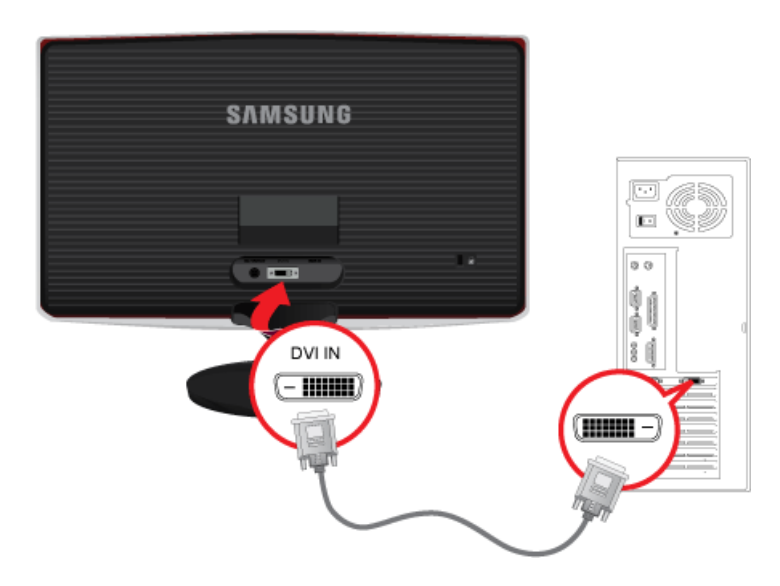

**В Разъем [DVI IN] поставляется только для моделей с отдельным цифровым разъемом DVI.** 

• Подключите порт [HDMI IN] устройства к порту [DVI] компьютера с помощью кабеля HDMI – DVI.

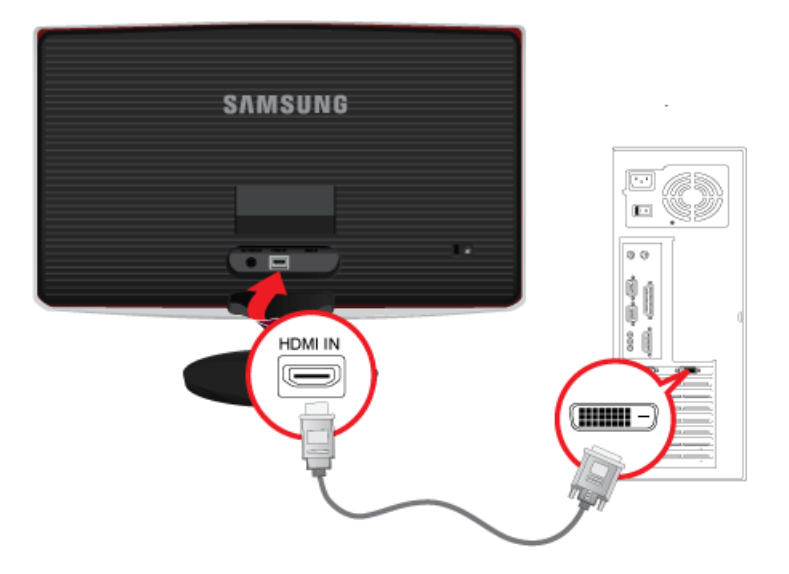

- **Разъем [HDMI IN] поставляется только для моделей с разъемом HDMI.**
- **2.** Подключите адаптер питания к разъему [DC] на задней панели устройства. Подключите кабель питания к адаптеру и розетке.

Входное напряжение будет переключено автоматически.

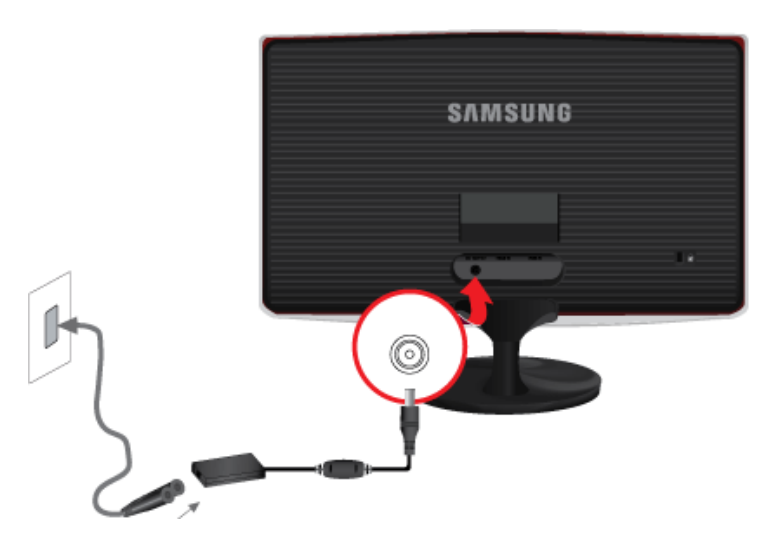

**В После подключения устройства к компьютеру его можно включить и приступить к работе.** 

<span id="page-18-0"></span>С помощью кабеля HDMI подсоедините выходной порт HDMI цифрового устройства вывода к порту [HDMI IN] устройства.

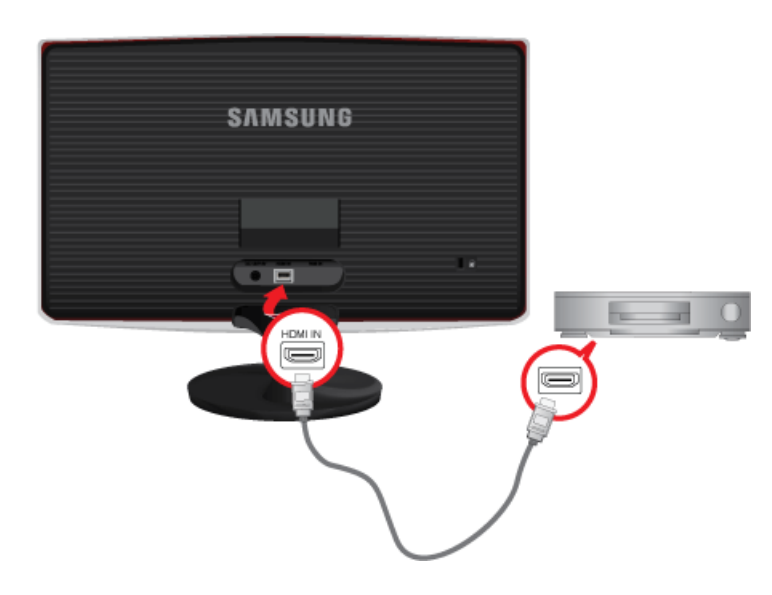

Разъем [HDMI IN] поставляется только для моделей с разъемом HDMI.

## <span id="page-19-0"></span>**2-5 Замок Kensington**

Замок Kensington защищает от краж и, благодаря возможности блокировки, позволяет безопасно использовать устройство в общественных местах. Поскольку форма и принципы использования блокирующего устройства зависят от его модели и производителя, за дополнительной информацией следует обращаться к сопутствующим руководствам пользователя.

 $\bullet$ Замок Kensington приобретается отдельно.

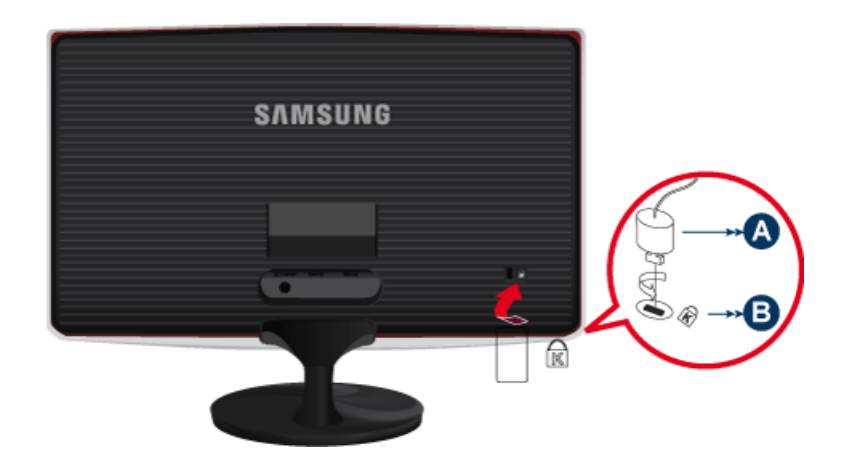

#### **Чтобы заблокировать монитор, выполните следующие действия.**

- **1.** Оберните кабель замка Kensington вокруг большого стационарного предмета, например письменного стола или стула.
- **2.** Пропустите конец кабеля с замком через петлю на другом конце кабеля Kensington.
- **3.** Вставьте стопор в гнездо замка Kensington на мониторе  $(\mathbf{E})$ .
- **4.** Закройте замок ( 4).
	- Здесь приведены общие инструкции. Более подробные указания см. в руководстве пользователя к замку.
		- Устройство блокировки можно приобрести в магазине электроники, в Интернет-магазине или в центре обслуживания.

## <span id="page-20-1"></span><span id="page-20-0"></span>**3-1 Настройка оптимального разрешения**

При первом после покупки включении устройства на экране отображается сообщение, касающееся настройки оптимального разрешения.

выберите язык и оптимальное разрешение.

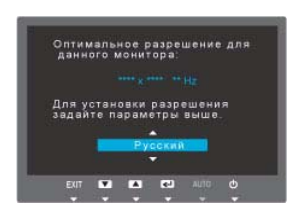

▲/▼ : используйте эти кнопки для выбора языка. MENU : при нажатии этой кнопки сообщение исчезнет.

- Если для разрешения не выбрано оптимальное значение, сообщение может появляться до трех раз.
	- Установка оптимального разрешения
		- После выключения компьютера подсоедините к нему устройство и включите питание.
		- Щелкните правой кнопкой мыши любое место рабочего стола и в появившемся меню выберите «Свойства».
		- На вкладке «Настройки» задайте оптимальное разрешение.

<span id="page-21-0"></span>Следовательно, при установке разрешения, отличного от оптимального, качество изображения неизбежно ухудшится. Рекомендуется установить оптимальное разрешение.

Если сигнал, поступающий с компьютера, является сигналом, посылаемым в стандартном режиме, экран настраивается автоматически. Если нет, то может отобразиться пустой экран или включиться только индикатор питания. Настройте сигнал компьютера, следуя инструкциям в руководстве пользователя видеокарты.

## S19B370N

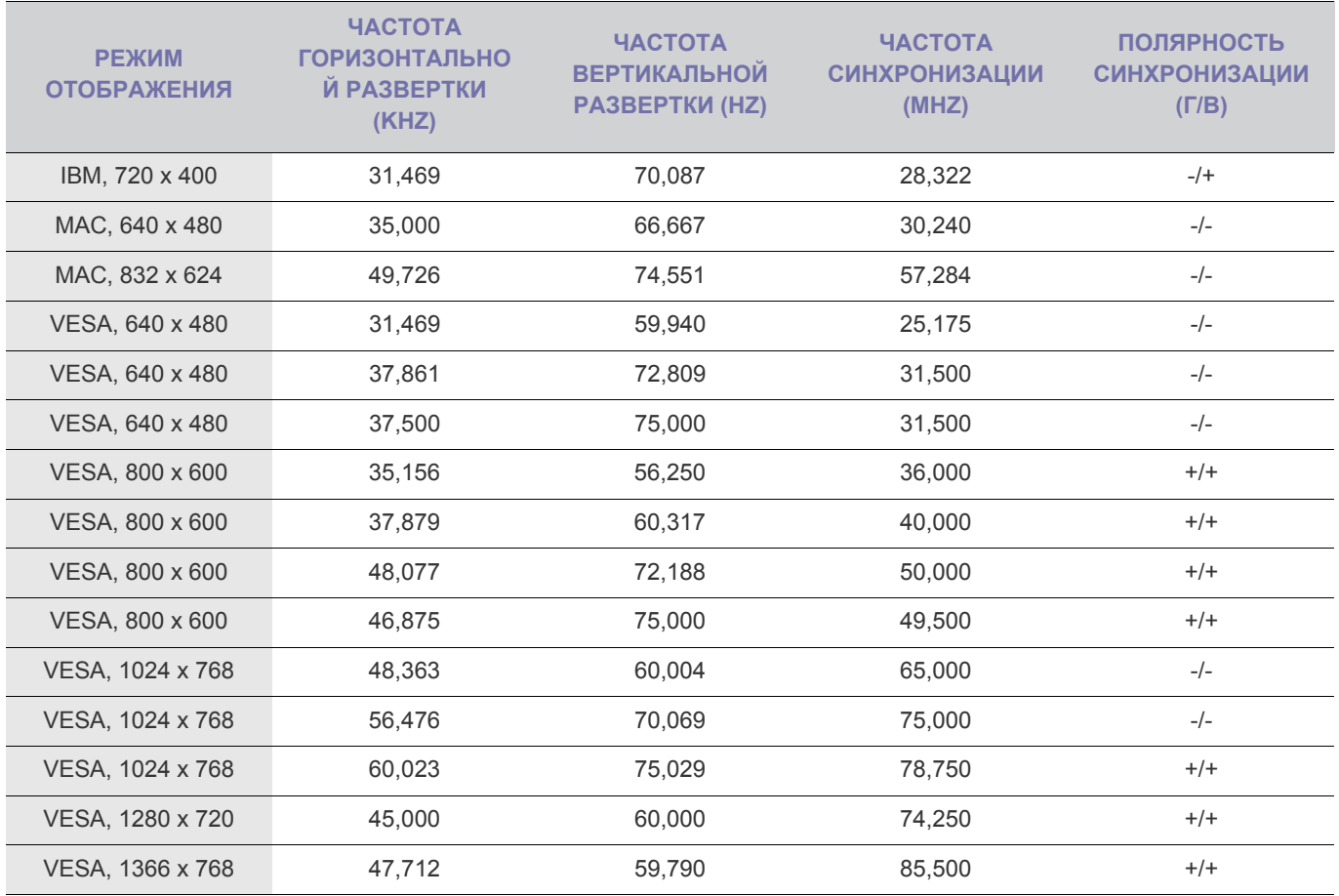

#### **Частота горизонтальной развертки**

Время сканирования одной линии, соединяющей правый край экрана с левым краем по горизонтали, называется горизонтальным периодом, а обратная величина горизонтального периода называется горизонтальной частотой. Горизонтальная частота измеряется в кГц.

## **Частота вертикальной развертки**

<span id="page-22-0"></span>Следовательно, при установке разрешения, отличного от оптимального, качество изображения неизбежно ухудшится. Рекомендуется установить оптимальное разрешение.

Если сигнал, поступающий с компьютера, является сигналом, посылаемым в стандартном режиме, экран настраивается автоматически. Если нет, то может отобразиться пустой экран или включиться только индикатор питания. Настройте сигнал компьютера, следуя инструкциям в руководстве пользователя видеокарты.

## S19B370B

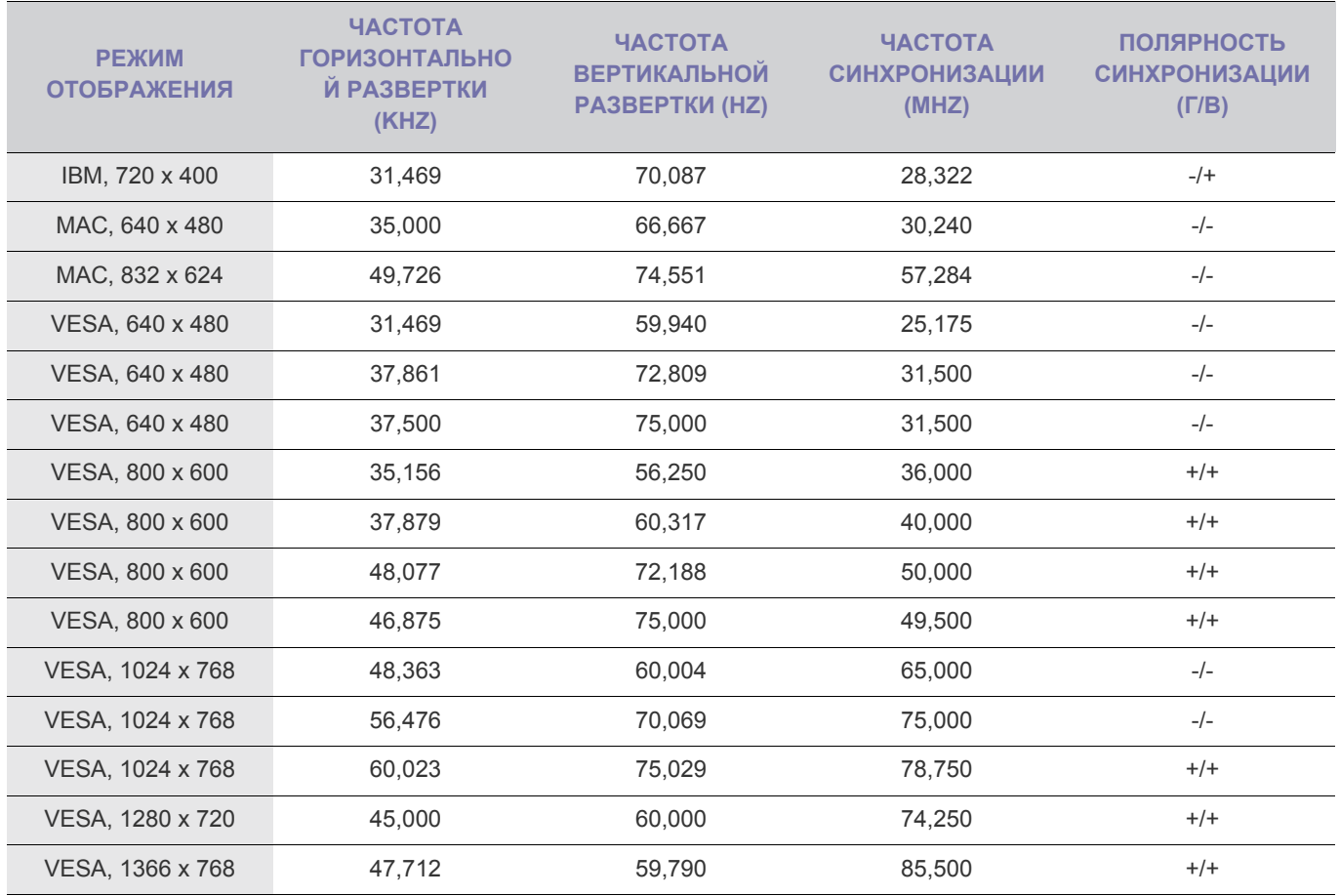

#### **Частота горизонтальной развертки**

Время сканирования одной линии, соединяющей правый край экрана с левым краем по горизонтали, называется горизонтальным периодом, а обратная величина горизонтального периода называется горизонтальной частотой. Горизонтальная частота измеряется в кГц.

#### **Частота вертикальной развертки**

<span id="page-23-0"></span>Следовательно, при установке разрешения, отличного от оптимального, качество изображения неизбежно ухудшится. Рекомендуется установить оптимальное разрешение.

Если сигнал, поступающий с компьютера, является сигналом, посылаемым в стандартном режиме, экран настраивается автоматически. Если нет, то может отобразиться пустой экран или включиться только индикатор питания. Настройте сигнал компьютера, следуя инструкциям в руководстве пользователя видеокарты.

## S20B370N

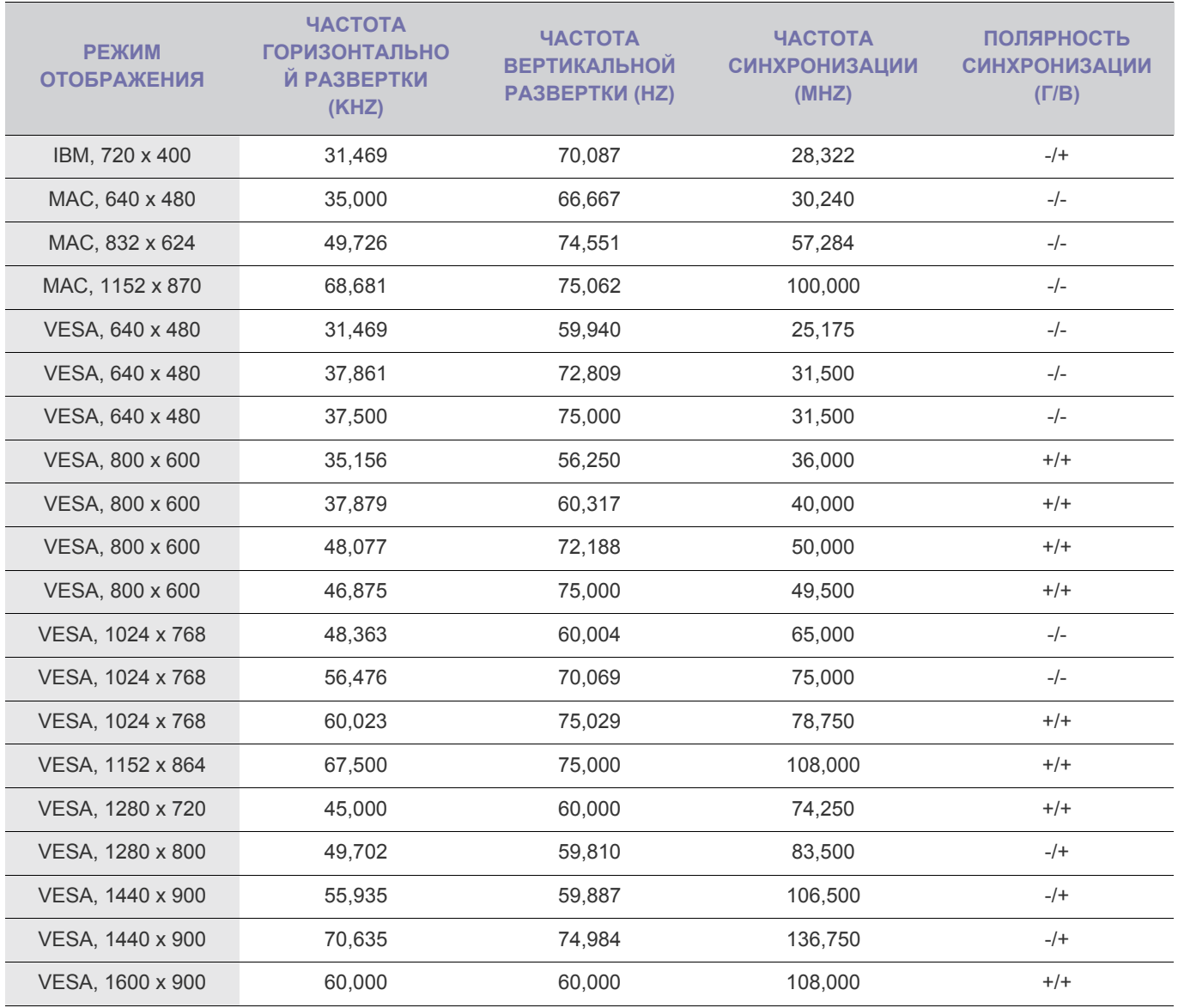

#### **Частота горизонтальной развертки**

Время сканирования одной линии, соединяющей правый край экрана с левым краем по горизонтали, называется горизонтальным периодом, а обратная величина горизонтального периода называется горизонтальной частотой. Горизонтальная частота измеряется в кГц.

#### **Частота вертикальной развертки**

<span id="page-24-0"></span>Следовательно, при установке разрешения, отличного от оптимального, качество изображения неизбежно ухудшится. Рекомендуется установить оптимальное разрешение.

Если сигнал, поступающий с компьютера, является сигналом, посылаемым в стандартном режиме, экран настраивается автоматически. Если нет, то может отобразиться пустой экран или включиться только индикатор питания. Настройте сигнал компьютера, следуя инструкциям в руководстве пользователя видеокарты.

## S20B370B

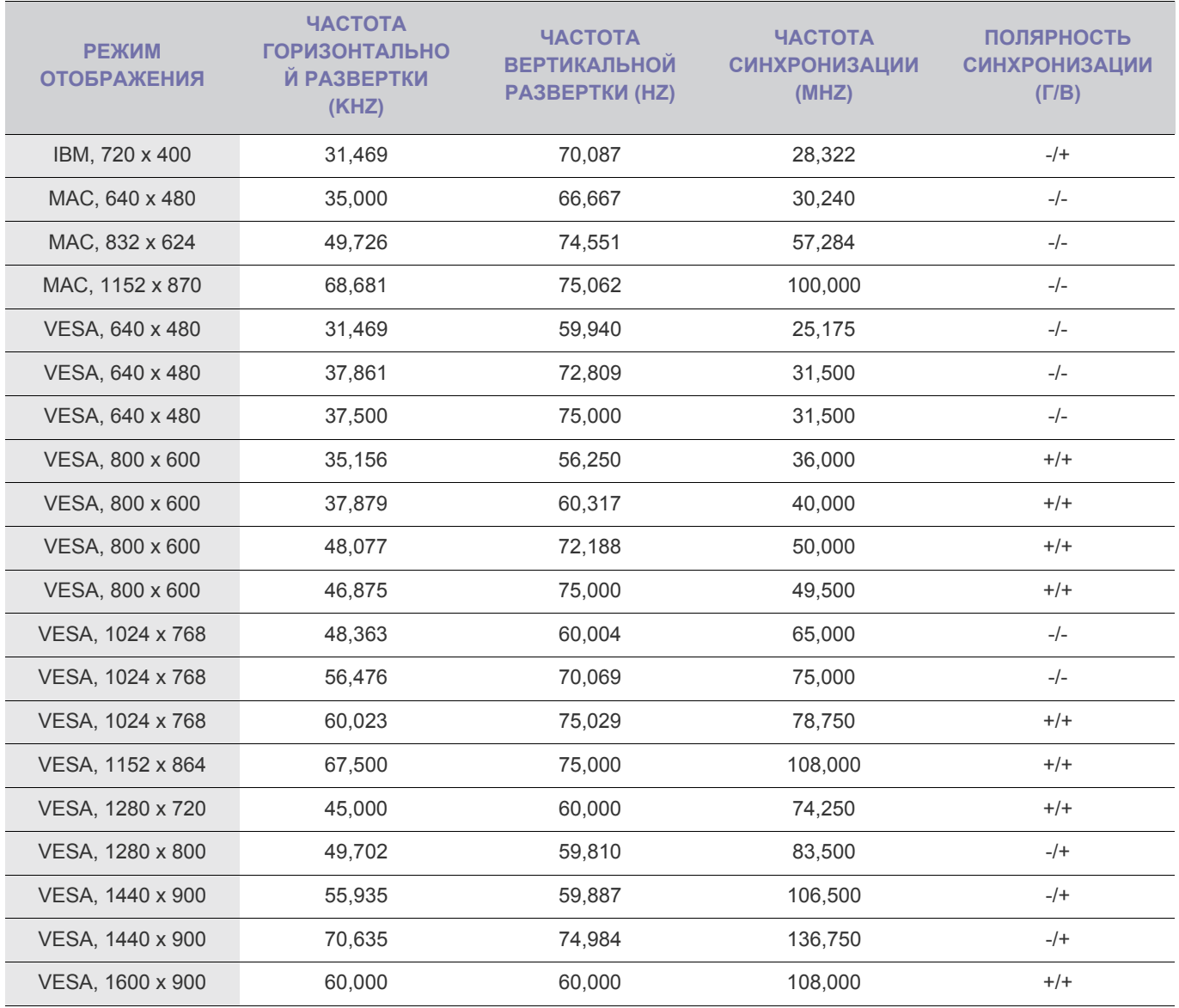

#### **Частота горизонтальной развертки**

Время сканирования одной линии, соединяющей правый край экрана с левым краем по горизонтали, называется горизонтальным периодом, а обратная величина горизонтального периода называется горизонтальной частотой. Горизонтальная частота измеряется в кГц.

#### **Частота вертикальной развертки**

<span id="page-25-0"></span>Следовательно, при установке разрешения, отличного от оптимального, качество изображения неизбежно ухудшится. Рекомендуется установить оптимальное разрешение.

Если сигнал, поступающий с компьютера, является сигналом, посылаемым в стандартном режиме, экран настраивается автоматически. Если нет, то может отобразиться пустой экран или включиться только индикатор питания. Настройте сигнал компьютера, следуя инструкциям в руководстве пользователя видеокарты.

S22B370B

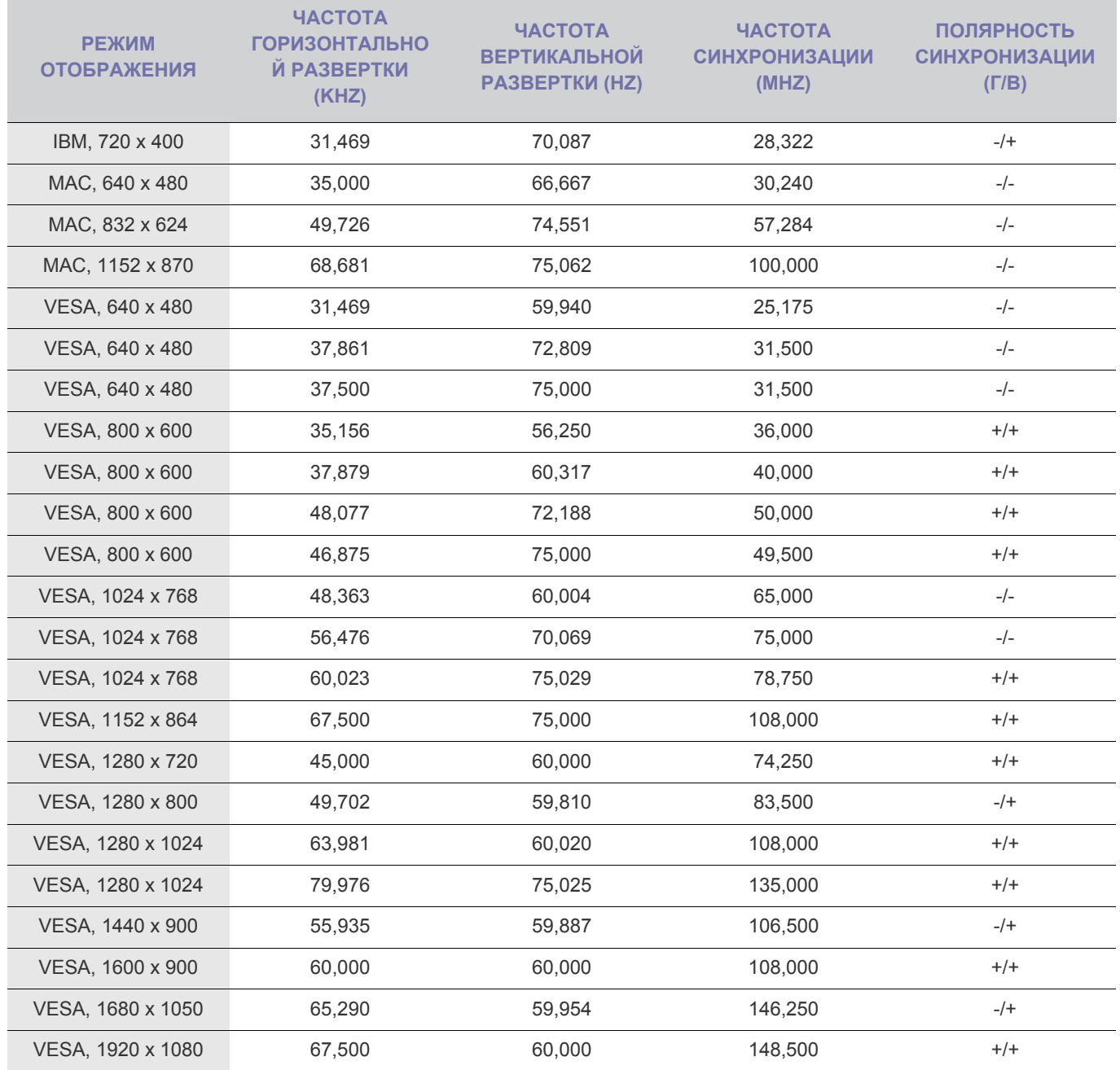

#### **Частота горизонтальной развертки**

Время сканирования одной линии, соединяющей правый край экрана с левым краем по горизонтали, называется горизонтальным периодом, а обратная величина горизонтального периода называется горизонтальной частотой. Горизонтальная частота измеряется в кГц.

## **Частота вертикальной развертки**

<span id="page-27-0"></span>Следовательно, при установке разрешения, отличного от оптимального, качество изображения неизбежно ухудшится. Рекомендуется установить оптимальное разрешение.

Если сигнал, поступающий с компьютера, является сигналом, посылаемым в стандартном режиме, экран настраивается автоматически. Если нет, то может отобразиться пустой экран или включиться только индикатор питания. Настройте сигнал компьютера, следуя инструкциям в руководстве пользователя видеокарты.

S22B370H

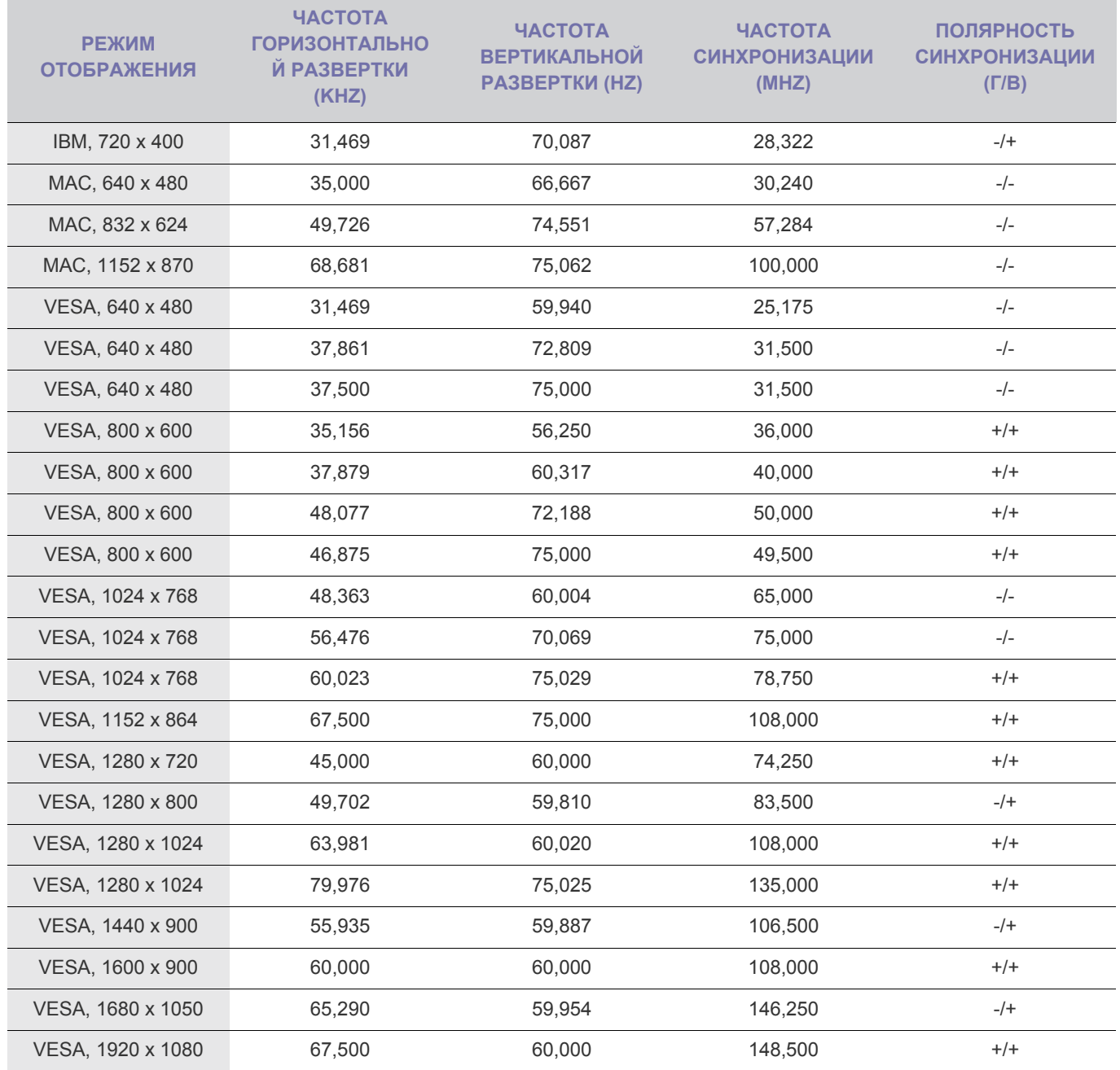

#### **Частота горизонтальной развертки**

Время сканирования одной линии, соединяющей правый край экрана с левым краем по горизонтали, называется горизонтальным периодом, а обратная величина горизонтального периода называется горизонтальной частотой. Горизонтальная частота измеряется в кГц.

## **Частота вертикальной развертки**

<span id="page-29-0"></span>Следовательно, при установке разрешения, отличного от оптимального, качество изображения неизбежно ухудшится. Рекомендуется установить оптимальное разрешение.

Если сигнал, поступающий с компьютера, является сигналом, посылаемым в стандартном режиме, экран настраивается автоматически. Если нет, то может отобразиться пустой экран или включиться только индикатор питания. Настройте сигнал компьютера, следуя инструкциям в руководстве пользователя видеокарты.

S23B370B

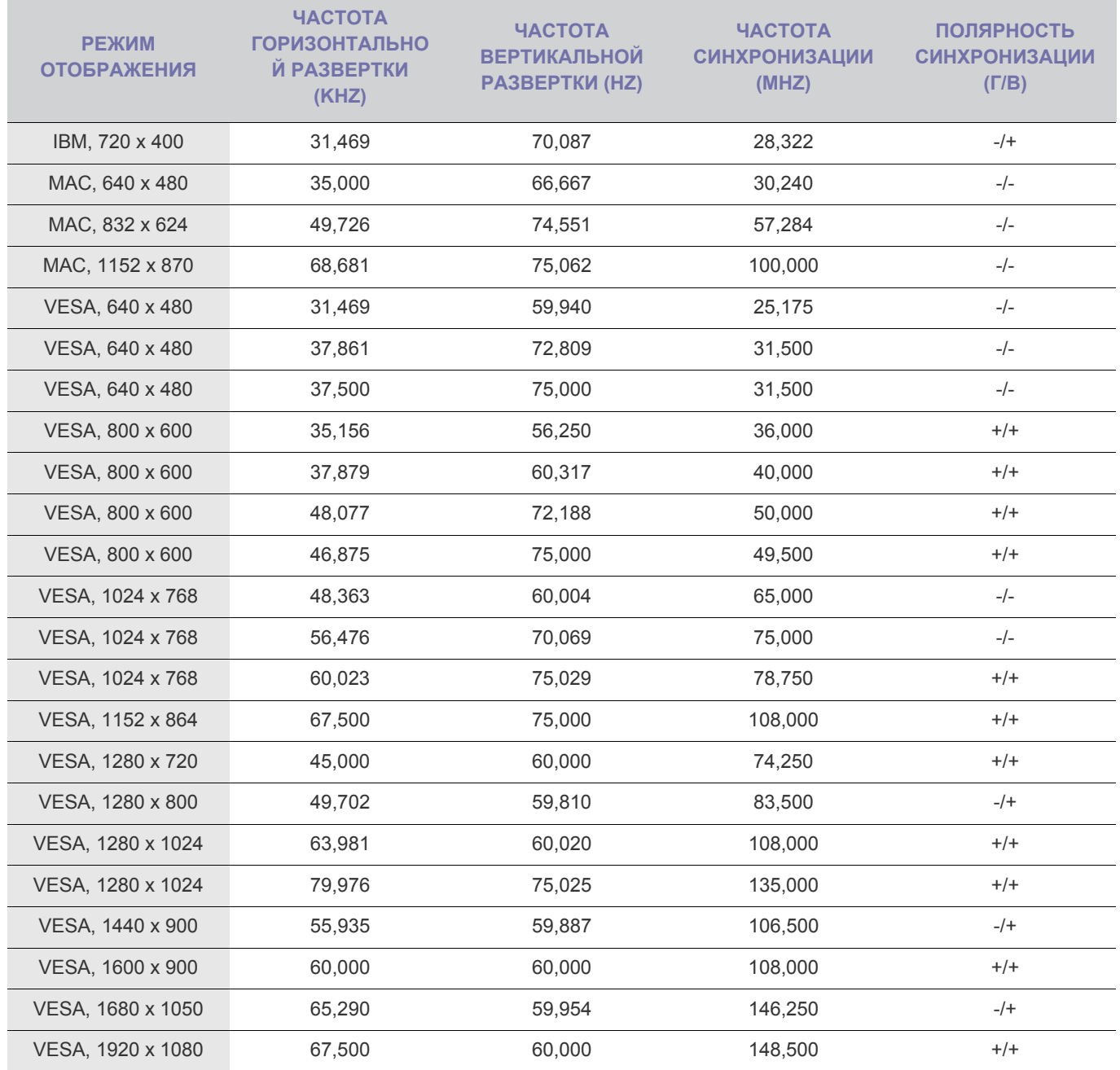

#### **Частота горизонтальной развертки**

Время сканирования одной линии, соединяющей правый край экрана с левым краем по горизонтали, называется горизонтальным периодом, а обратная величина горизонтального периода называется горизонтальной частотой. Горизонтальная частота измеряется в кГц.

## **Частота вертикальной развертки**

<span id="page-31-0"></span>Следовательно, при установке разрешения, отличного от оптимального, качество изображения неизбежно ухудшится. Рекомендуется установить оптимальное разрешение.

Если сигнал, поступающий с компьютера, является сигналом, посылаемым в стандартном режиме, экран настраивается автоматически. Если нет, то может отобразиться пустой экран или включиться только индикатор питания. Настройте сигнал компьютера, следуя инструкциям в руководстве пользователя видеокарты.

S23B370H

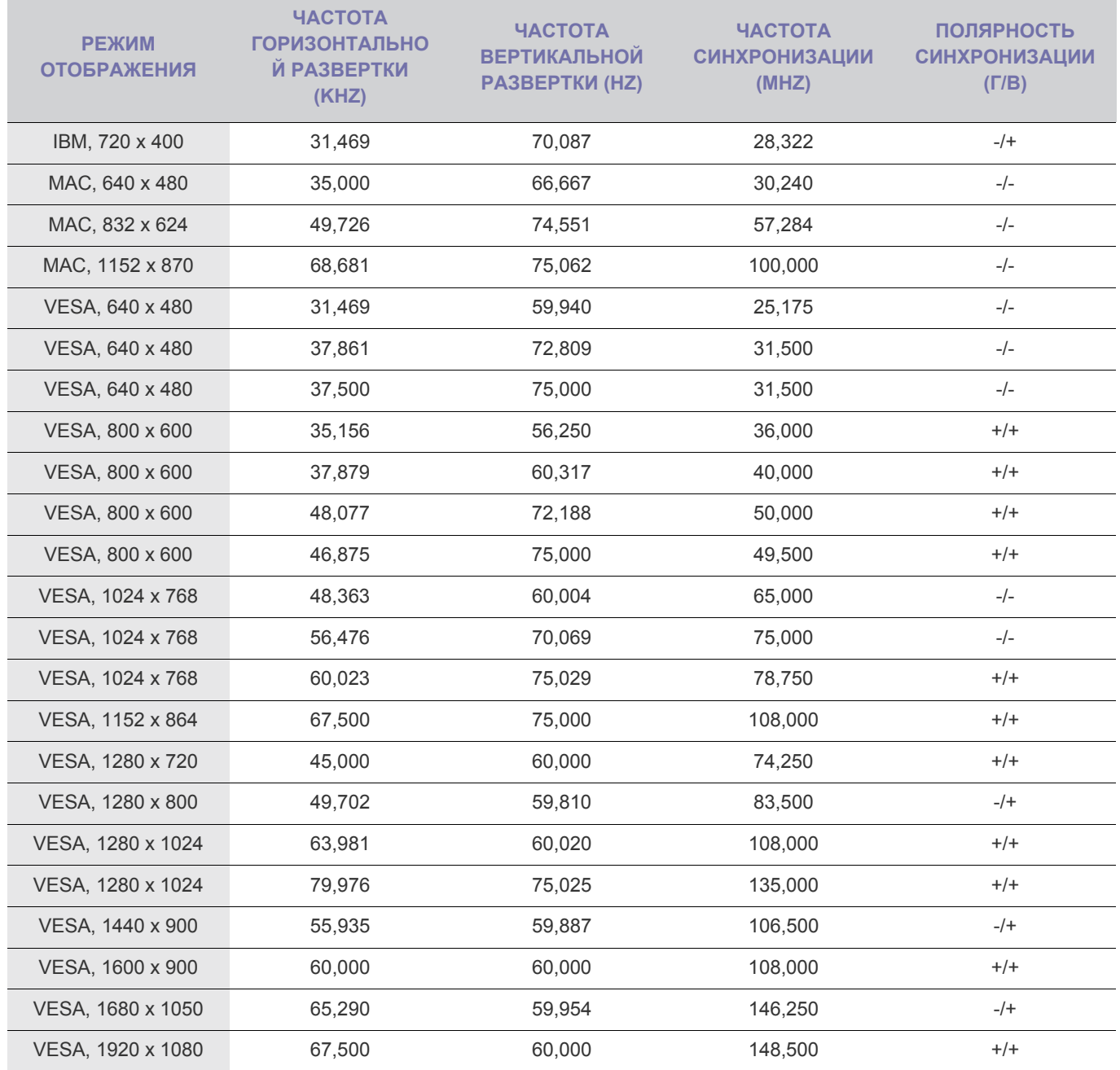

#### **Частота горизонтальной развертки**

Время сканирования одной линии, соединяющей правый край экрана с левым краем по горизонтали, называется горизонтальным периодом, а обратная величина горизонтального периода называется горизонтальной частотой. Горизонтальная частота измеряется в кГц.

## **Частота вертикальной развертки**

<span id="page-33-0"></span>Следовательно, при установке разрешения, отличного от оптимального, качество изображения неизбежно ухудшится. Рекомендуется установить оптимальное разрешение.

Если сигнал, поступающий с компьютера, является сигналом, посылаемым в стандартном режиме, экран настраивается автоматически. Если нет, то может отобразиться пустой экран или включиться только индикатор питания. Настройте сигнал компьютера, следуя инструкциям в руководстве пользователя видеокарты.

S24B370H

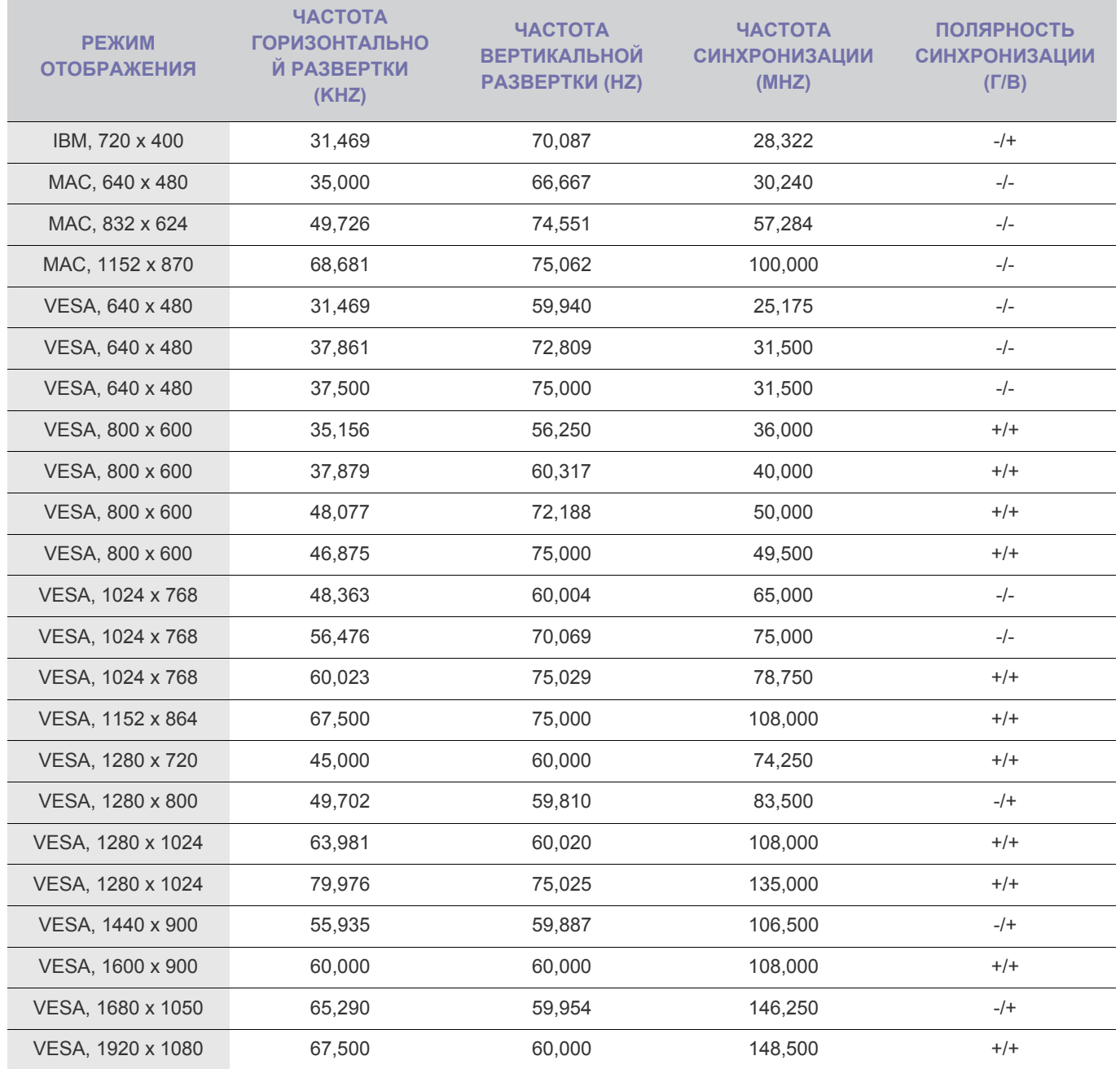

#### **Частота горизонтальной развертки**

Время сканирования одной линии, соединяющей правый край экрана с левым краем по горизонтали, называется горизонтальным периодом, а обратная величина горизонтального периода называется горизонтальной частотой. Горизонтальная частота измеряется в кГц.

## **Частота вертикальной развертки**

<span id="page-35-0"></span>Следовательно, при установке разрешения, отличного от оптимального, качество изображения неизбежно ухудшится. Рекомендуется установить оптимальное разрешение.

Если сигнал, поступающий с компьютера, является сигналом, посылаемым в стандартном режиме, экран настраивается автоматически. Если нет, то может отобразиться пустой экран или включиться только индикатор питания. Настройте сигнал компьютера, следуя инструкциям в руководстве пользователя видеокарты.

S27B370H
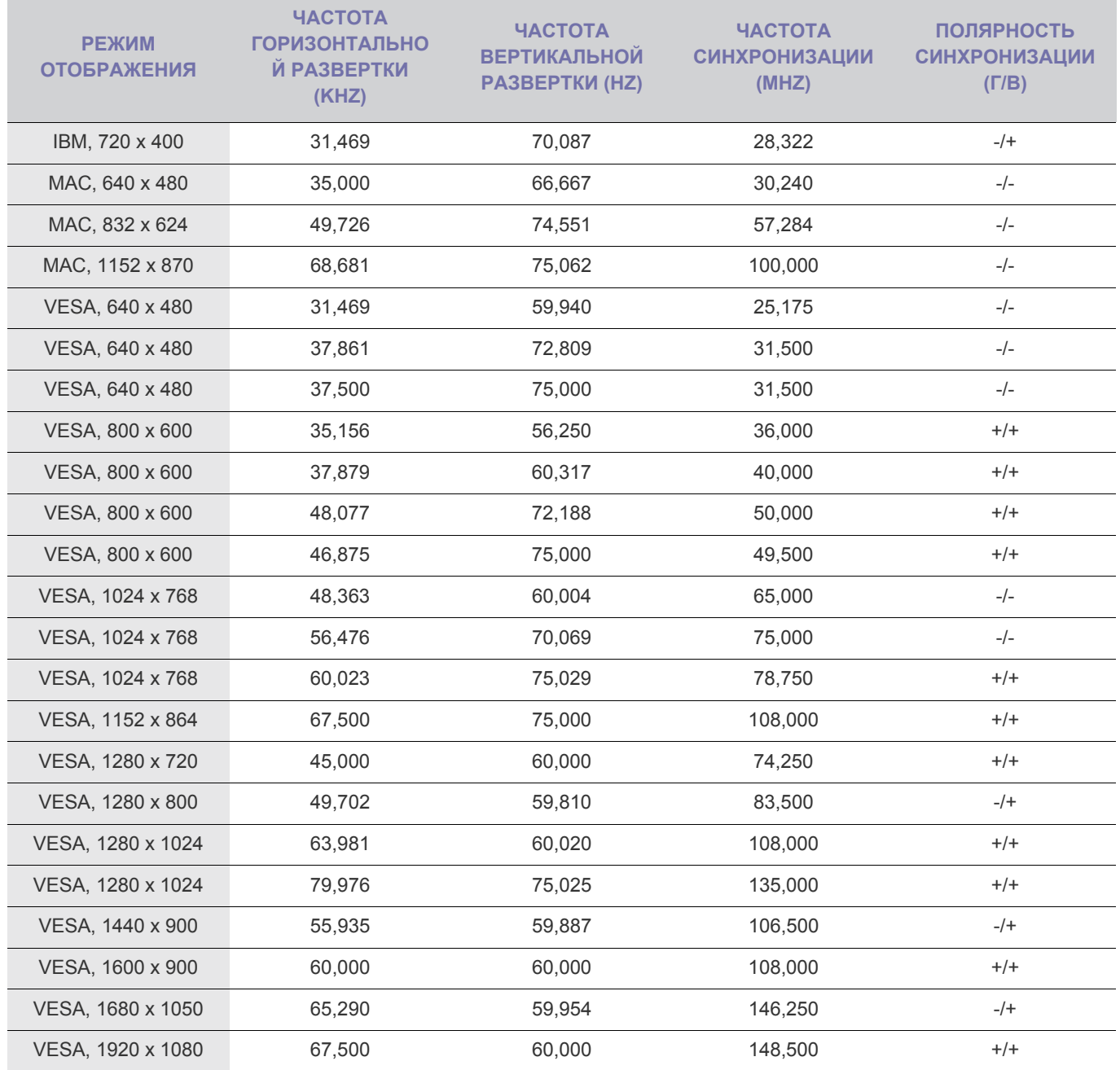

#### **Частота горизонтальной развертки**

Время сканирования одной линии, соединяющей правый край экрана с левым краем по горизонтали, называется горизонтальным периодом, а обратная величина горизонтального периода называется горизонтальной частотой. Горизонтальная частота измеряется в кГц.

#### **Частота вертикальной развертки**

Чтобы человек смог увидеть изображение, оно должно отображаться на экране десятки раз в секунду. Частота отображения называется частотой вертикальной развертки. Вертикальная частота измеряется в Гц.

# **3-12 Установка драйвера устройства**

- Установив драйвер устройства, можно выполнить настройку подходящего разрешения и частоты. Драйвер устройства находится на компакт-диске, входящем в комплект поставки. Если имеющийся файл драйвера поврежден, обратитесь в центр обслуживания или посетите веб-сайт Samsung Electronics (http://www.samsung.com/ ) и загрузите драйвер.
- **1.** Вставьте компакт-диск для установки драйвера в соответствующий дисковод.
- **2.** Нажмите «Драйвер Windows».
- **3.** Выполните оставшиеся этапы установки, следуя инструкциям на экране.
- **4.** Выберите модель устройства в имеющемся списке.

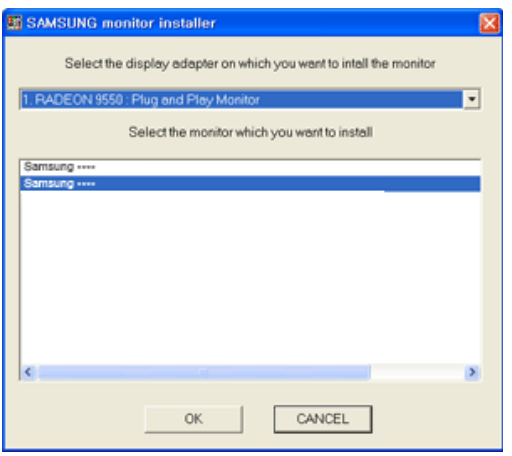

**5.** Убедитесь, что в качестве настроек панели управления выбрано верное разрешение и скорость обновления экрана. Дополнительные сведения см. в документе, посвященном операционной системе Windows.

## **Рабочие кнопки устройства**

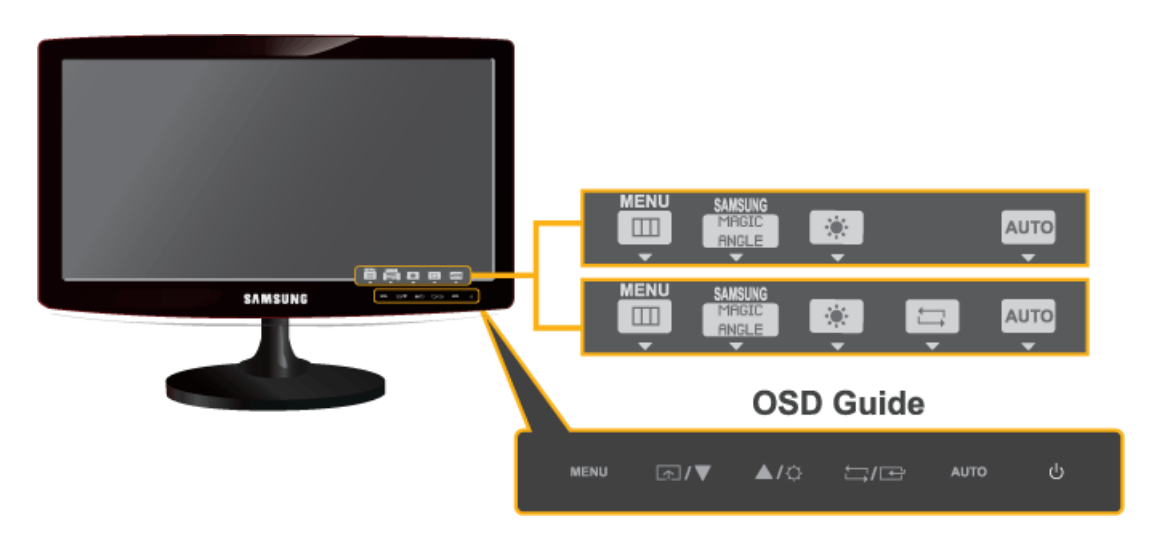

- **•** Нажмите одну из кнопок на мониторе. На экране появится OSD Guide.
	- При нажатии кнопки на передней панели монитора появится OSD Guide с указанием функции кнопки, после этого отобразится меню, соответствующее нажатой кнопке.
	- Чтобы перейти в меню, нажмите кнопку на передней панели монитора еще раз.
	- OSD Guide могут отличаться в зависимости от функций и моделей. Следует руководствоваться тем, что есть на устройстве.

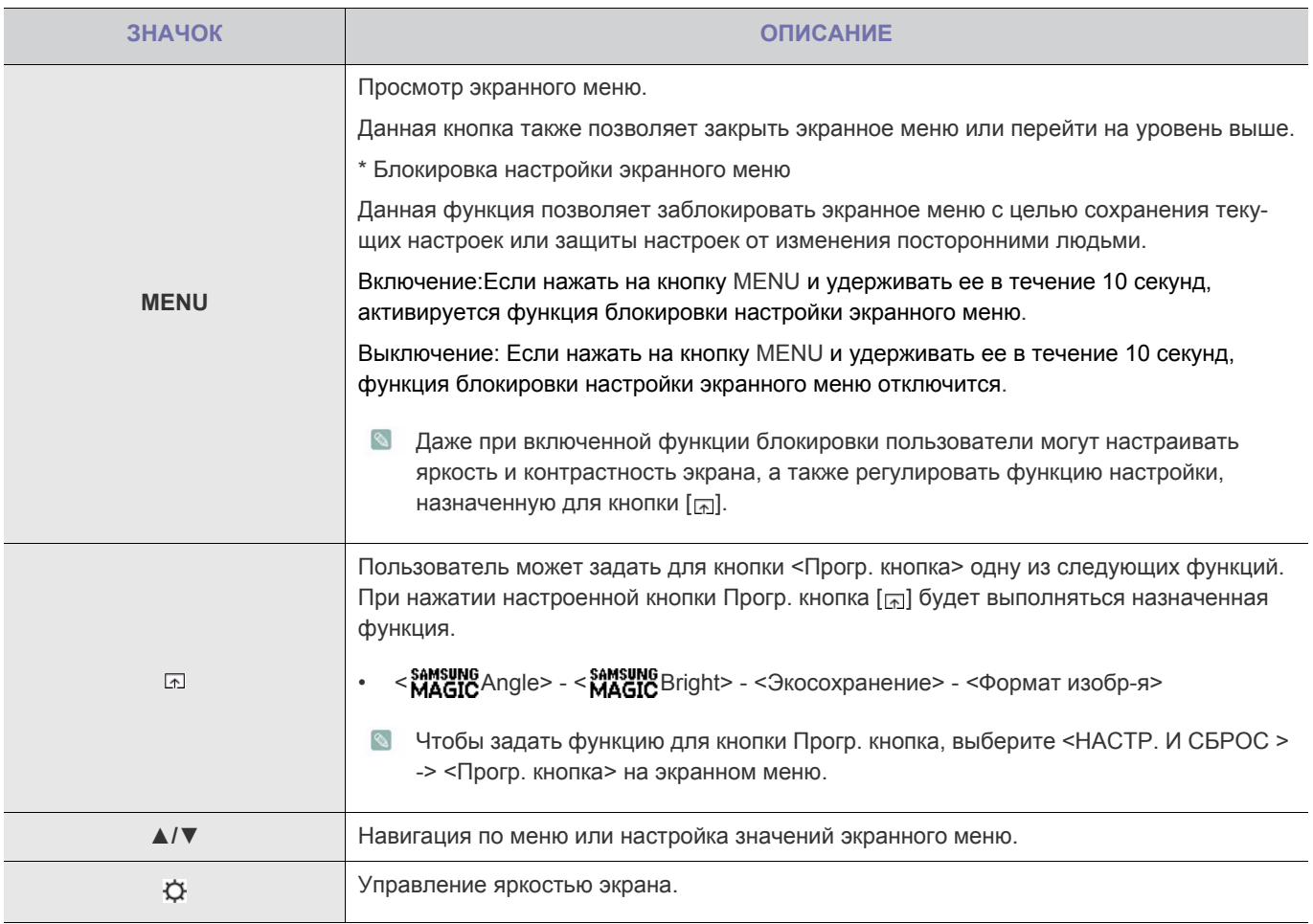

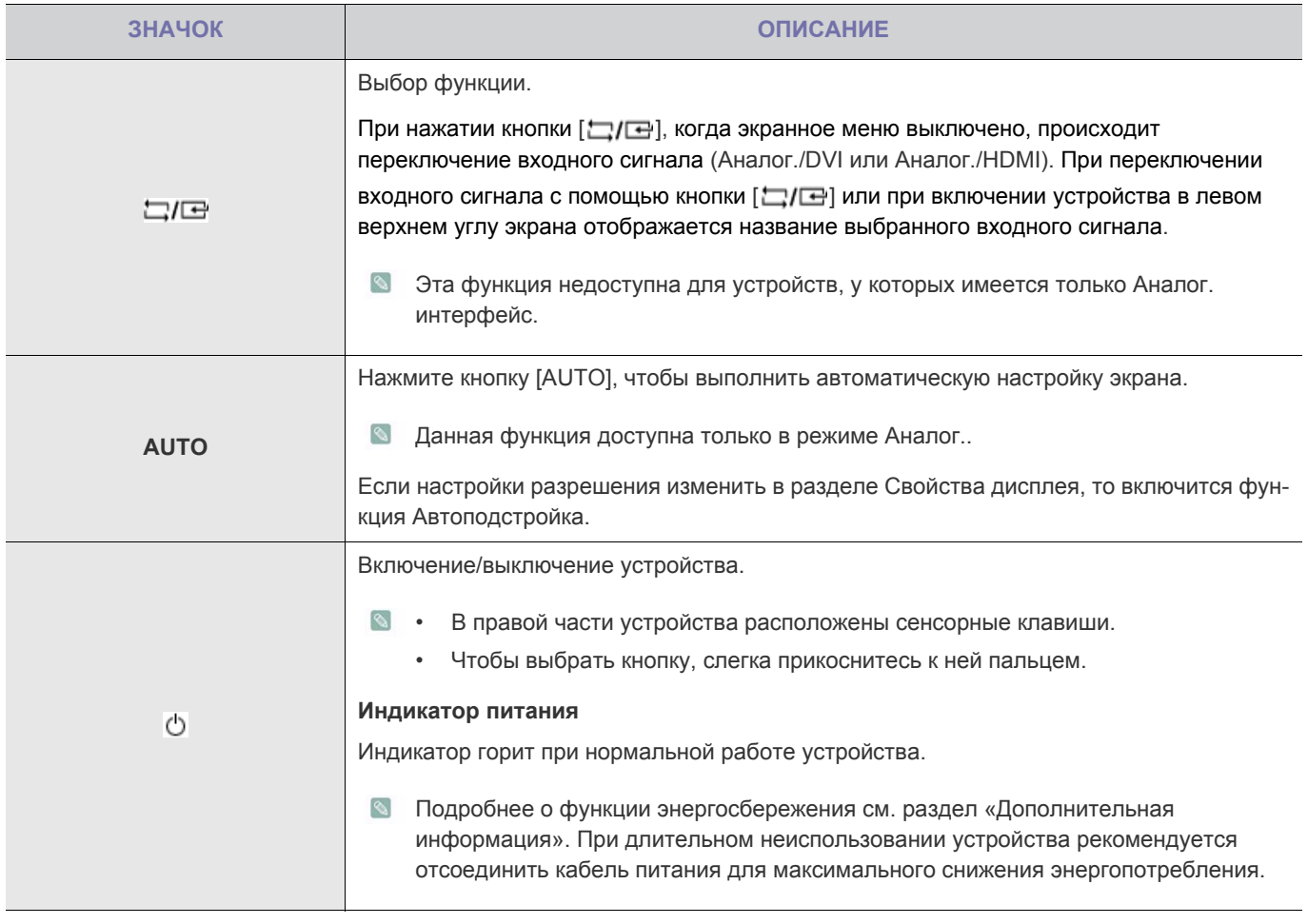

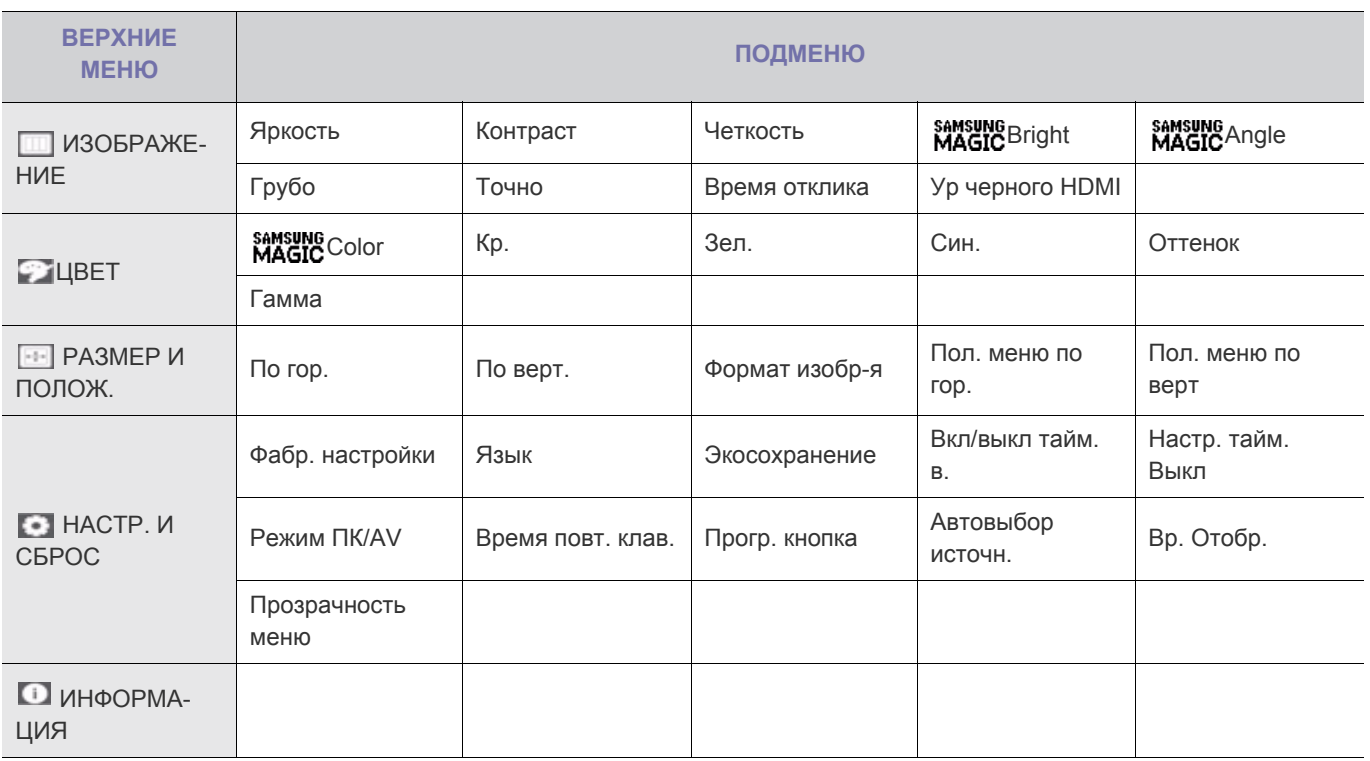

**Структура меню настройки экрана (экранного меню)**Структура

Функции монитора могут отличаться в зависимости от моделей. Следует руководствоваться тем, что есть на устройстве.

# **ИЗОБРАЖЕНИЕ**

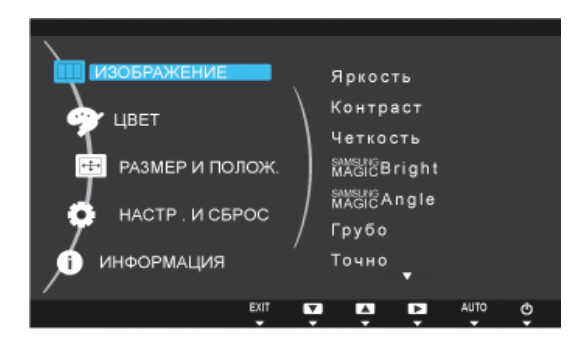

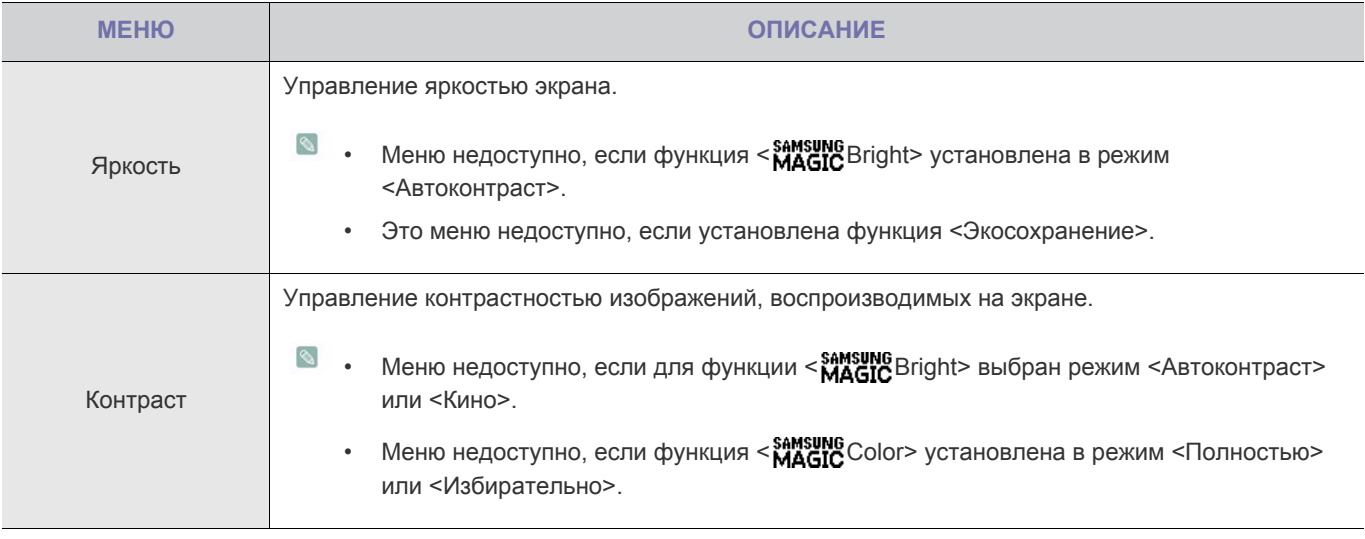

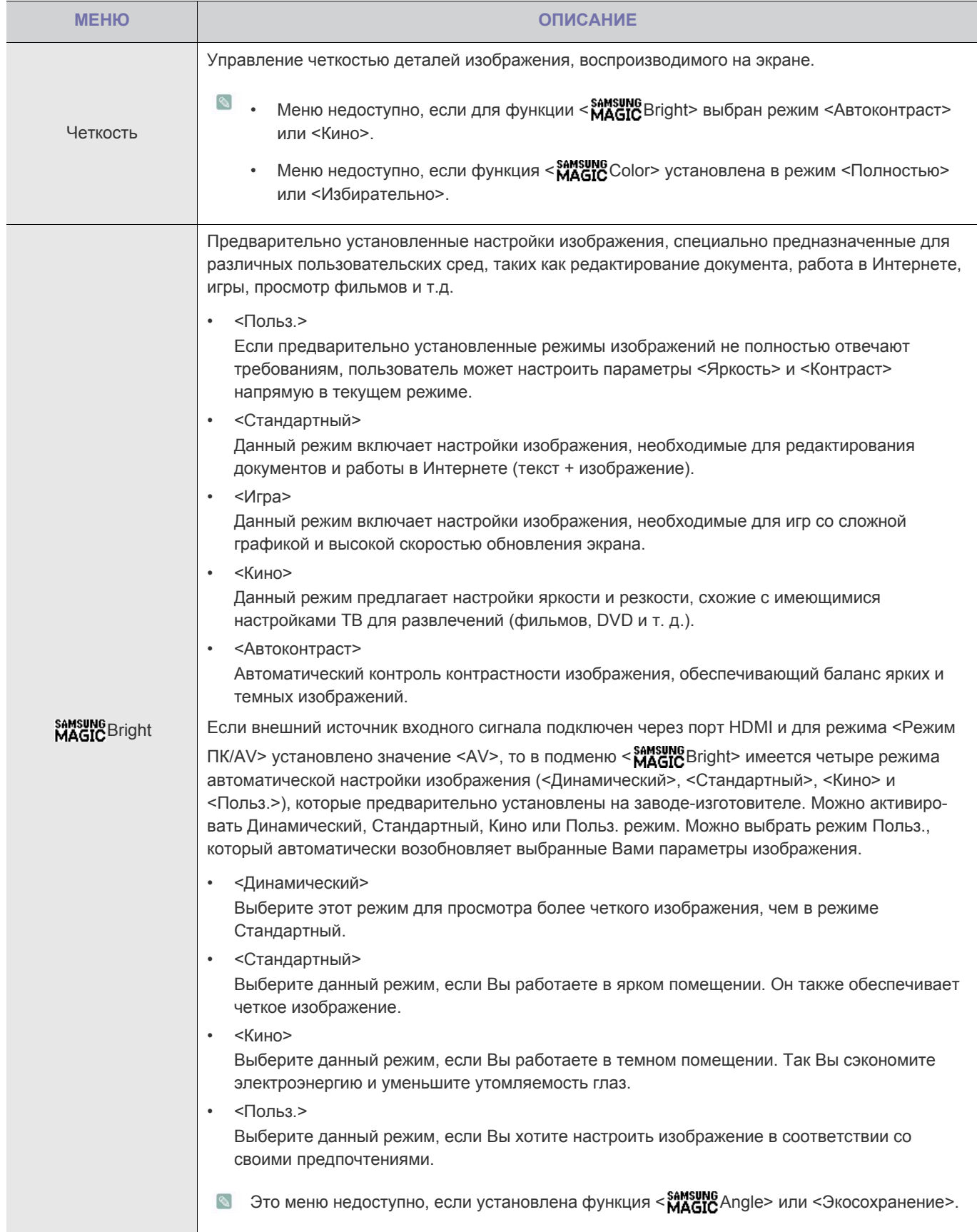

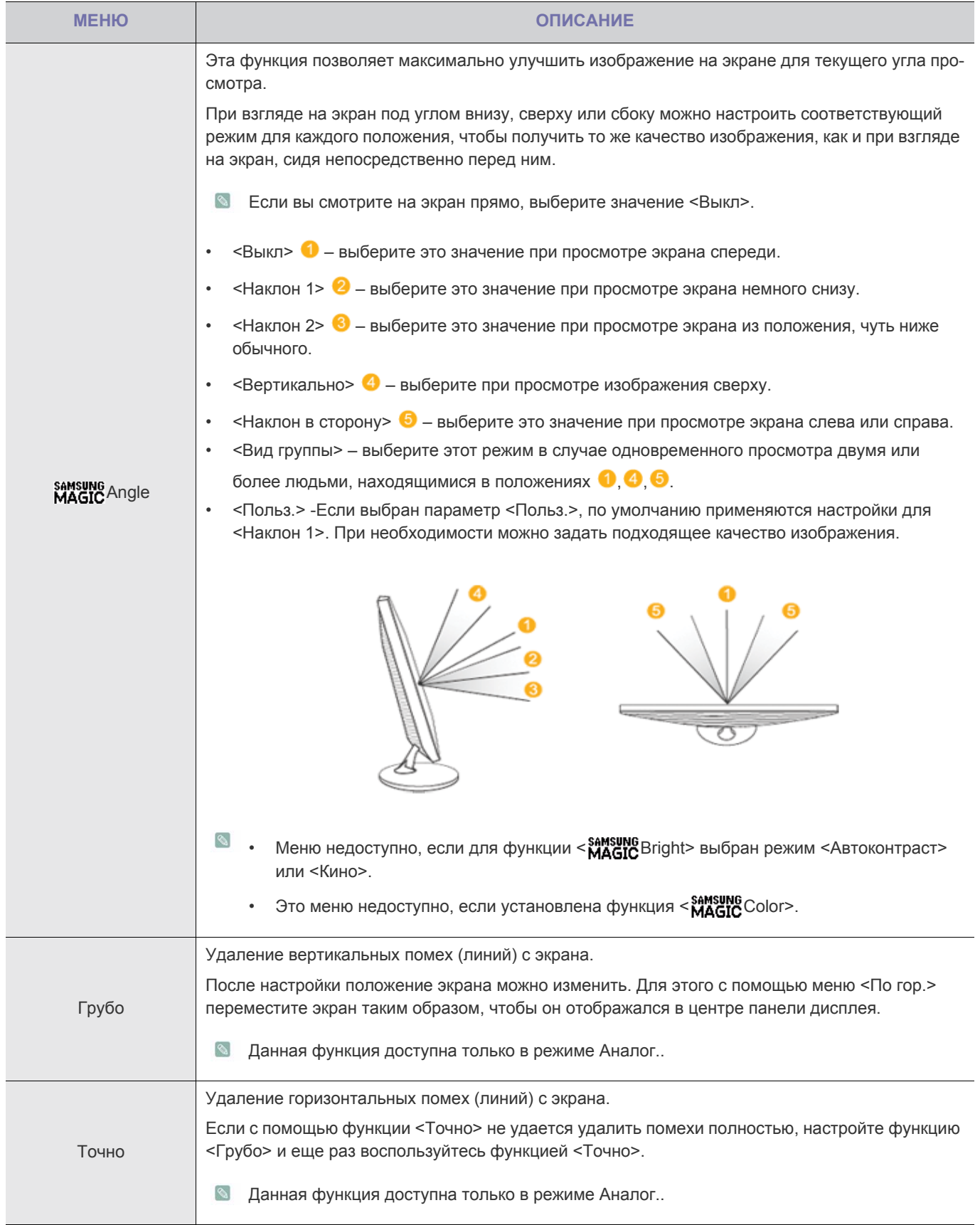

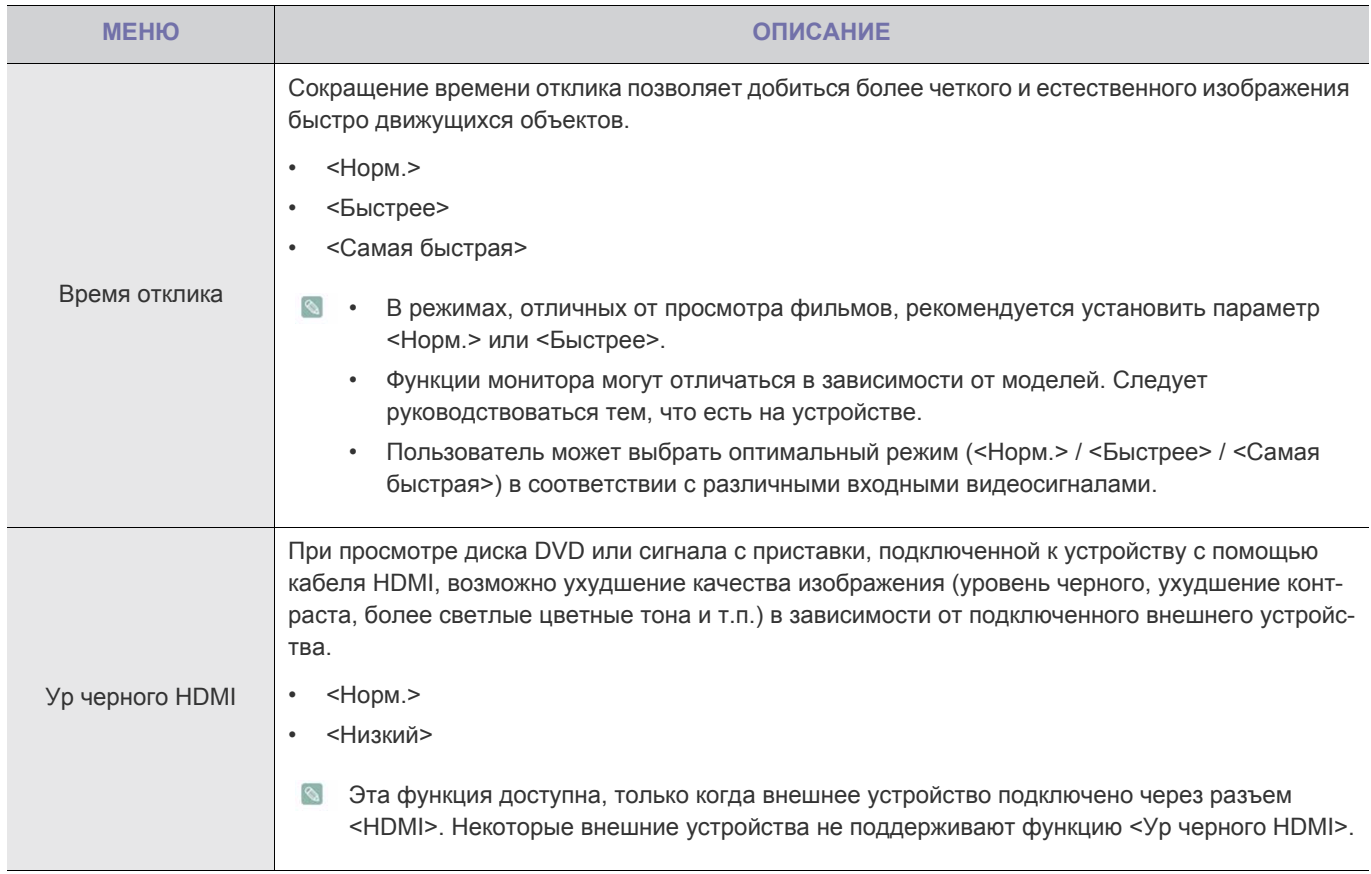

# **• ЦВЕТ**

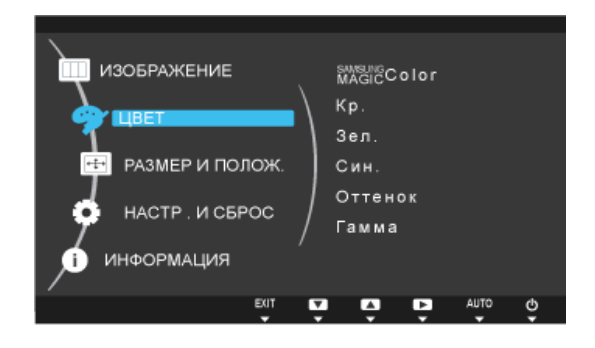

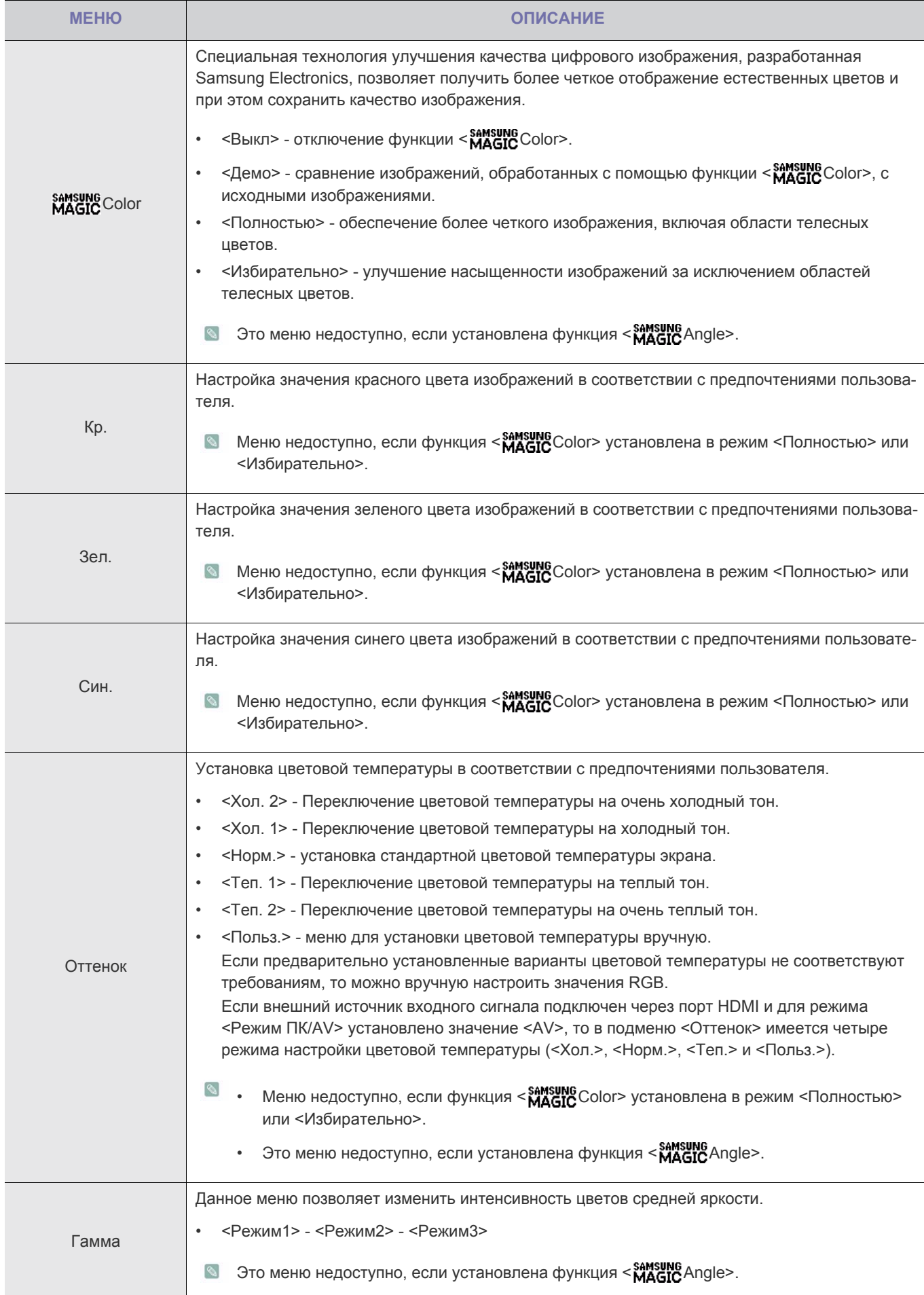

# **РАЗМЕР И ПОЛОЖ.**

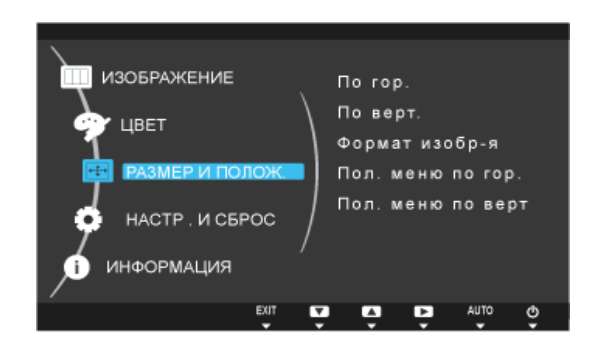

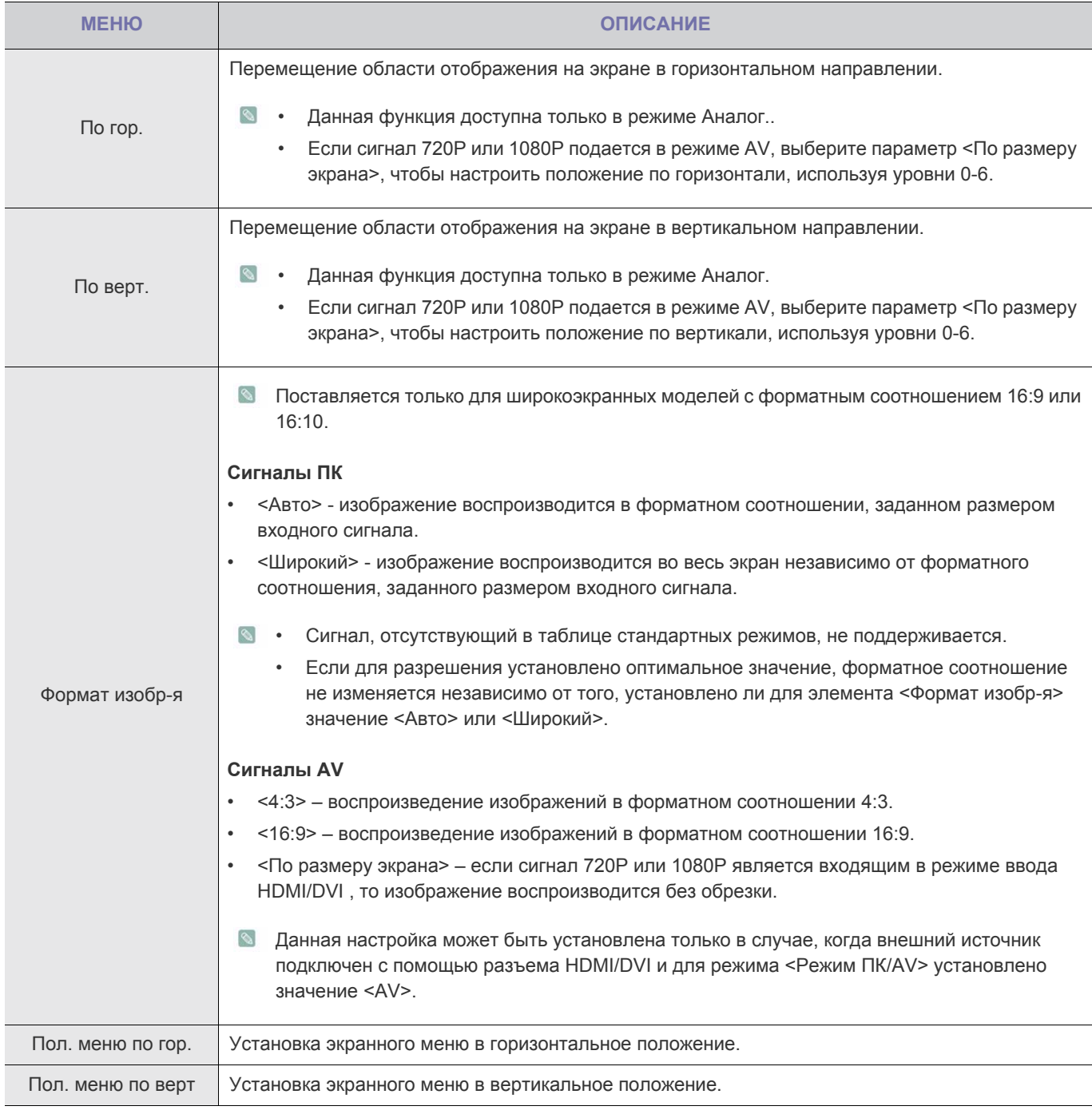

# **НАСТР. И СБРОС**

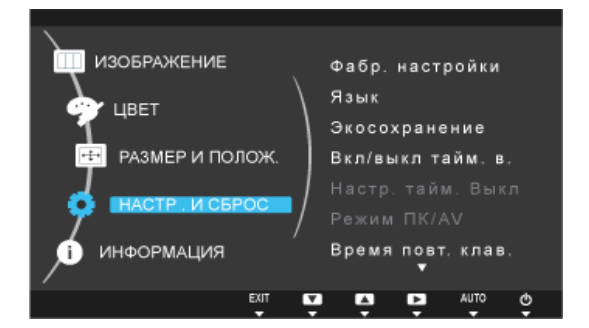

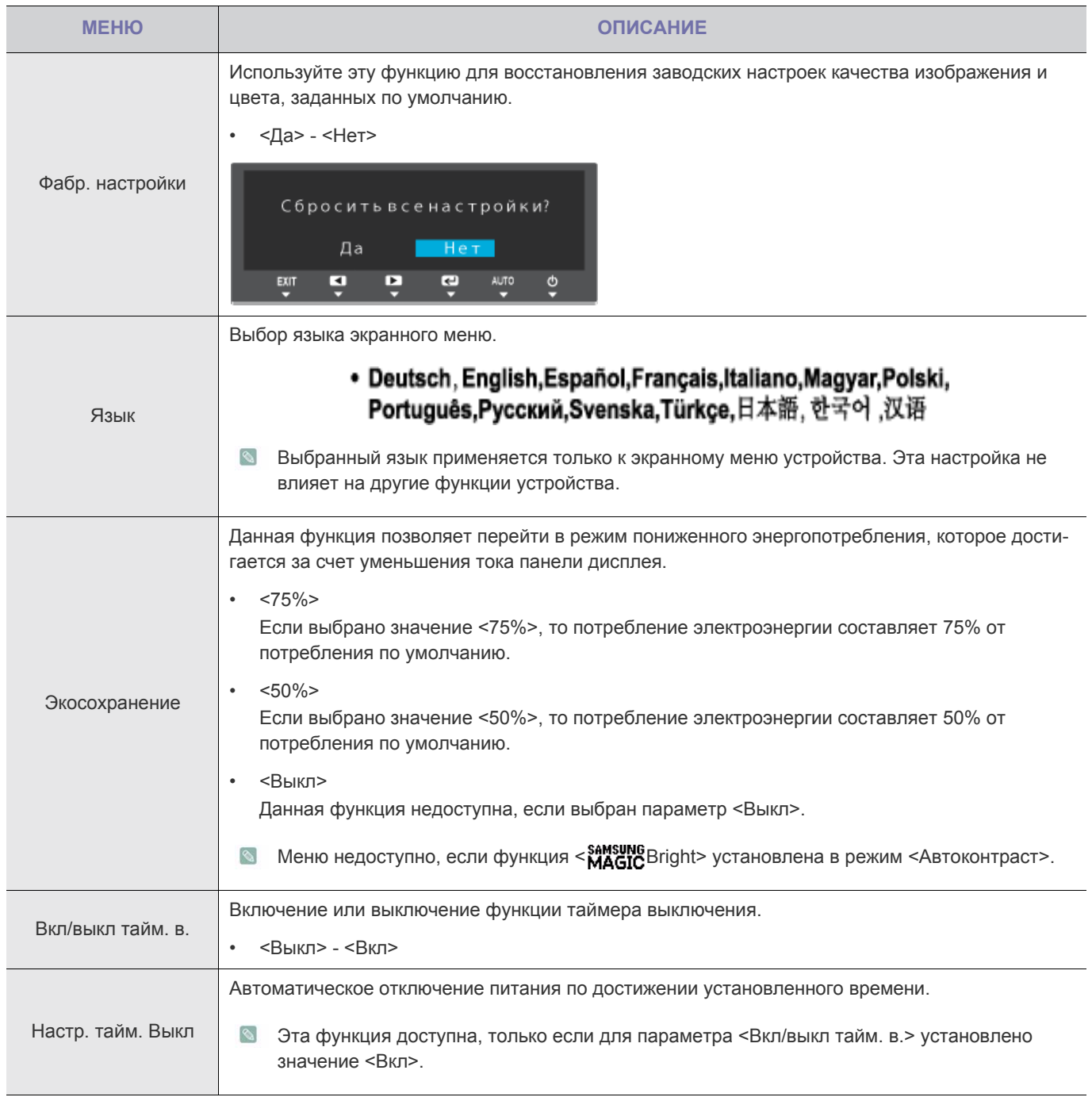

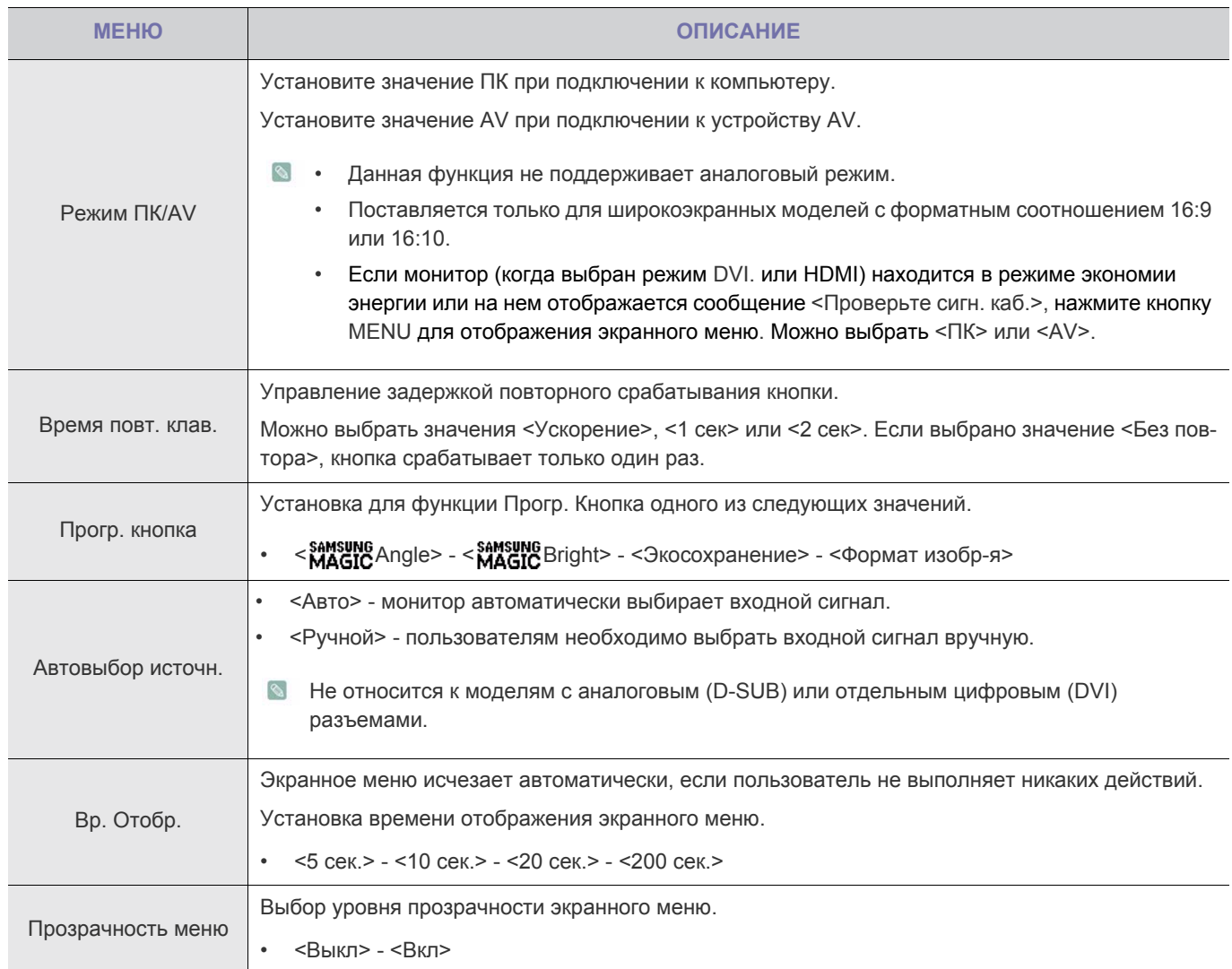

# **ИНФОРМАЦИЯ**

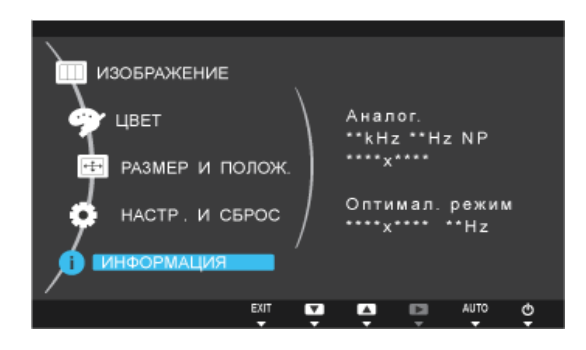

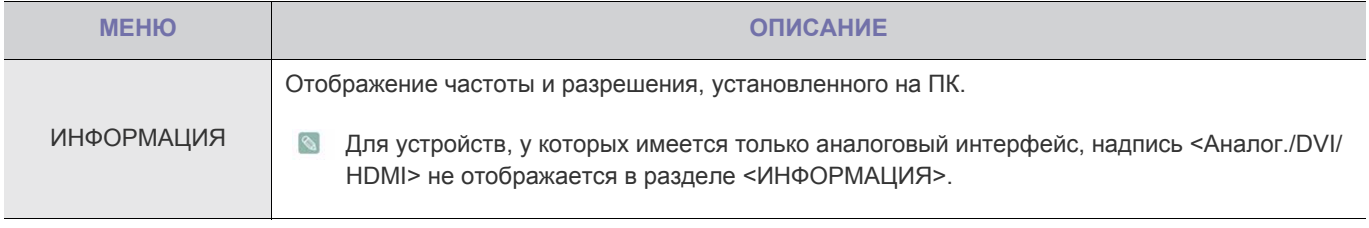

# **4-1 Natural Color**

## **Что такое Natural Color ?**

Данное программное обеспечение работает только на устройствах Samsung, позволяет настраивать отображаемые на устройстве цвета и согласовывать цвета устройства с цветами печатных изображений. Для получения дополнительной информации см. интерактивную справку в программе (F1).

Программа Natural Color распространяется через Интернет. Ее можно загрузить и установить с указанного далее вебузла;

http://www.samsung.com/us/consumer/learningresources/monitor/naturalcolorexpert/pop\_download.html

# **Что такое MagicTune?**

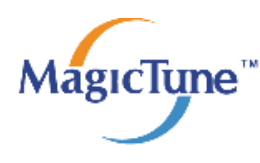

 MagicTune представляет собой программное обеспечение, которое помогает настроить монитор и предоставляет полное описание функций монитора и легкие для понимания инструкции.

Пользователи могут настроить устройство с помощью мыши и клавиатуры, не используя рабочие кнопки устройства.

#### **Установка программного обеспечения**

- **1.** Вставьте установочный компакт-диск в дисковод CD-ROM.
- **2.** Выберите программу установки MagicTune.
	- **В Если всплывающий экран для установки программного обеспечения не появляется на главном экране, найдите** на компакт-диске установочный файл MagicTune и дважды щелкните его.
- **3.** Выберите язык установки и нажмите [Далее].
- **4.** Выполните оставшиеся этапы установки программного обеспечения, следуя инструкциям, отображаемым на экране.
- Для правильной работы программного обеспечения перезагрузите компьютер после установки программы.
	- Значок MagicTune может отсутствовать в зависимости от системы компьютера и технических характеристик устройства.
	- Если значок ярлыка не появляется, нажмите клавишу F5.

#### **Ограничения и проблемы с установкой (MagicTune™)**

Проблемы при установке MagicTune™ могут быть связаны с видеокартой, материнской платой и сетевым окружением.

#### **Системные требования**

#### **OS**

- Windows 2000
- Windows XP Home Edition
- Windows XP Professional
- Windows Vista (32-разрядная версия)
- Windows 7 (32-разрядная версия)
- <sup>■</sup> Для работы MagicTune™ рекомендуется Windows 2000 или более поздняя версия.

#### **Оборудование**

- Не менее 32 Мбайт памяти
- Не менее 60 Мбайт свободного места на жестком диске
- **В Дополнительную информацию см. на веб-сайте.**

#### **Удаление программного обеспечения**

Удалить MagicTune™ можно только с помощью команды [Установка и удаление программ] в Windows.

Для удаления программы MagicTune™ выполните следующие действия.

- **1.** Нажмите [Пуск], выберите [Настройки], [Панель управления]. В системе Windows XP нажмите [Пуск] и в меню выберите [Панель управления].
- **2.** В меню «Панель управления» дважды щелкните значок [Установка и удаление программ].
- **3.** В окне [Установка и удаление] найдите MagicTune™ и щелкните значок программы, чтобы он выделился.
- **4.** Щелкните [Изменение или удаление программ] для удаления программного обеспечения.
- **5.** Выберите [Да], чтобы начать удаление программы MagicTune™.
- **6.** Дождитесь появления окна сообщения, оповещающего о том, что программное обеспечение полностью удалено.
- **В Для получения технической поддержки или информации об обновлении программного обеспечения программы** MagicTune™, а также для просмотра часто задаваемых вопросов посетите наш веб-сайт.

### **Что такое MultiScreen?**

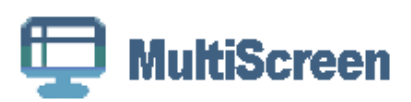

Функция MultiScreen позволяет пользователям разделить монитор на несколько секций.

#### **Установка программного обеспечения**

- **1.** Вставьте установочный компакт-диск в дисковод CD-ROM.
- **2.** Выберите программу установки MultiScreen.
	- Если всплывающий экран для установки программного обеспечения не появляется на главном экране, найдите на компакт-диске установочный файл MultiScreen и дважды щелкните его.
- **3.** Когда появится Мастер установки, нажмите [Далее].
- **4.** Выполните оставшиеся этапы установки программного обеспечения, следуя инструкциям, отображаемым на экране.
	- Для правильной работы программного обеспечения перезагрузите компьютер после установки программы.
		- Значок MultiScreen может отсутствовать в зависимости от системы компьютера и технических характеристик устройства.
		- Если ярлык отсутствует, нажмите клавишу F5.

#### **Ограничения и проблемы с установкой программы (MultiScreen)**

Проблемы при установке программы MultiScreen могут быть связаны с видеокартой, материнской платой и сетевым окружением.

#### **Операционная система**

**OS**

- Windows 2000
- Windows XP Home Edition
- Windows XP Professional
- Windows Vista (32-разрядная версия)
- Windows 7 (32-разрядная версия)
- Рекомендуется использовать программу MultiScreen в операционной системе Windows 2000 или более поздней версии.

#### **Оборудование**

- Не менее 32 Мбайт памяти
- Не менее 60 Мбайт свободного места на жестком диске

#### **Удаление программного обеспечения**

Нажмите [Пуск], выберите [Настройки]/[Панель управления] и дважды щелкните пункт [Установка и удаление программ].

Выберите MultiScreen из списка программ и нажмите кнопку [Добавить/Удалить].

# **5 Диагностика**

# **5-1 Самодиагностика монитора**

- Проверить правильность работы устройства можно с помощью функции самодиагностики.
	- Если отображается пустой экран и индикатор питания мигает, и при этом устройство правильно подключено к компьютеру, проведите самодиагностику, выполнив описанные ниже процедуры.
- **1.** Выключите устройство и компьютер.
- **2.** Отсоедините сигнальный кабель от устройства.
- **3.** Включите устройство.
- **4.** При правильной работе устройства отобразится сообщение <Проверьте сигн. каб.>. Если снова отобразится пустой экран, проверьте, нет ли проблемы с компьютером и соединением. Устройство работает правильно.

Проверьте следующее, прежде чем обратиться в центр послепродажного обслуживания. Если проблема не устраняется, обратитесь в ближайший сервисный центр Samsung Electronics.

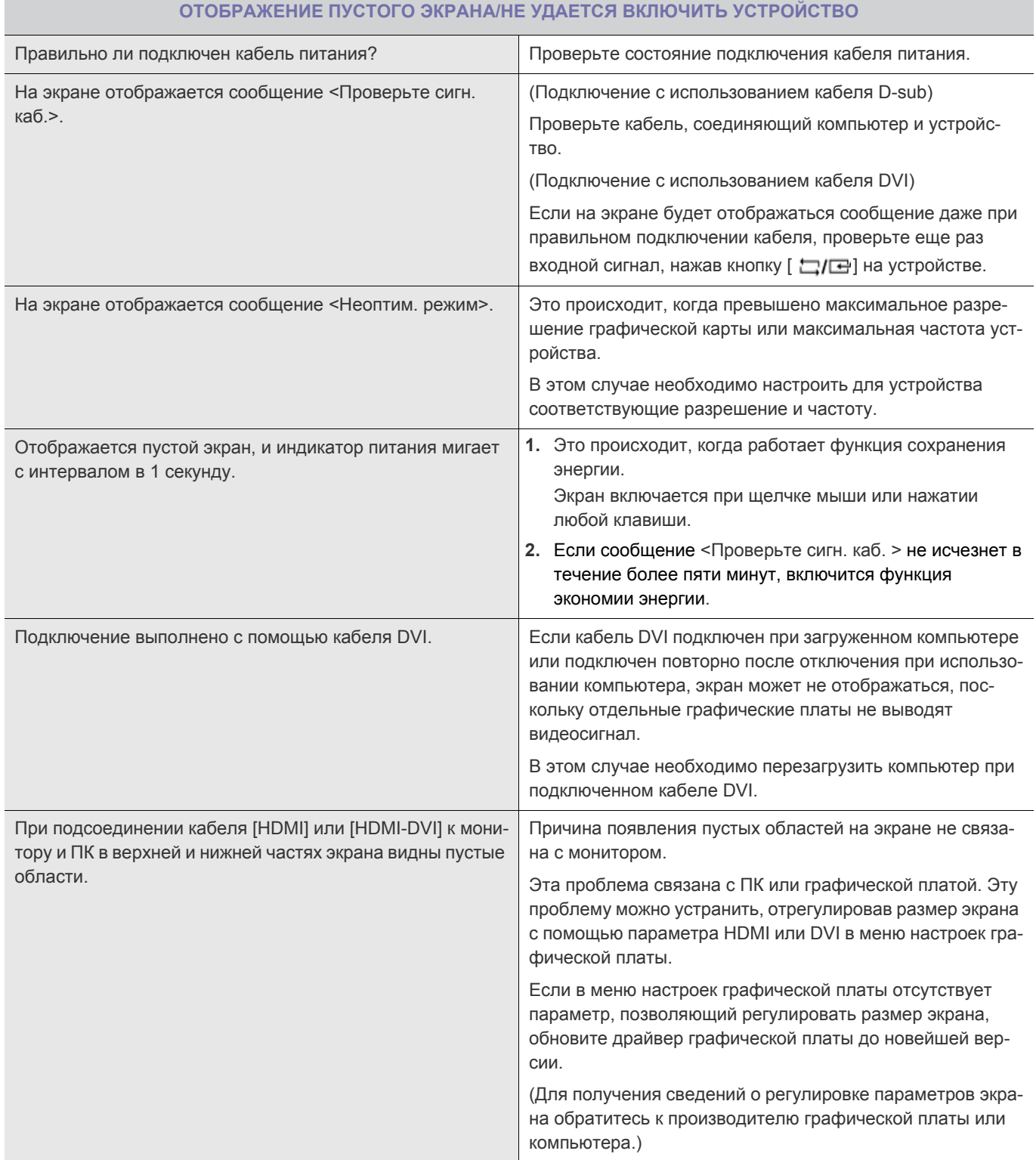

#### **ИЗОБРАЖЕНИЕ СЛИШКОМ СВЕТЛОЕ ИЛИ СЛИШКОМ ТЕМНОЕ.**

Выполните настройку параметров <Яркость> и <Контраст>.

(См. <Яркость>, <Контраст>)

Яркость дисплея может изменяться в соответствии с режимом, установленным для функции < MAGICAngle>.

Если для параметра < SAMSUNG Bright> установлено значение <Автоконтраст>, яркость дисплея может изменяться в соответствии с входным сигналом.

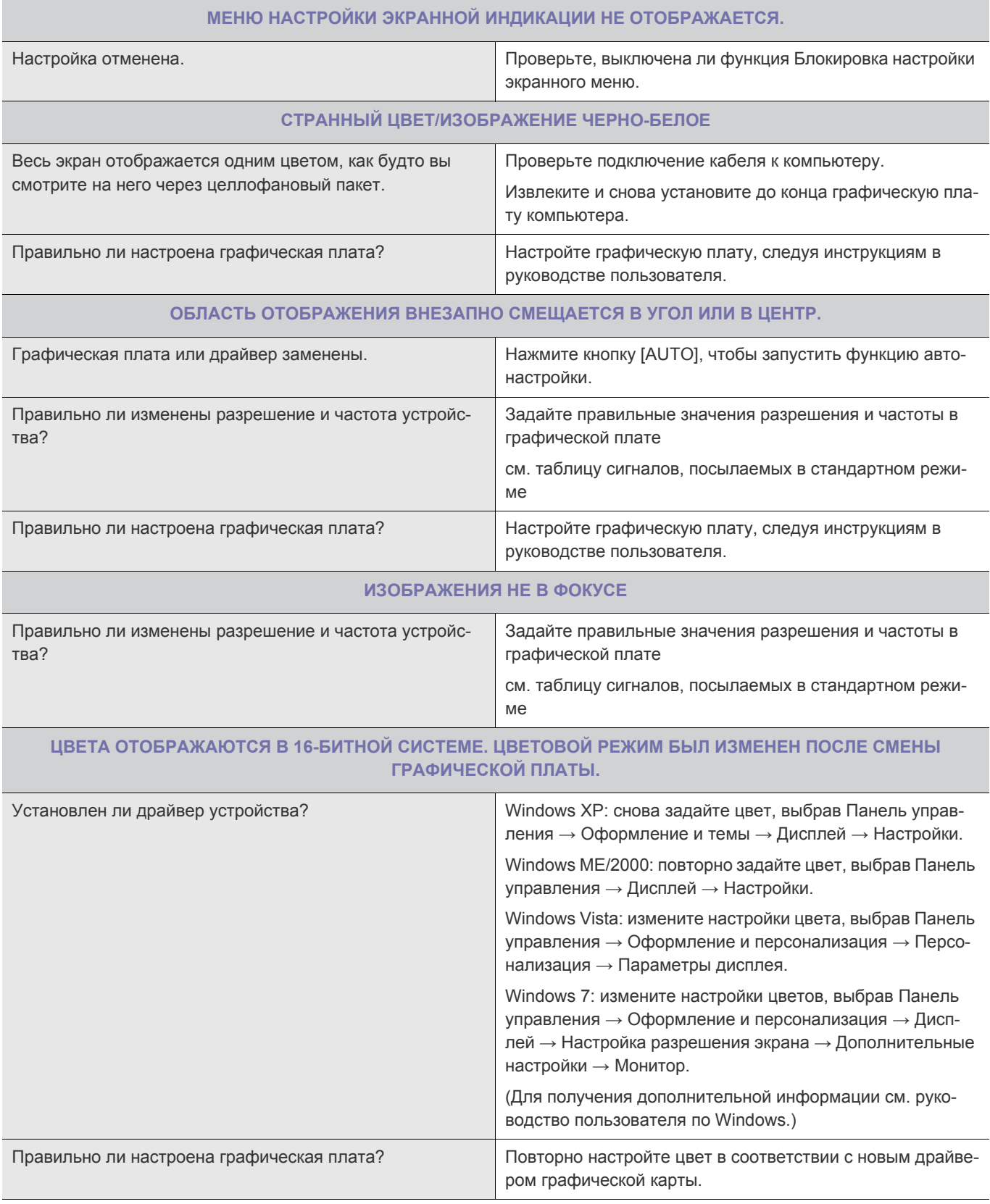

#### **ПРИ ПОДКЛЮЧЕНИИ МОНИТОРА ОТОБРАЖАЕТСЯ СООБЩЕНИЕ «НЕИЗВЕСТНЫЙ МОНИТОР, НАЙДЕН МОНИТОР С ФУНКЦИЕЙ PLUG&PLAY (VESA DDC)».**

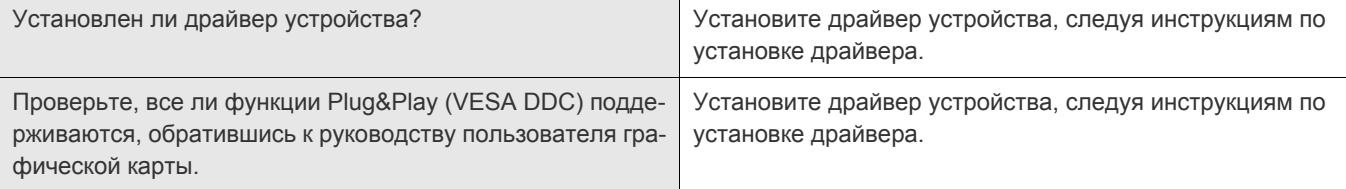

#### **НА ВНЕШНИХ УГЛАХ УСТРОЙСТВА ПРИ БЛИЗКОМ РАССМОТРЕНИИ ВИДНО НЕБОЛЬШОЕ КОЛИЧЕСТВО ПОСТОРОННЕГО МАТЕРИАЛА.**

Такой эффект можно объяснить тем, что черные углы устройства покрыты прозрачным материалом, призванным смягчить цвет. Это не является дефектом продукта.

**ПРИ ЗАГРУЗКЕ КОМПЬЮТЕРА РАЗДАЕТСЯ ЗВУКОВОЙ СИГНАЛ.**

Если звуковой сигнал раздается 3 или более раз при запуске компьютера, необходимо обратиться в сервисный центр.

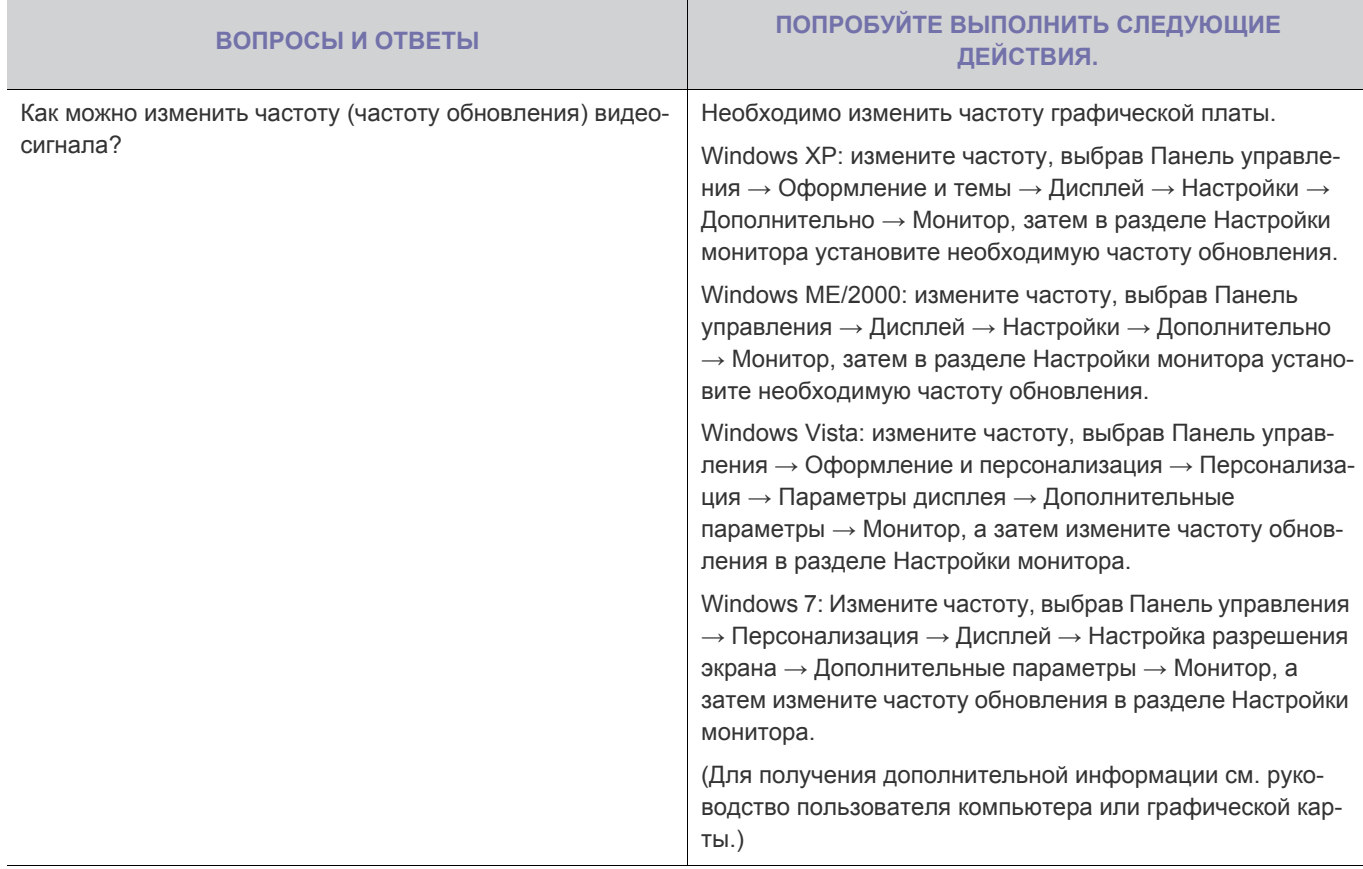

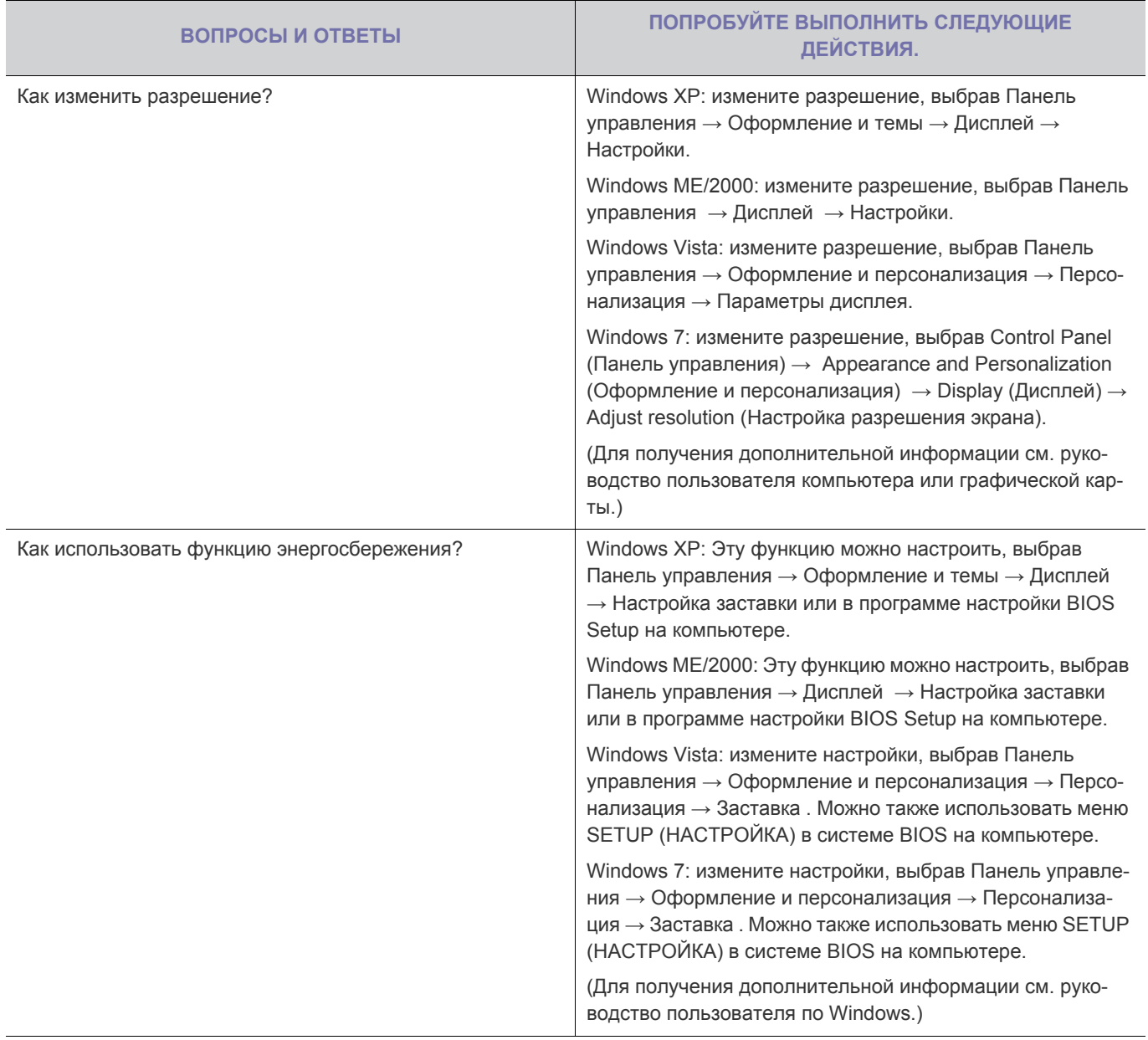

# **6 Дополнительная информация**

# **6-1 Технические характеристики**

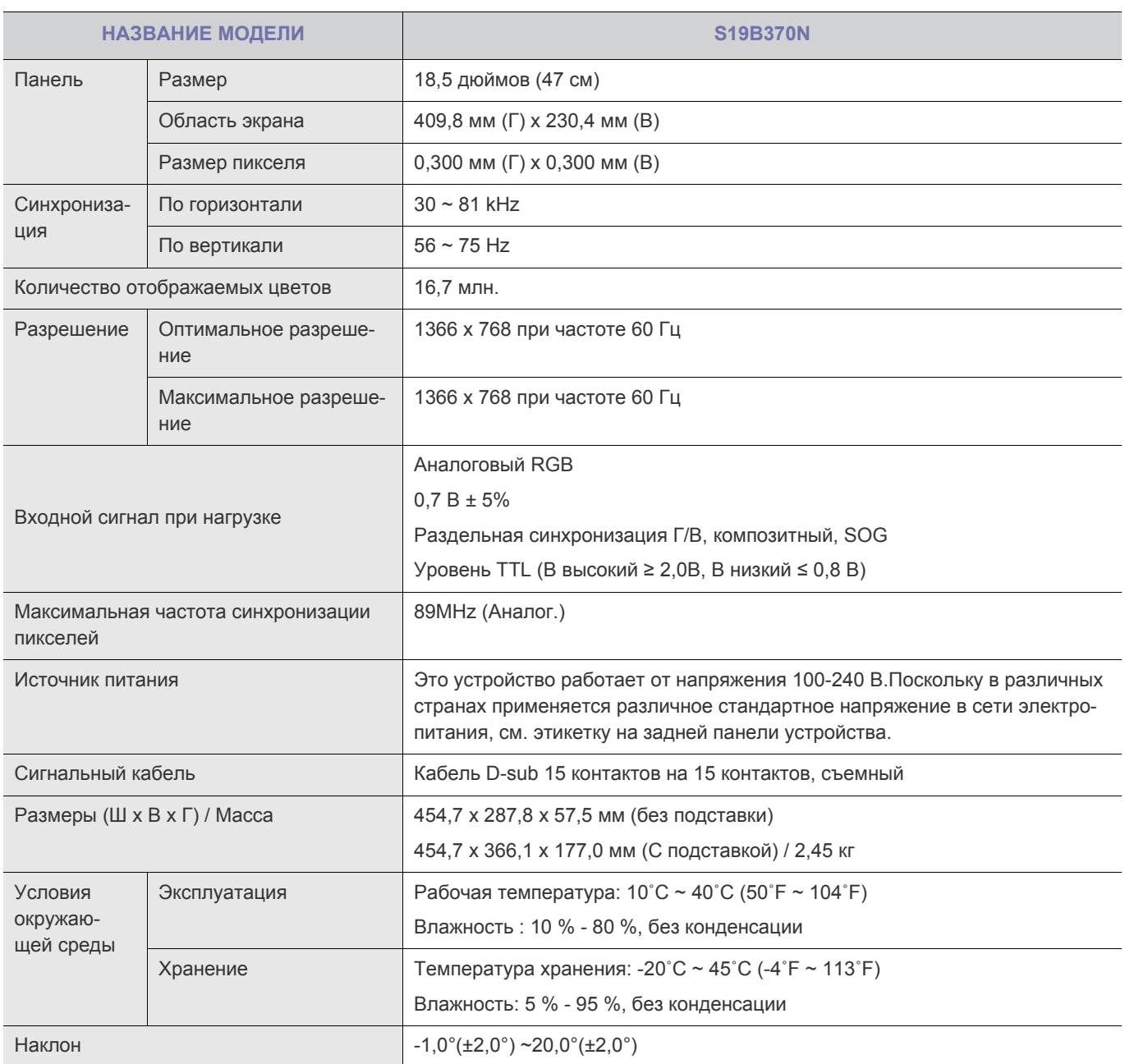

**В Конструкция и характеристики устройства могут быть изменены без предварительного уведомления.** 

#### **Класс B (бытовое информационно-коммуникационное оборудование)**

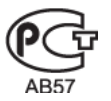

## **6-2 Функция экономии энергии**

В этот монитор встроена система управления электропитанием, называемая Энергосбережение. Эта система экономит электроэнергию путем переключения монитора в режим с низким энергопотреблением, когда он не используется в течение определенного времени. Монитор автоматически возвращается в обычный режим работы при нажатии любой клавиши на клавиатуре. Для экономии энергии выключайте монитор, когда нет необходимости в его использовании или когда оставляете его на продолжительное время. Система экономии электроэнергии работает с установленной на компьютере видеокартой, совместимой с VESA DPM. Используйте программную утилиту, установленную на компьютере для применения этой функции.

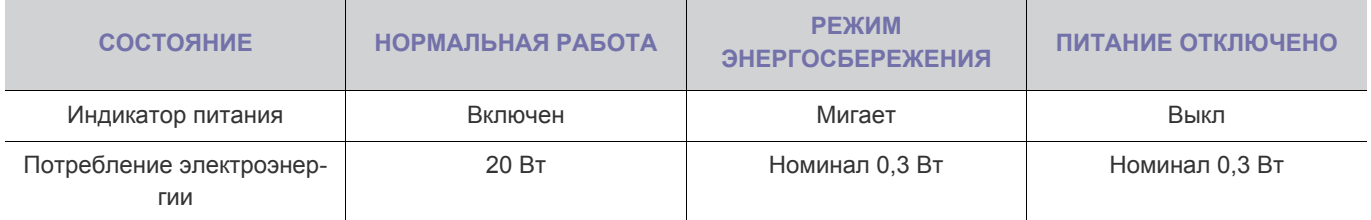

# **6-3 Технические характеристики**

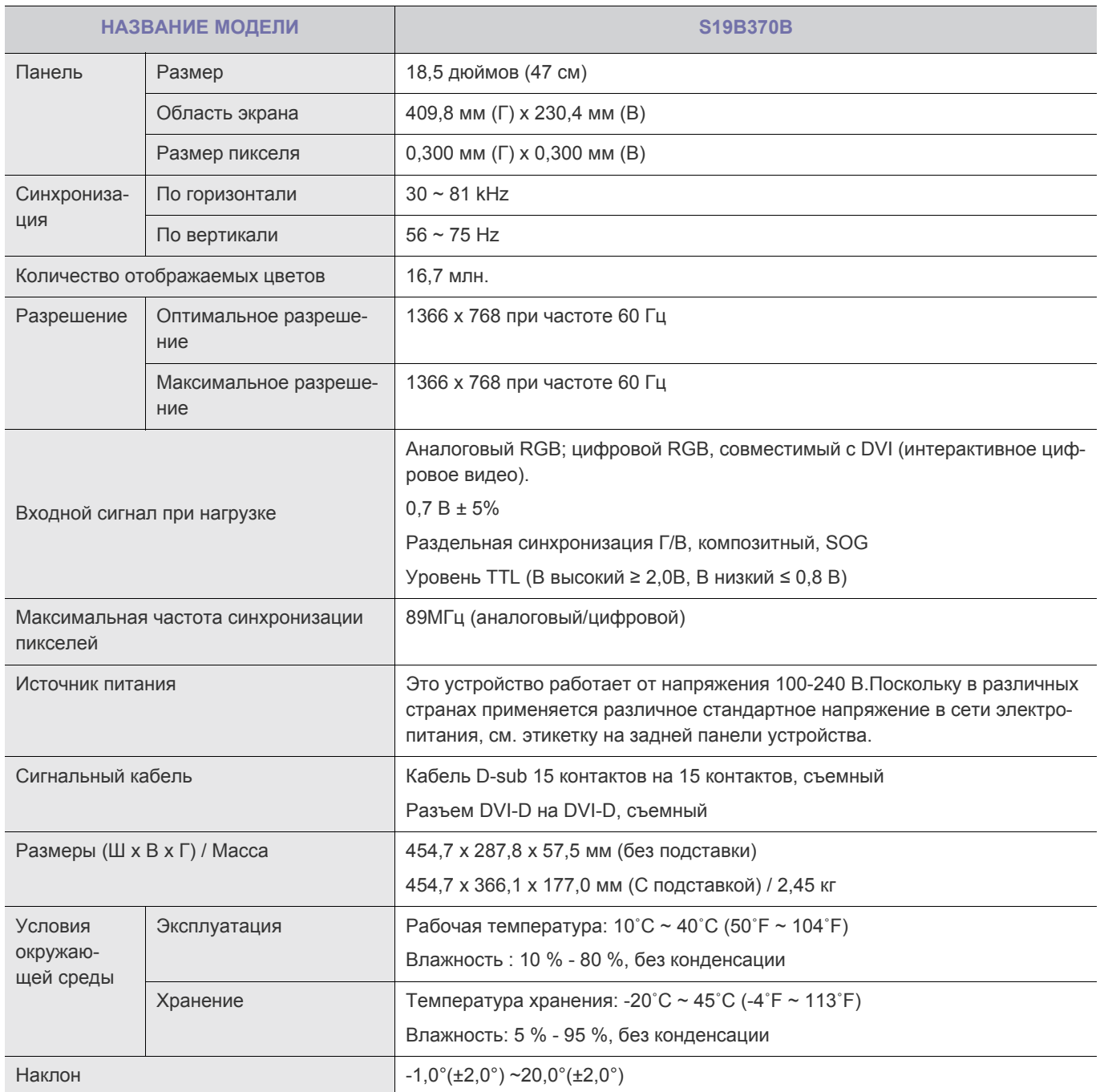

**В Конструкция и характеристики устройства могут быть изменены без предварительного уведомления.** 

#### **Класс B (бытовое информационно-коммуникационное оборудование)**

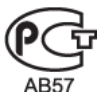

## **6-4 Функция экономии энергии**

В этот монитор встроена система управления электропитанием, называемая Энергосбережение. Эта система экономит электроэнергию путем переключения монитора в режим с низким энергопотреблением, когда он не используется в течение определенного времени. Монитор автоматически возвращается в обычный режим работы при нажатии любой клавиши на клавиатуре. Для экономии энергии выключайте монитор, когда нет необходимости в его использовании или когда оставляете его на продолжительное время. Система экономии электроэнергии работает с установленной на компьютере видеокартой, совместимой с VESA DPM. Используйте программную утилиту, установленную на компьютере для применения этой функции.

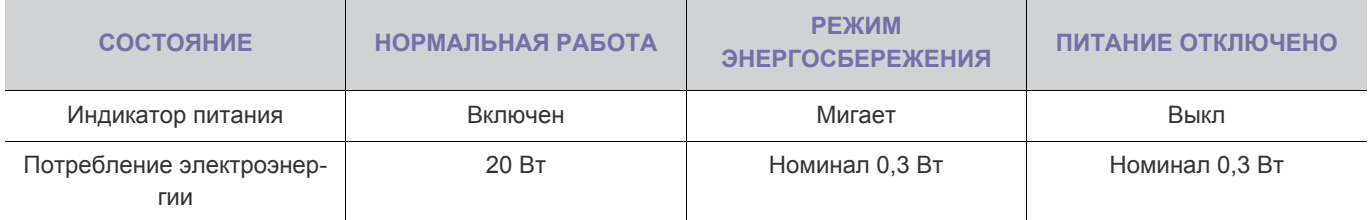

# **6-5 Технические характеристики**

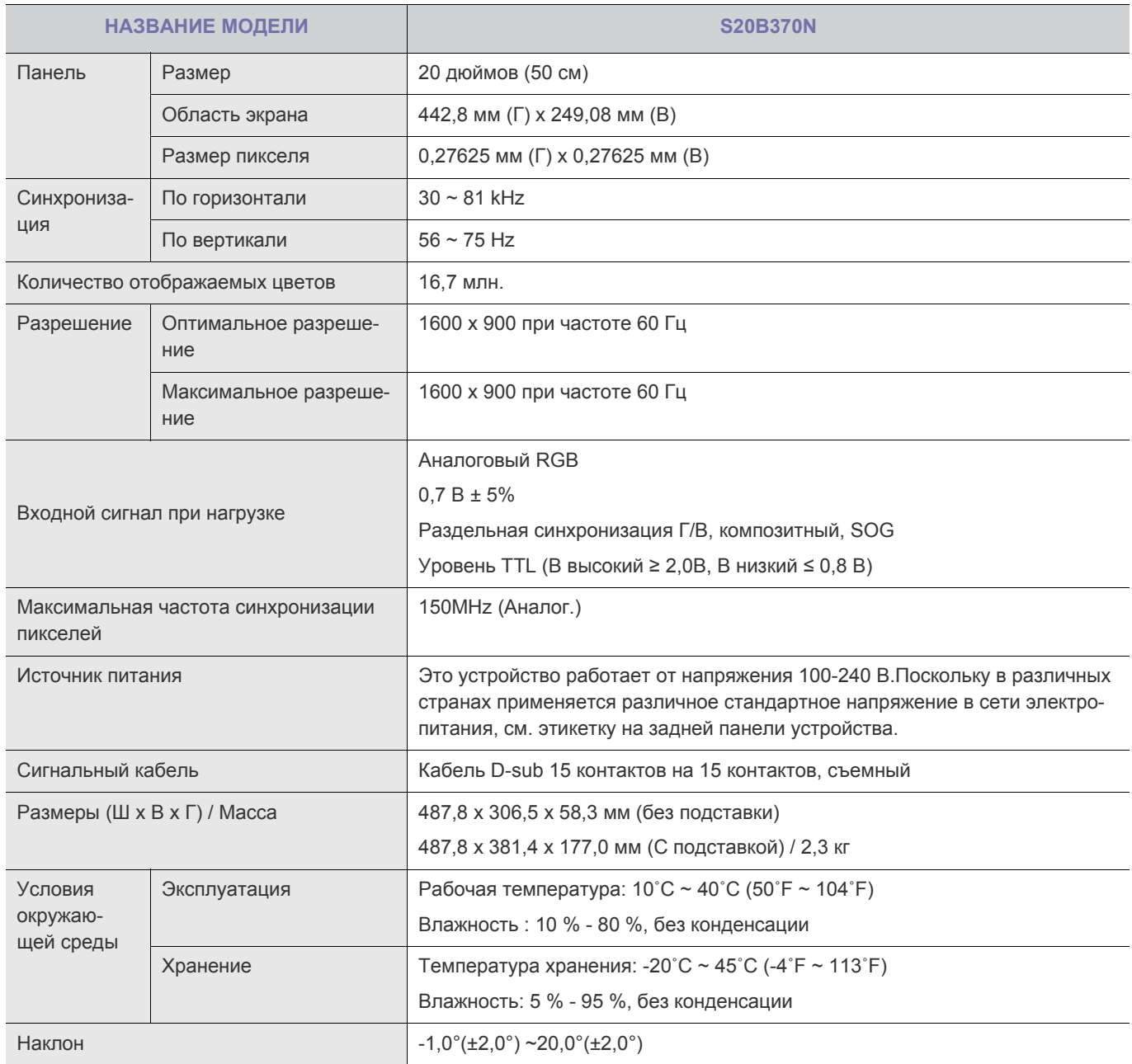

Конструкция и характеристики устройства могут быть изменены без предварительного уведомления.

#### **Класс B (бытовое информационно-коммуникационное оборудование)**

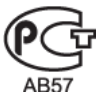

## **6-6 Функция экономии энергии**

В этот монитор встроена система управления электропитанием, называемая Энергосбережение. Эта система экономит электроэнергию путем переключения монитора в режим с низким энергопотреблением, когда он не используется в течение определенного времени. Монитор автоматически возвращается в обычный режим работы при нажатии любой клавиши на клавиатуре. Для экономии энергии выключайте монитор, когда нет необходимости в его использовании или когда оставляете его на продолжительное время. Система экономии электроэнергии работает с установленной на компьютере видеокартой, совместимой с VESA DPM. Используйте программную утилиту, установленную на компьютере для применения этой функции.

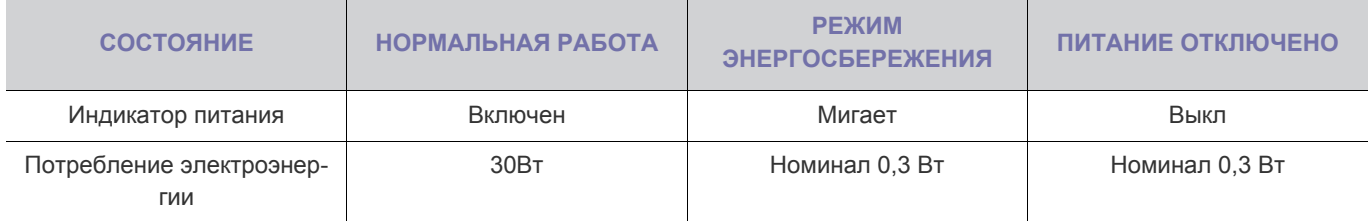

# **6-7 Технические характеристики**

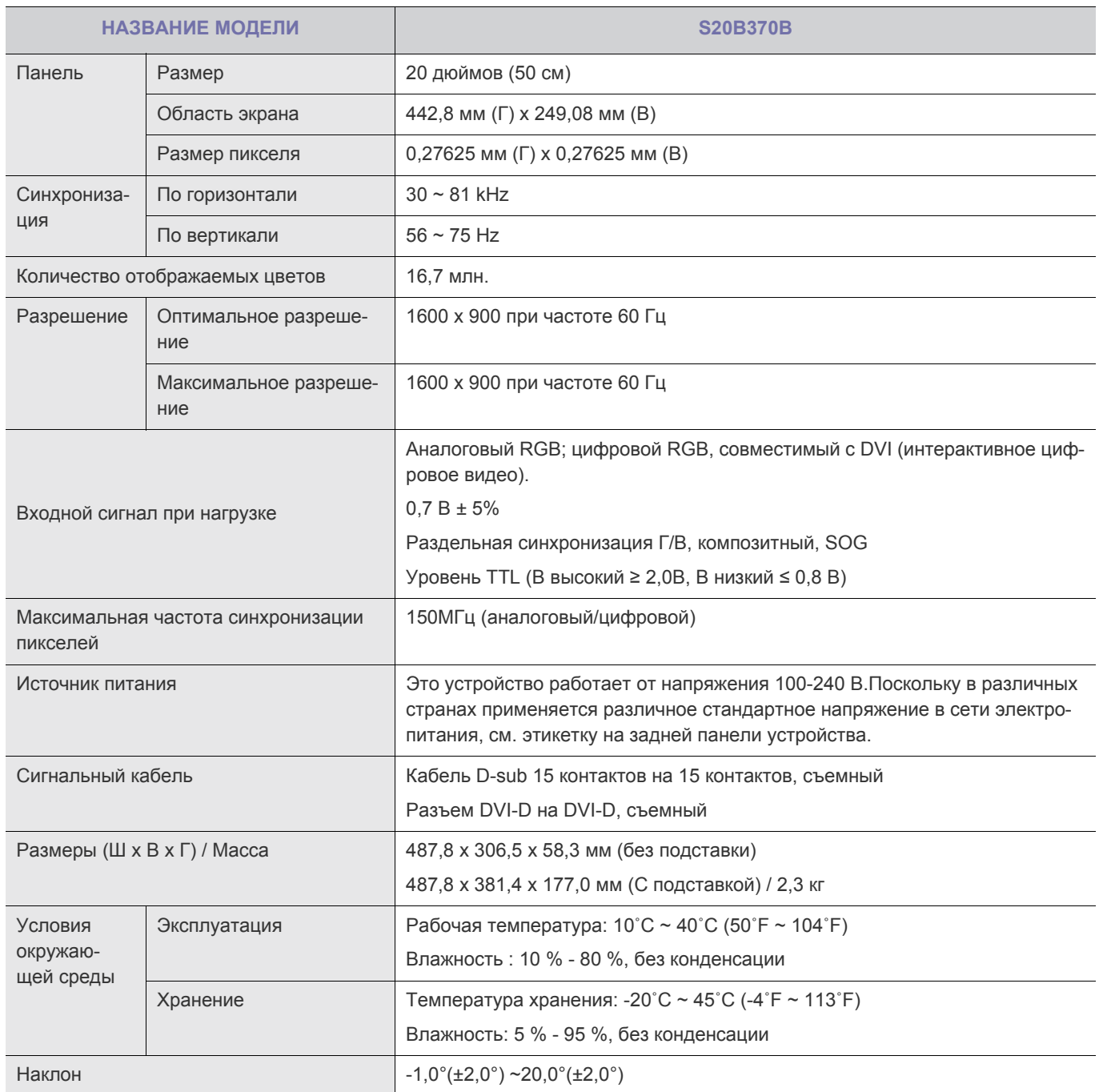

**В Конструкция и характеристики устройства могут быть изменены без предварительного уведомления.** 

#### **Класс B (бытовое информационно-коммуникационное оборудование)**

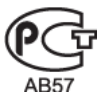

## **6-8 Функция экономии энергии**

В этот монитор встроена система управления электропитанием, называемая Энергосбережение. Эта система экономит электроэнергию путем переключения монитора в режим с низким энергопотреблением, когда он не используется в течение определенного времени. Монитор автоматически возвращается в обычный режим работы при нажатии любой клавиши на клавиатуре. Для экономии энергии выключайте монитор, когда нет необходимости в его использовании или когда оставляете его на продолжительное время. Система экономии электроэнергии работает с установленной на компьютере видеокартой, совместимой с VESA DPM. Используйте программную утилиту, установленную на компьютере для применения этой функции.

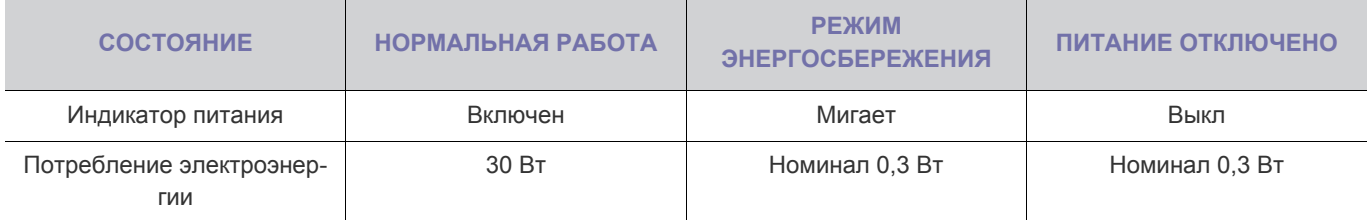

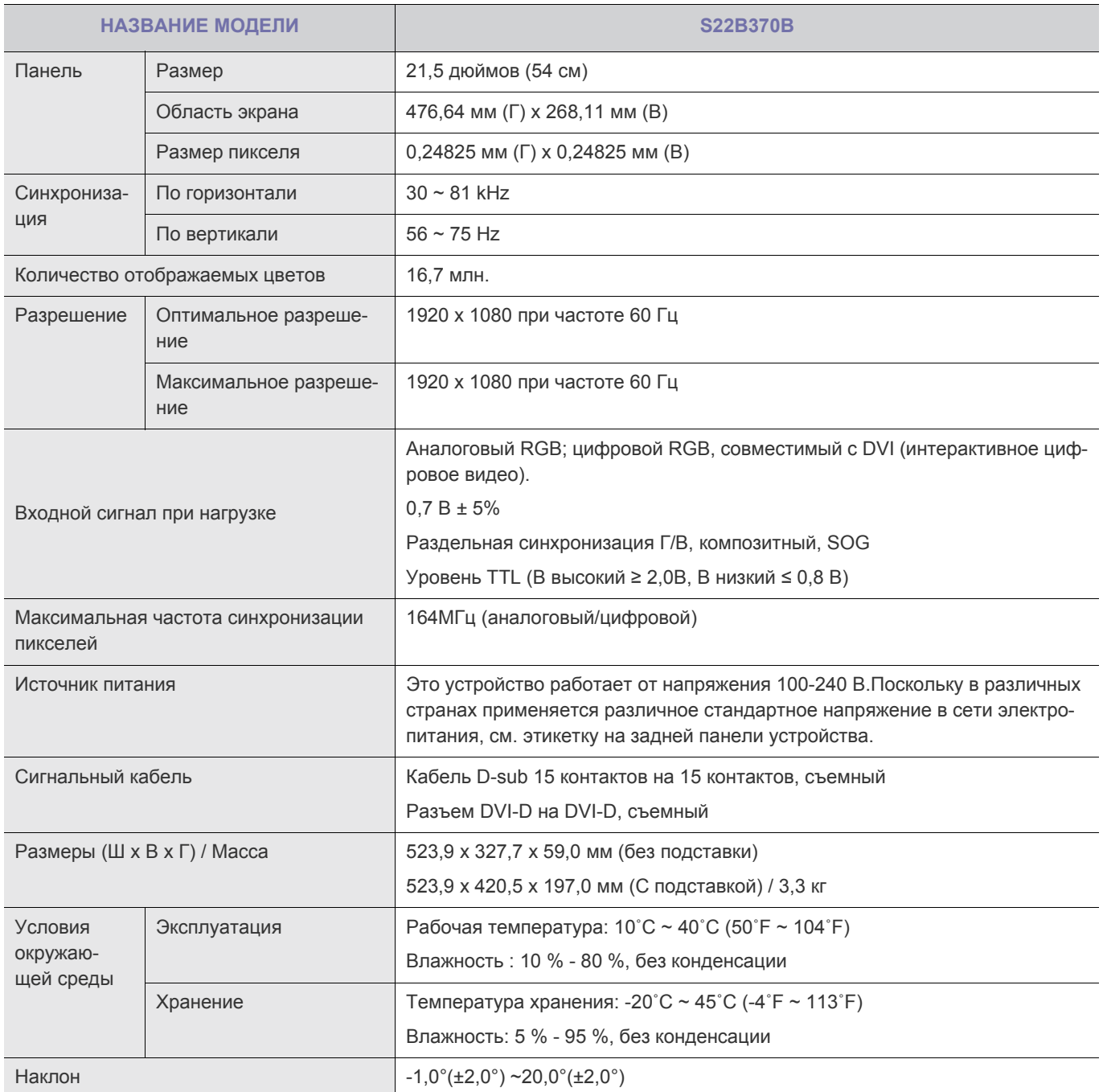

**В Конструкция и характеристики устройства могут быть изменены без предварительного уведомления.** 

#### **Класс B (бытовое информационно-коммуникационное оборудование)**

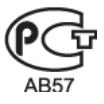

# **6-10 Функция экономии энергии**

В этот монитор встроена система управления электропитанием, называемая Энергосбережение. Эта система экономит электроэнергию путем переключения монитора в режим с низким энергопотреблением, когда он не используется в течение определенного времени. Монитор автоматически возвращается в обычный режим работы при нажатии любой клавиши на клавиатуре. Для экономии энергии выключайте монитор, когда нет необходимости в его использовании или когда оставляете его на продолжительное время. Система экономии электроэнергии работает с установленной на компьютере видеокартой, совместимой с VESA DPM. Используйте программную утилиту, установленную на компьютере для применения этой функции.

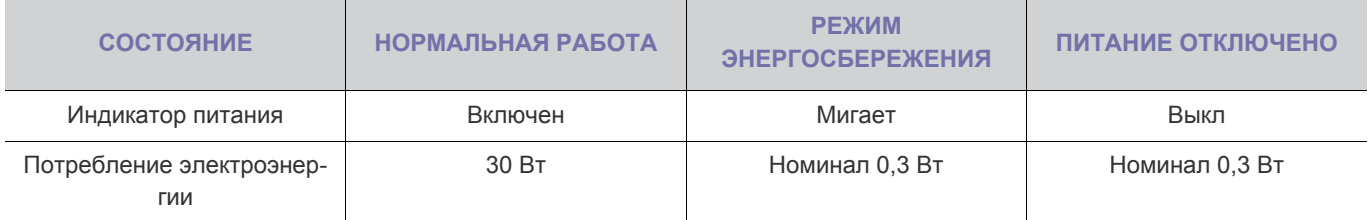

# **6-11 Технические характеристики**

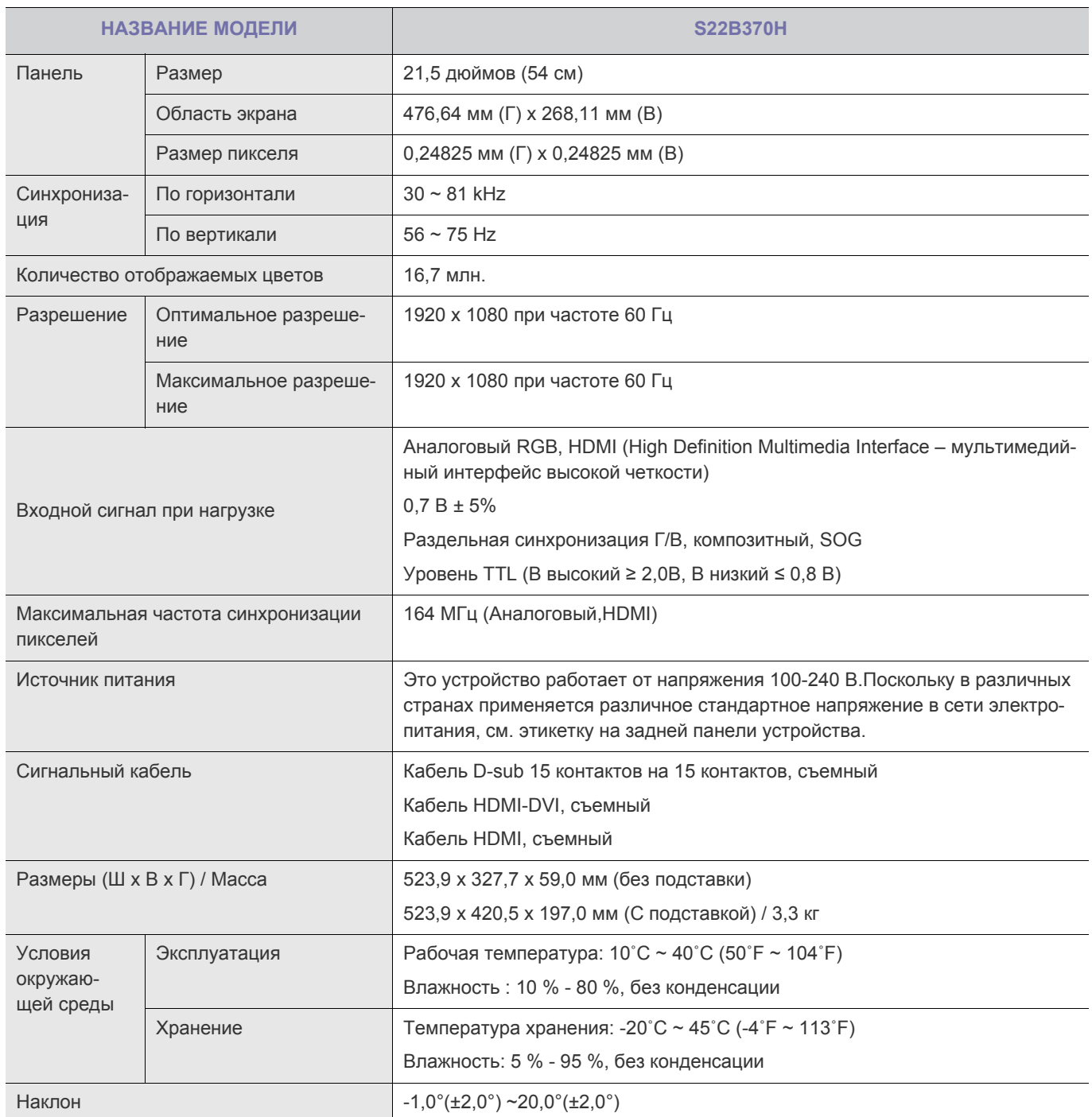

**В Конструкция и характеристики устройства могут быть изменены без предварительного уведомления.** 

#### **Класс B (бытовое информационно-коммуникационное оборудование)**

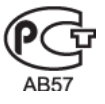

# **6-12 Функция экономии энергии**

В этот монитор встроена система управления электропитанием, называемая Энергосбережение. Эта система экономит электроэнергию путем переключения монитора в режим с низким энергопотреблением, когда он не используется в течение определенного времени. Монитор автоматически возвращается в обычный режим работы при нажатии любой клавиши на клавиатуре. Для экономии энергии выключайте монитор, когда нет необходимости в его использовании или когда оставляете его на продолжительное время. Система экономии электроэнергии работает с установленной на компьютере видеокартой, совместимой с VESA DPM. Используйте программную утилиту, установленную на компьютере для применения этой функции.

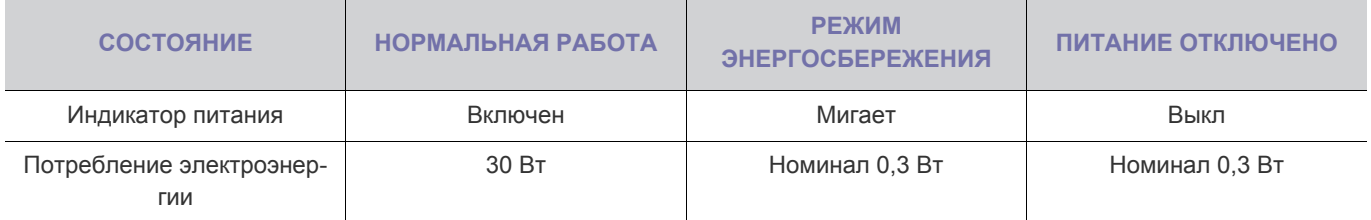

# **6-13 Технические характеристики**

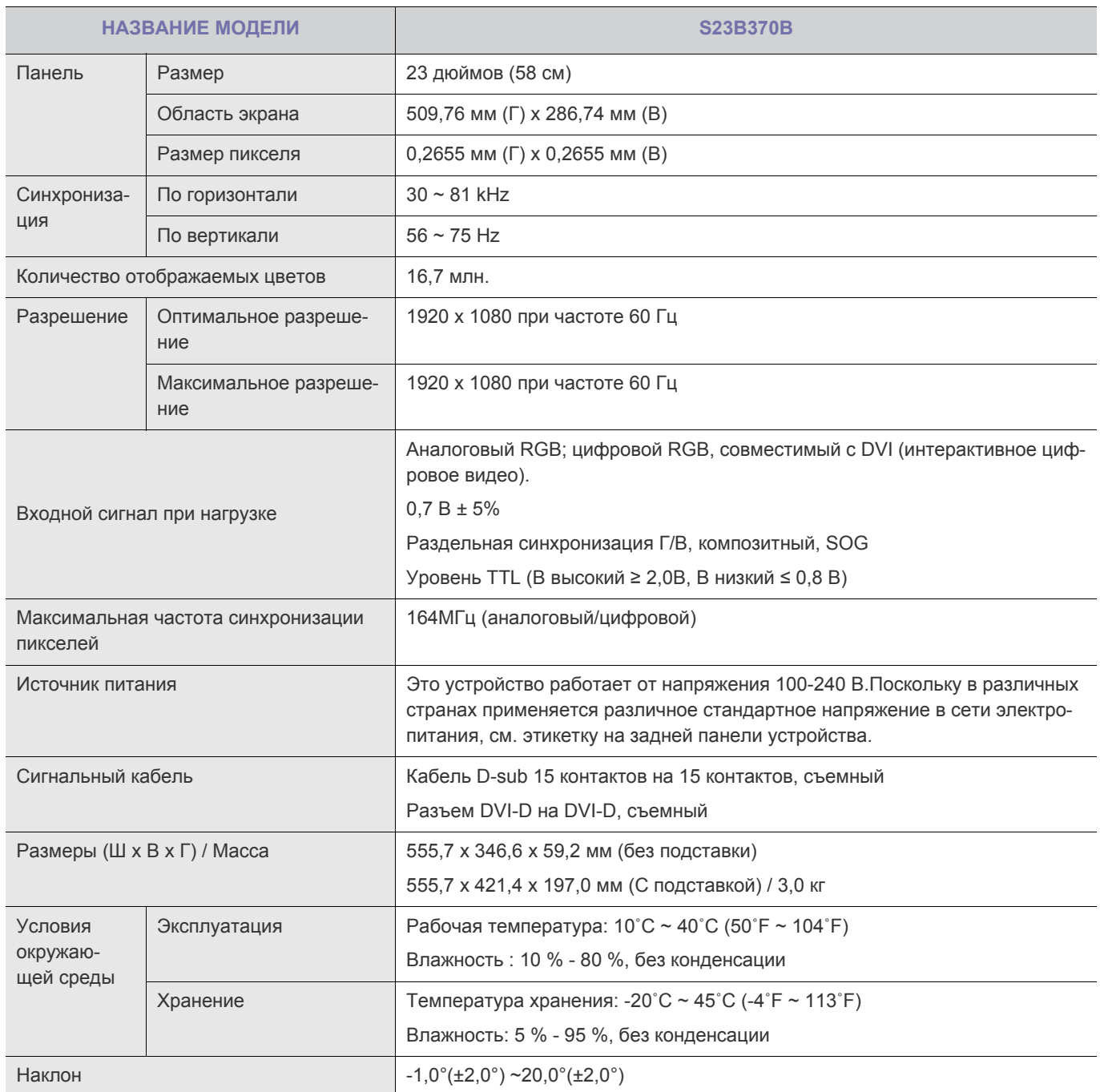

**В Конструкция и характеристики устройства могут быть изменены без предварительного уведомления.** 

#### **Класс B (бытовое информационно-коммуникационное оборудование)**

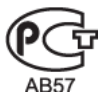

# **6-14 Функция экономии энергии**

В этот монитор встроена система управления электропитанием, называемая Энергосбережение. Эта система экономит электроэнергию путем переключения монитора в режим с низким энергопотреблением, когда он не используется в течение определенного времени. Монитор автоматически возвращается в обычный режим работы при нажатии любой клавиши на клавиатуре. Для экономии энергии выключайте монитор, когда нет необходимости в его использовании или когда оставляете его на продолжительное время. Система экономии электроэнергии работает с установленной на компьютере видеокартой, совместимой с VESA DPM. Используйте программную утилиту, установленную на компьютере для применения этой функции.

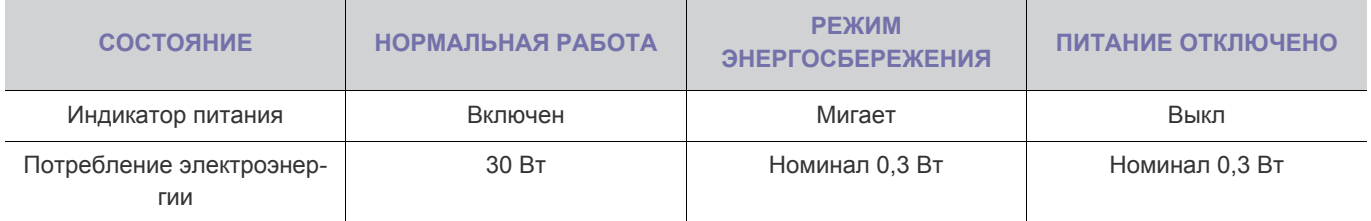
# **6-15 Технические характеристики**

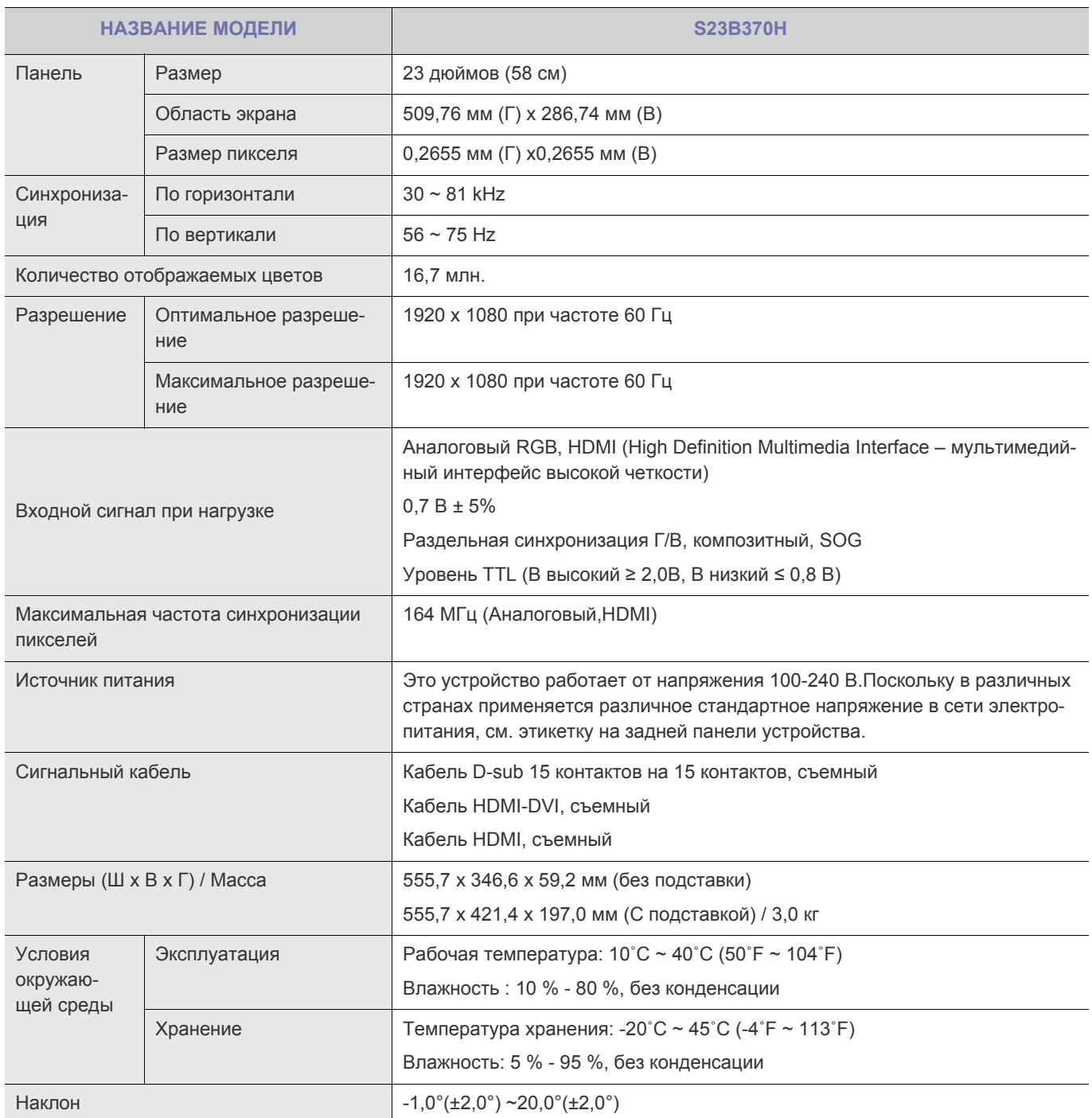

**В Конструкция и характеристики устройства могут быть изменены без предварительного уведомления.** 

#### **Класс B (бытовое информационно-коммуникационное оборудование)**

Данное устройство зарегистрировано для использования в жилых помещениях в соответствии с требованиями ЭМС (класс B). Оно может использоваться в любых областях. (Оборудование класса B излучает меньше электромагнитных волн, чем оборудование класса A.)

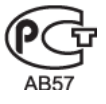

## **6-16 Функция экономии энергии**

В этот монитор встроена система управления электропитанием, называемая Энергосбережение. Эта система экономит электроэнергию путем переключения монитора в режим с низким энергопотреблением, когда он не используется в течение определенного времени. Монитор автоматически возвращается в обычный режим работы при нажатии любой клавиши на клавиатуре. Для экономии энергии выключайте монитор, когда нет необходимости в его использовании или когда оставляете его на продолжительное время. Система экономии электроэнергии работает с установленной на компьютере видеокартой, совместимой с VESA DPM. Используйте программную утилиту, установленную на компьютере для применения этой функции.

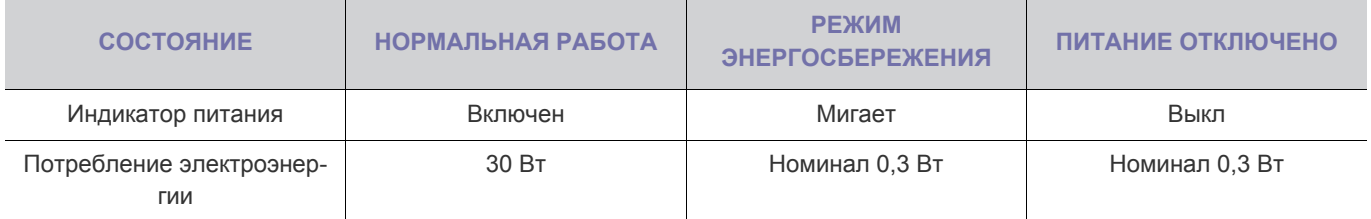

При отсутствии переключателя отключения питания потребление электроэнергии нулевое только при отключенном кабеле питания.

## **6-17 Технические характеристики**

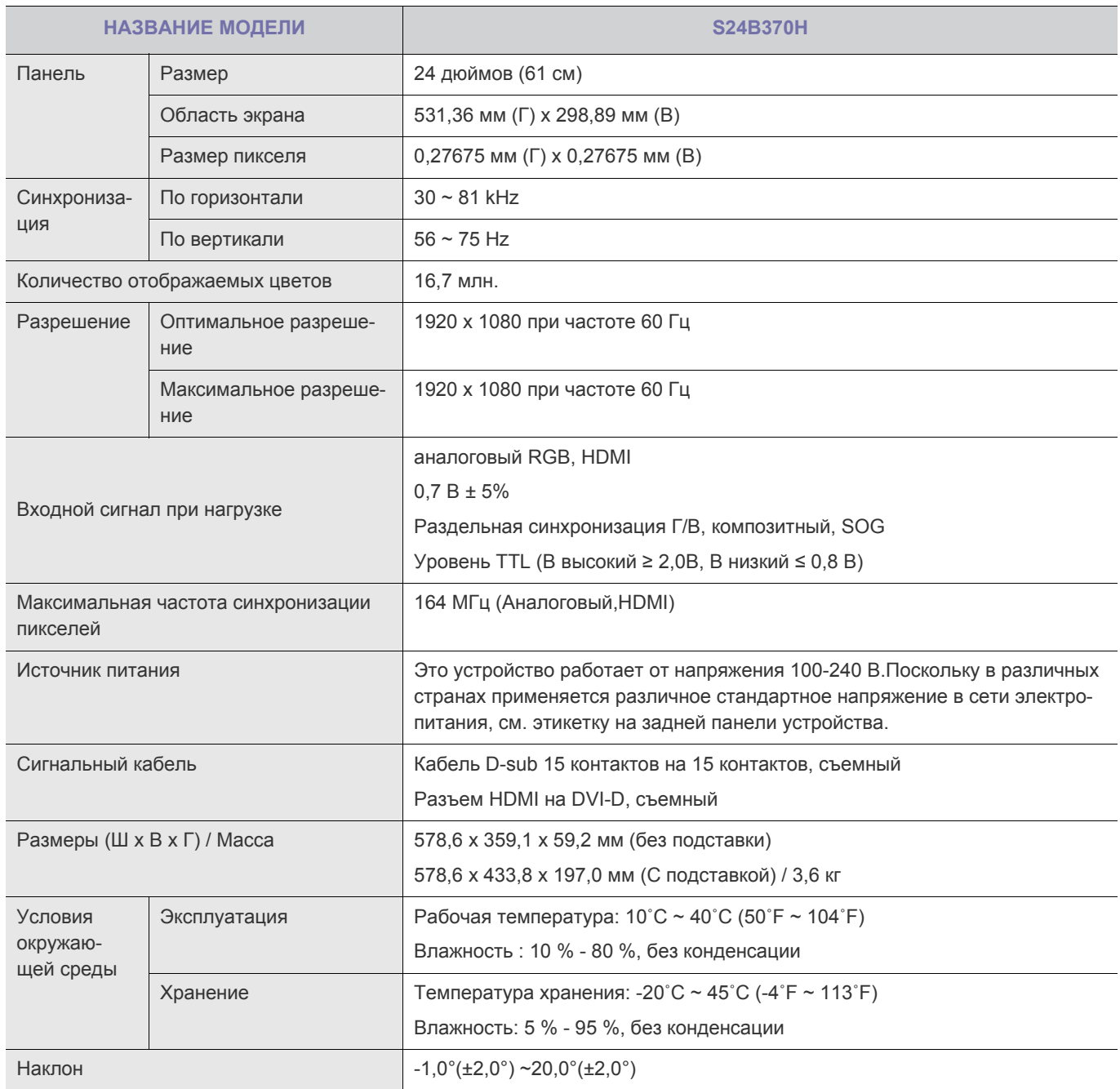

 $\bullet$ Конструкция и характеристики устройства могут быть изменены без предварительного уведомления.

#### **Класс B (бытовое информационно-коммуникационное оборудование)**

Данное устройство зарегистрировано для использования в жилых помещениях в соответствии с требованиями ЭМС (класс B). Оно может использоваться в любых областях. (Оборудование класса B излучает меньше электромагнитных волн, чем оборудование класса A.)

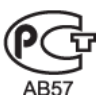

## **6-18 Функция экономии энергии**

В этот монитор встроена система управления электропитанием, называемая Энергосбережение. Эта система экономит электроэнергию путем переключения монитора в режим с низким энергопотреблением, когда он не используется в течение определенного времени. Монитор автоматически возвращается в обычный режим работы при нажатии любой клавиши на клавиатуре. Для экономии энергии выключайте монитор, когда нет необходимости в его использовании или когда оставляете его на продолжительное время. Система экономии электроэнергии работает с установленной на компьютере видеокартой, совместимой с VESA DPM. Используйте программную утилиту, установленную на компьютере для применения этой функции.

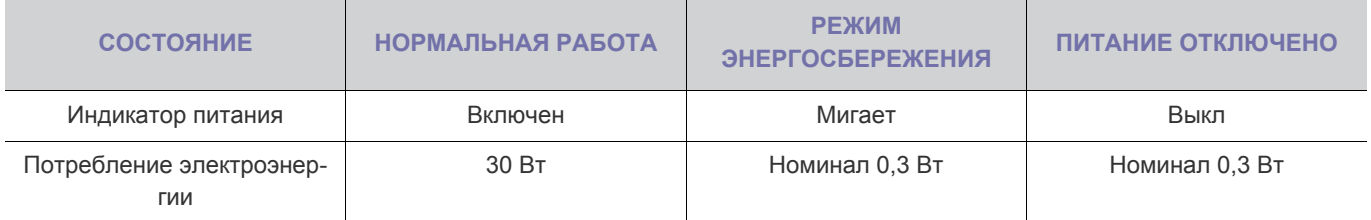

При отсутствии переключателя отключения питания потребление электроэнергии нулевое только при отключенном кабеле питания.

## **6-19 Технические характеристики**

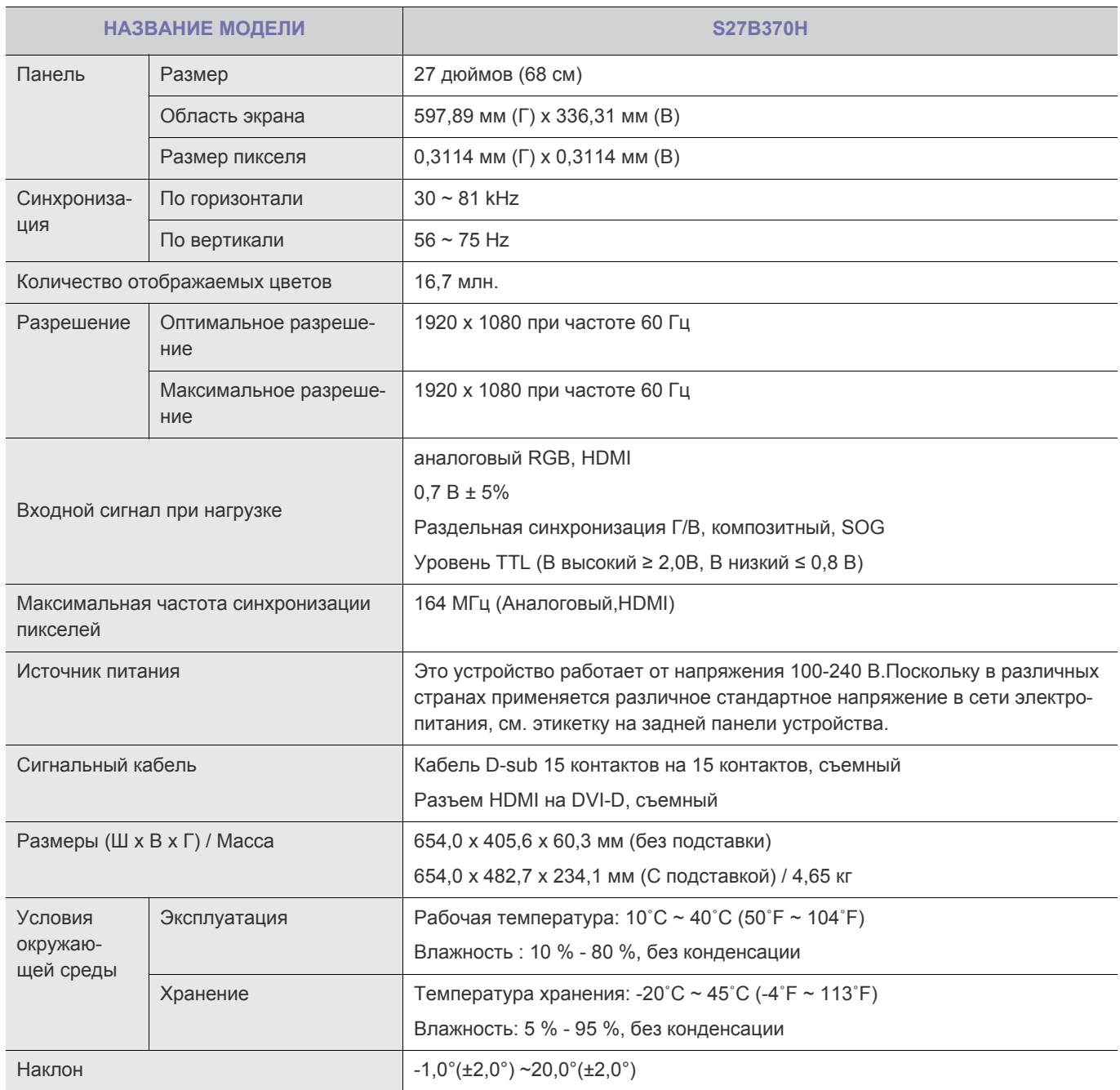

 $\bullet$ Конструкция и характеристики устройства могут быть изменены без предварительного уведомления.

#### **Класс B (бытовое информационно-коммуникационное оборудование)**

Данное устройство зарегистрировано для использования в жилых помещениях в соответствии с требованиями ЭМС (класс B). Оно может использоваться в любых областях. (Оборудование класса B излучает меньше электромагнитных волн, чем оборудование класса A.)

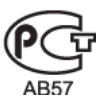

## **6-20 Функция экономии энергии**

В этот монитор встроена система управления электропитанием, называемая Энергосбережение. Эта система экономит электроэнергию путем переключения монитора в режим с низким энергопотреблением, когда он не используется в течение определенного времени. Монитор автоматически возвращается в обычный режим работы при нажатии любой клавиши на клавиатуре. Для экономии энергии выключайте монитор, когда нет необходимости в его использовании или когда оставляете его на продолжительное время. Система экономии электроэнергии работает с установленной на компьютере видеокартой, совместимой с VESA DPM. Используйте программную утилиту, установленную на компьютере для применения этой функции.

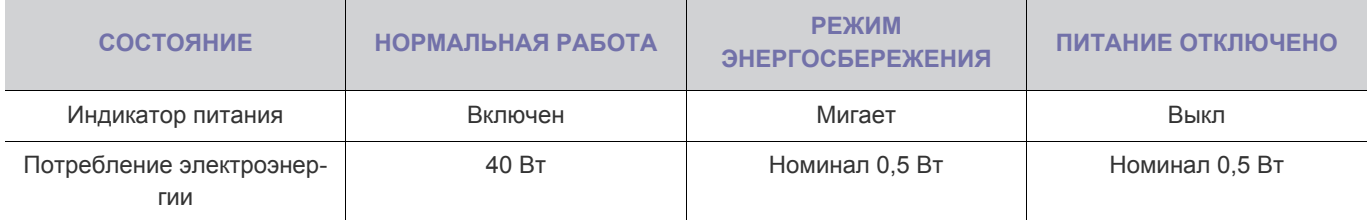

При отсутствии переключателя отключения питания потребление электроэнергии нулевое только при отключенном кабеле питания.

• Если у вас есть предложения или вопросы по продуктам Samsung, связывайтесь с информационным центром SAMSUNG.

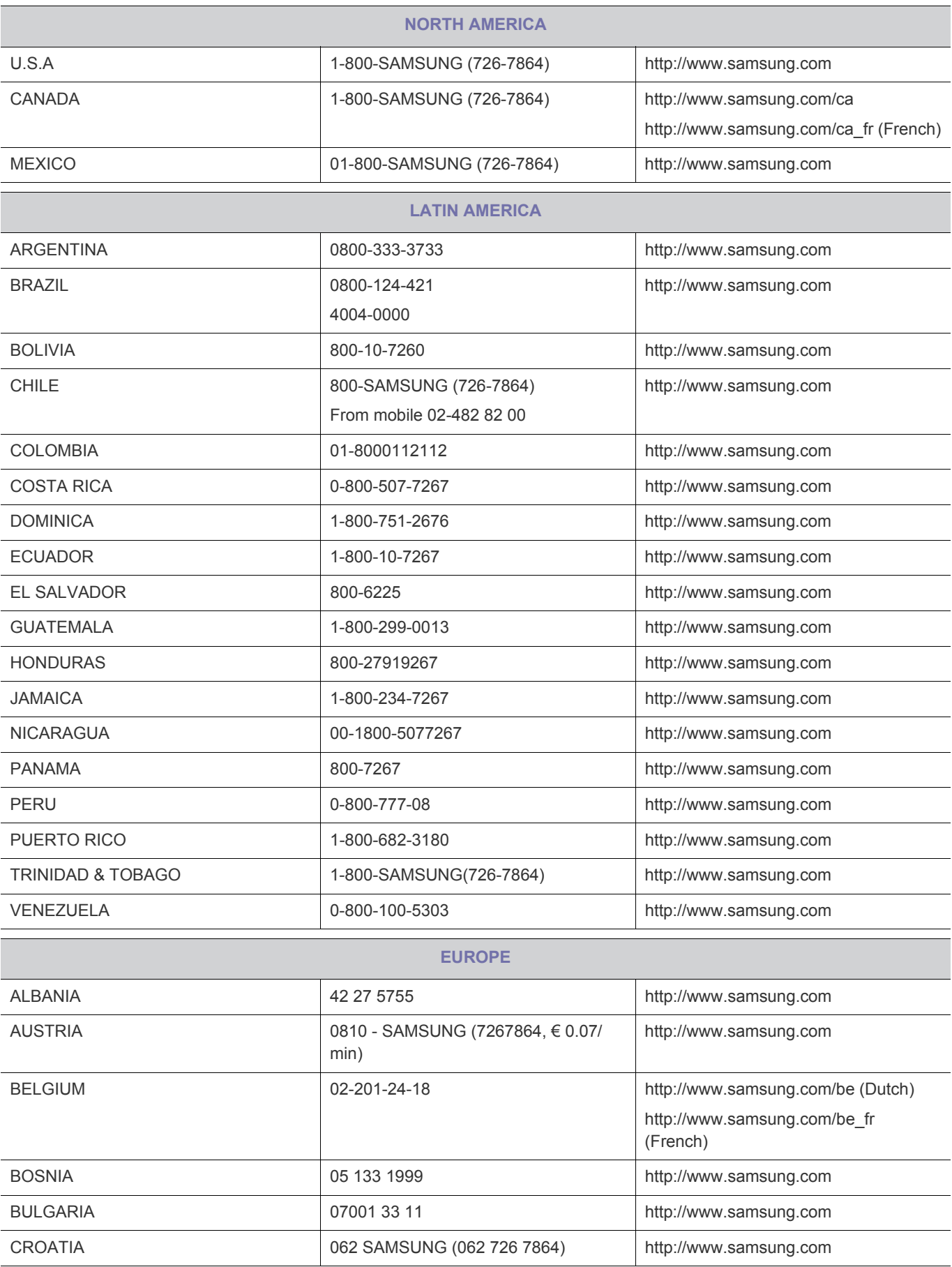

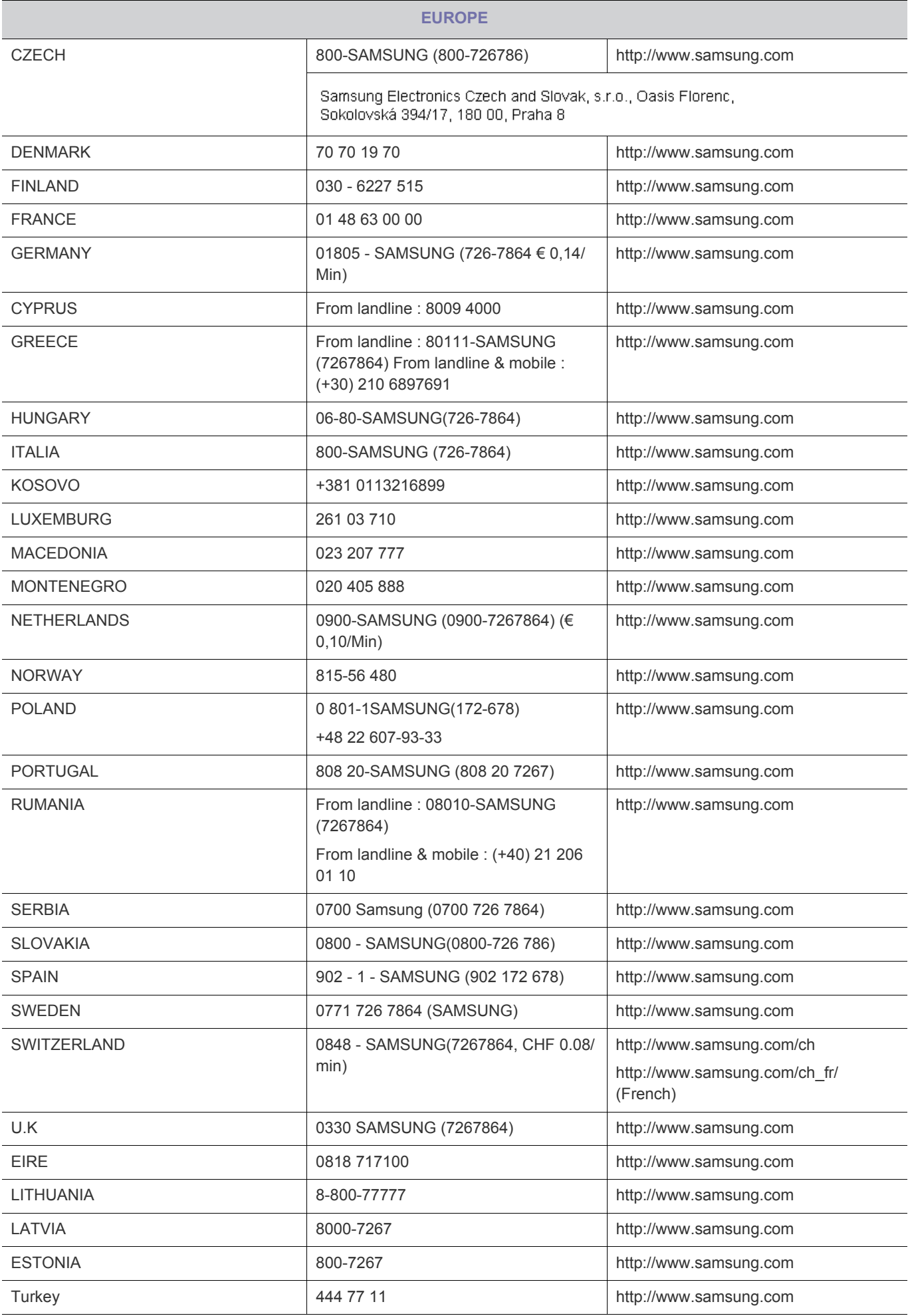

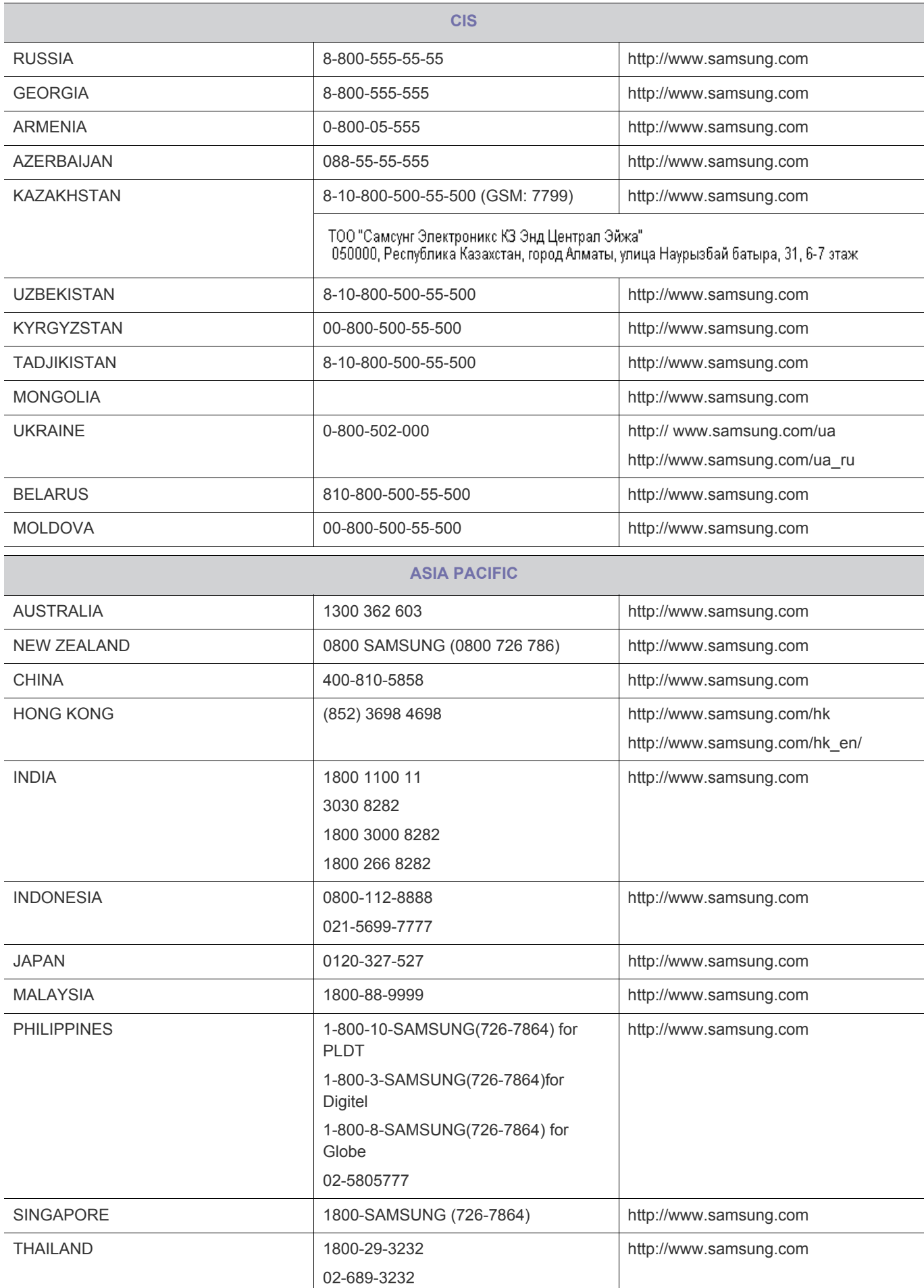

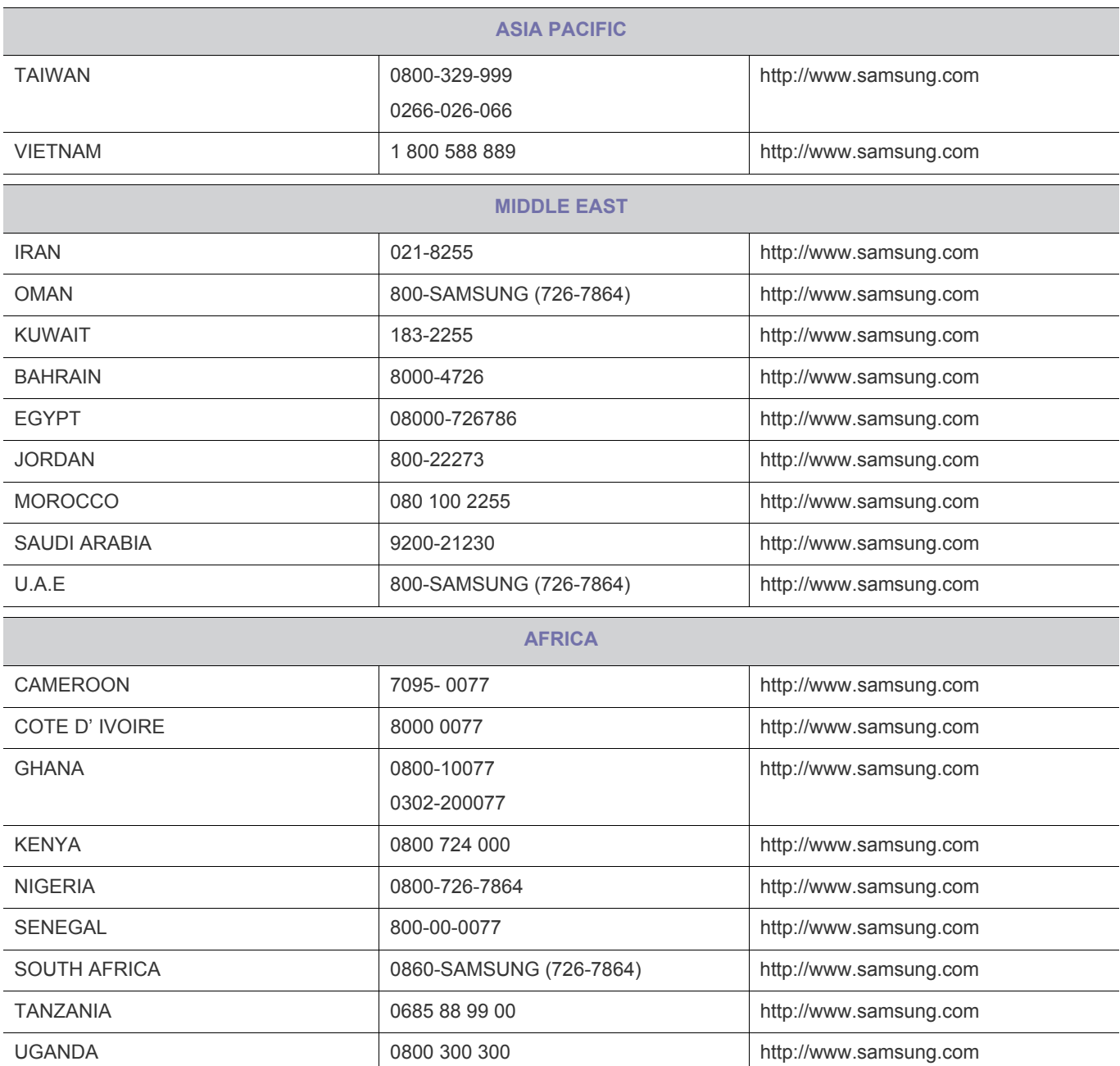

#### **6-22 Правильная утилизация изделия (Использованное электрическое и электронное оборудование)**

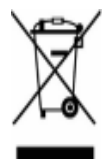

(Данные правила действуют в странах Европейского Союза и других европейских странах с раздельной системой сбора мусора)

TНаличие данного значка показывает, что изделие и его электронные аксессуары (например, зарядное устройство, гарнитура, кабель USB) по окончании их срока службы нельзя утилизировать вместе с бытовыми отходами. Во избежание нанесения вреда окружающей среде и здоровью людей при неконтролируемой утилизации, а также для обеспечения возможности их переработки для повторного использования утилизируйте изделие и его электронные аксессуары отдельно от прочих отходов.

Сведения о месте и способе утилизации изделия в соответствии с нормами природоохраны можно получить у продавца или в соответствующей государственной организации.

Бизнес-пользователи должны обратиться к поставщику и ознакомиться с условиями договора покупки. Это изделие нельзя утилизировать вместе с использованной тарой.